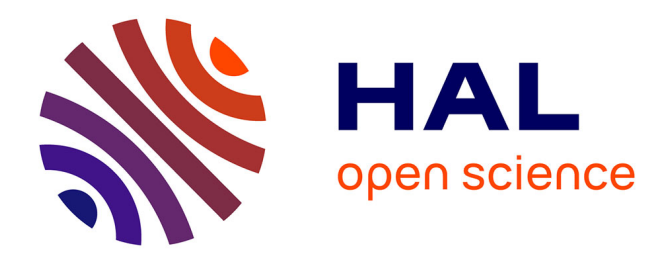

# **Intégrer la classe virtuelle dans les formations en entreprise. Encourager et optimiser l'utilisation d'Adobe Connect ® chez BSH**

Jo-Ann Pesquet

# **To cite this version:**

Jo-Ann Pesquet. Intégrer la classe virtuelle dans les formations en entreprise. Encourager et optimiser l'utilisation d'Adobe Connect $\circledast$ chez BSH . Sciences de l'Homme et Société. 2016. dumas-01383854

# **HAL Id: dumas-01383854 <https://dumas.ccsd.cnrs.fr/dumas-01383854>**

Submitted on 17 Nov 2016

**HAL** is a multi-disciplinary open access archive for the deposit and dissemination of scientific research documents, whether they are published or not. The documents may come from teaching and research institutions in France or abroad, or from public or private research centers.

L'archive ouverte pluridisciplinaire **HAL**, est destinée au dépôt et à la diffusion de documents scientifiques de niveau recherche, publiés ou non, émanant des établissements d'enseignement et de recherche français ou étrangers, des laboratoires publics ou privés.

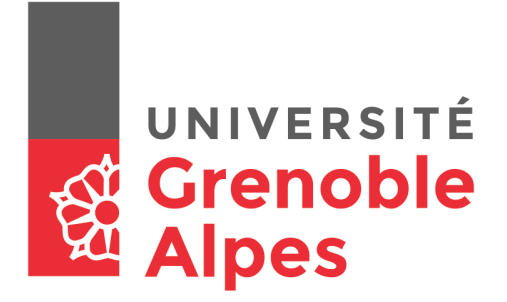

# **Intégrer la classe virtuelle dans les formations en entreprise : encourager et optimiser l'utilisation d'Adobe Connect® chez BSH**

**PESQUET Jo-ann**

Sous la direction de Viviane GUERAUD

UFR LLASIC Département Sciences du langage et FLE

Mémoire de master 2 professionnel - 24 crédits – Mention Sciences du langage Spécialité : Didactique des Langues et Ingénierie Pédagogique Multimédia

Année universitaire 2015-2016

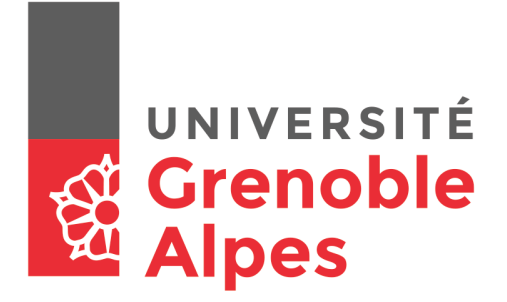

# **Intégrer la classe virtuelle dans les formations en entreprise : encourager et optimiser l'utilisation d'Adobe Connect® chez BSH**

**PESQUET Jo-ann**

Sous la direction de Viviane GUERAUD

UFR LLASIC Département Sciences du langage et FLE

Mémoire de master 2 professionnel - 24 crédits – Mention Sciences du langage Spécialité : Didactique des Langues et Ingénierie Pédagogique Multimédia

Année universitaire 2015-2016

# **Remerciements**

Tout d'abord, je tiens tout particulièrement à commencer ce mémoire en exprimant toute ma reconnaissance envers Sonja et Julie, mes deux responsables dans l'entreprise, pour m'avoir donné l'opportunité de réaliser ce stage passionnant.

Les mots me manquent pour exprimer pleinement ma gratitude envers Julie, qui m'a suivie et guidée lors de mon stage. Pour ses sourires, sa bonne humeur et son soutien infaillible.

Je remercie sincèrement Viviane Guéraud pour ses précieux conseils, son accompagnement et son soutien lors de la rédaction de cet ouvrage.

Un grand merci à tous les membres de l'équipe au sein de laquelle j'ai travaillé à Munich, pour les échanges très instructifs lors des pauses cafés, et pour m'avoir imprégnée de la culture bavaroise lors des sorties Biergarten et dégustation de bretzels :

> *À Sonja, Julie, Eva, Erwin, Andrea, Tamara, Victor, Javier, Wasili, Franco, Michaela, Emilio, David et Elias Vielen Dank an alle !*

Je voudrais également remercier Mme Diana Lee Simon et Mme Stéphanie Galligani, pour les relectures et la participation au jury de ce mémoire.

Mille mercis à mes collègues du master DILIPEM pour m'avoir soutenue, même à distance, et jusqu'aux derniers moments de rédaction.

Enfin, merci beaucoup à Adrien qui a gentiment accepté de consacrer quelques heures de son temps libre à la relecture et à la correction de mon mémoire.

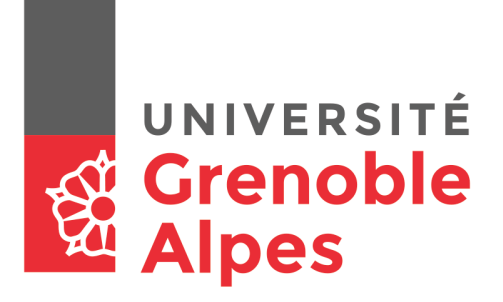

# **DÉCLARATION**

- 1. Ce travail est le fruit d'un travail personnel et constitue un document original.
- 2. Je sais que prétendre être l'auteur d'un travail écrit par une autre personne est une pratique sévèrement sanctionnée par la loi.
- 3. Personne d'autre que moi n'a le droit de faire valoir ce travail, en totalité ou en partie, comme le sien.
- 4. Les propos repris mot à mot à d'autres auteurs figurent entre guillemets (citations).
- 5. Les écrits sur lesquels je m'appuie dans ce mémoire sont systématiquement référencés selon un système de renvoi bibliographique clair et précis.

 $NOM: PESQUET$  $PRENOM$   $\overline{Jo}$  ann DATE:  $02.09.2016$  SIGNATURE:

# Sommaire

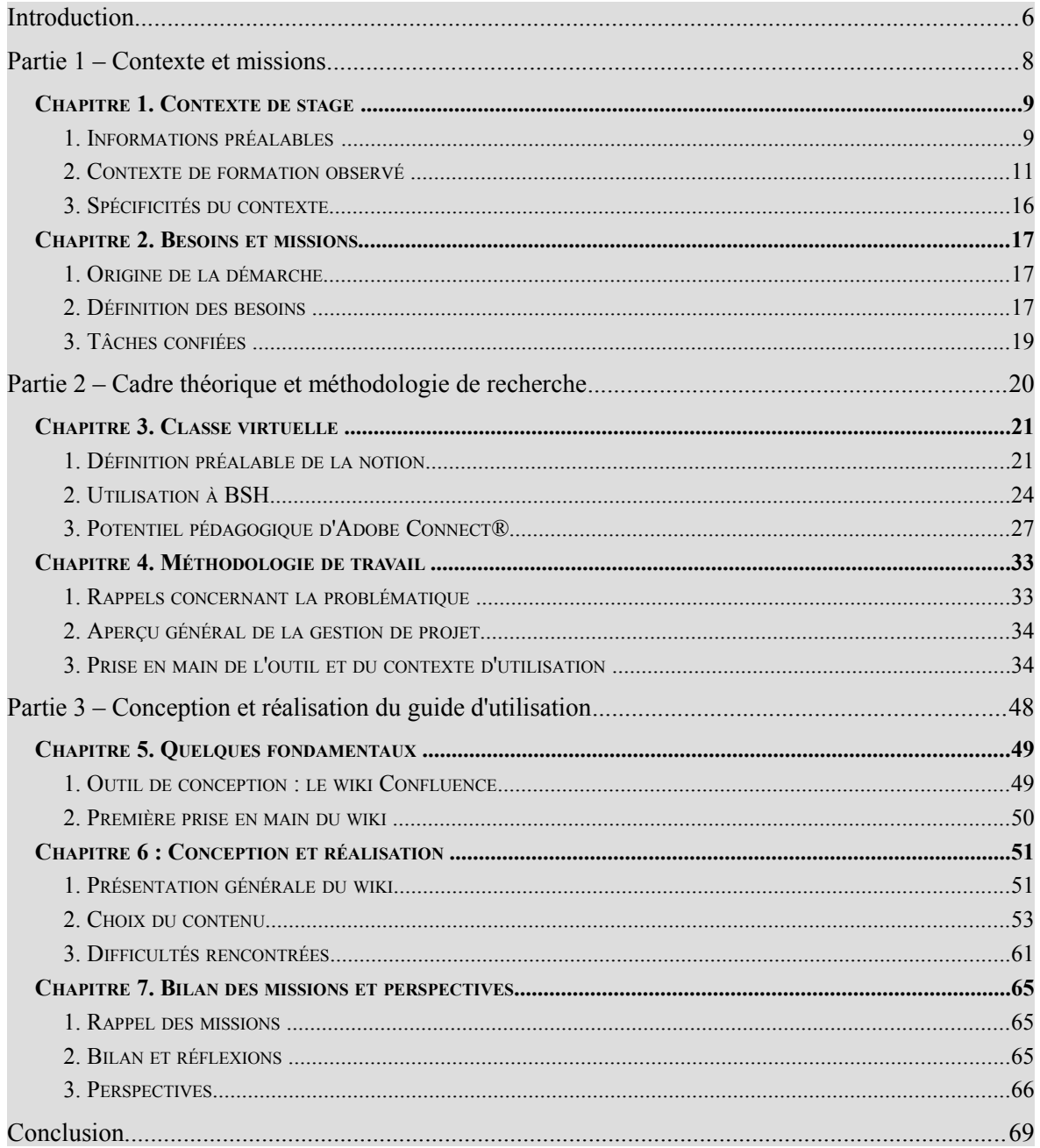

# <span id="page-7-0"></span>**Introduction**

Depuis quelques années, l'utilisation de la classe virtuelle connaît un essor considérable dans le monde de la formation à distance. Cette modalité de formation permettant de reproduire une situation traditionnelle d'apprentissage en « face-à-face », par le biais d'un outil numérique de visioconférence, est devenue un sujet de discussion important dans le domaine de la formation, et particulièrement dans celui de la formation en entreprise. D'Adobe Connect® à Big Blue Button® en passant par Live-Session® ou GoToMeeting®, les logiciels et plate-formes en ligne permettant de dispenser des cours en classes virtuelles se multiplient progressivement, présentant chacun différentes fonctionnalités propres et s'adaptant aux besoins de multiples situations d'apprentissage.

Les spécialistes en didactique et en ingénierie de formation sont en recherche permanente de nouvelles méthodes d'amélioration de l'utilisation de la classe virtuelle. Beaucoup d'écrits importants sur ce sujet sont apparus au cours des cinq dernières années, notamment ceux rédigés par Béatrice Savarieau ou Josée Beaudoin et ses collaborateurs, qui ont beaucoup d'importance dans ce domaine de recherche et nous ont beaucoup apporté lors de la rédaction de ce mémoire.

Durant notre seconde année de master en Didactique des Langues et Ingénierie Pédagogique Multimédia (DILIPEM), l'opportunité nous a été donnée de partir pour un stage à Munich pendant six mois dans la société internationale BSH *Hausgeräte* Gmbh (Bosch électroménager). Nous avons intégré le département de formation technique du service client au siège de l'entreprise, au sein de l'équipe *Product Customer Service Technical TRaining* (abrévié PCS-TE-TR). L'objectif principal de cette équipe est de s'assurer que les techniciens de la communauté internationale reçoivent la formation nécessaire pour exercer leur métier. Pour ce faire, le PCS-TE-TR forme des responsables nationaux de formation aux différentes techniques et dispositifs d'enseignement pour qu'ils puissent délivrer le contenu des cours aux techniciens convenablement.

BSH ayant fait l'acquisition en 2014 du logiciel de classe virtuelle Adobe Connect® , l'équipe PCS-TE-TR s'est rendue compte que cette modalité n'était que très peu utilisée par les formateurs pour les cours qu'ils dispensent aux techniciens. Lors de notre arrivée sur le terrain, elle nous a exposé son besoin de disposer d'un manuel d'utilisation d'Adobe Connect® afin d'aider les formateurs désirant employer la classe virtuelle dans leurs séances de formation à manipuler l'outil. Ce manuel devait être à la fois motivant,

pour augmenter l'intérêt des formateurs pour la classe virtuelle, et adapté aux besoins de formation du contexte. Nous avons donc eu pour tâche de concevoir ce manuel pendant notre stage en nous basant sur les vœux exprimés par cette équipe.

Au cours de notre travail de conception, divers questionnements ont émergé. Nous nous sommes demandée quels types de facteurs pouvaient influencer la motivation d'un formateur envers l'utilisation de la classe virtuelle, comment adapter au mieux les différentes idées d'activités à réaliser en classe virtuelle recueillies lors de notre recherche documentaire à notre propre contexte de formation, et comment rendre accessible un amas important d'informations à un public qui n'a pas beaucoup de temps à consacrer à sa formation personnelle à l'outil. Ces questionnements nous ont guidée vers l'établissement d'une problématique générale qui est la suivante : comment encourager et optimiser l'utilisation de la classe virtuelle dans les formations en entreprise ?

Dans la première partie de ce mémoire, nous développons les différentes composantes de notre contexte de stage afin de donner un aperçu au lecteur de l'environnement auquel cet ouvrage se rattache. Nous expliquons notamment le fonctionnement du système de formation internationale de l'entreprise qui est assez complexe, ainsi que les enjeux d'un tel système, pour ensuite détailler nos missions et tâches effectuées pendant le stage. Ensuite, la seconde partie est dédiée à la définition de notions importantes, au positionnement théorique de ce mémoire, ainsi qu'au développement de la méthodologie de recherche employée lors de l'étude de terrain du contexte de formation. La troisième partie présente le travail de conception que nous avons réalisé autour du manuel d'utilisation d'Adobe Connect® . Dans cette dernière partie nous apportons également des pistes de réflexions et quelques perspectives d'évolution de l'utilisation de la classe virtuelle au vue des résultats observés pendant notre stage.

En raison d'un nombre élevé d'abréviations et acronymes, vous trouverez à la fin de cet ouvrage une table des abréviations qui devrait permettre d'améliorer votre confort de lecture.

# <span id="page-9-0"></span>**Partie 1 – Contexte et missions**

# <span id="page-10-1"></span>**Chapitre 1. Contexte de stage**

# <span id="page-10-0"></span>*1. Informations préalables*

#### *1.1. Entreprise d'accueil : présentation de BSH*

Durant six mois, nous avons réalisé un stage de fin d'études au sein du département de formation technique du service client au siège de l'entreprise BSH *Home Appliances Group* (Bosch électroménager). BSH est une société internationale qui compte environ quarante-cinq mille employés à travers le monde, dont 2 200 au siège social qui se trouve à Munich<sup>[1](#page-10-2)</sup>. Il s'agit d'une entreprise qui s'occupe de la fabrication et de l'entretien d'appareils électroménagers de différentes marques (Bosch, Siemens, Gaggenau, Neff et autres). Le schéma en illustration n°1 montre l'organisation de la société en mettant en évidence les brandhes qui nous ont concerné pendant le stage.

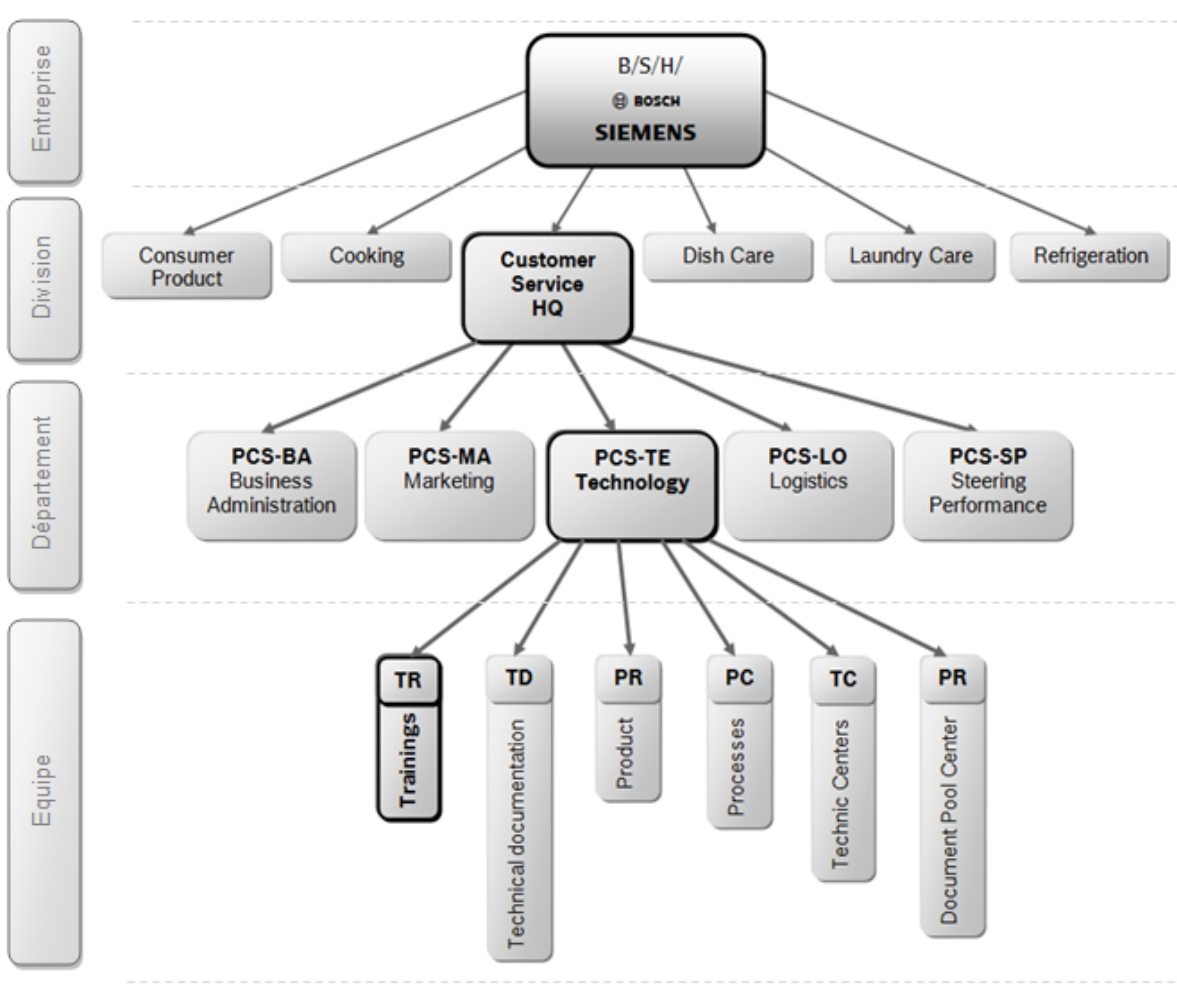

Illustration 1: Schéma organisationnel de BSH

<span id="page-10-2"></span><sup>&</sup>lt;sup>1</sup>Source :<https://www.bsh-group.com/index.php?UStdSeite&Standort=465>

#### *1.2. Service client du siège à Munich*

Le service client (*Customer Service*, abrévié CS) est un service de l'entreprise à destination des clients en vue de garantir leur satisfaction. Il s'occupe des interventions de réparation et d'entretien des appareils après la vente et permet de maintenir un contact direct avec le client par mail, courrier, ou téléphone, afin d'avoir un retour sur les prestations. Le but principal d'un tel service est avant tout le bénéfice financier. En effet, les profits d'une entreprise dépendent en grande partie de la satisfaction des clients. Un client satisfait, c'est une garantie de fidélisation, mais aussi d'expansion de la clientèle par bouche à oreille. Le réseau s'amplifie alors, et contribue à la renommée de l'entreprise.

Mais en quoi cela nous concerne-t-il ? Parce que la qualité des prestations, et donc la satisfaction d'un client dépendent en partie de la formation du technicien, de la qualité de son intervention sur le terrain, et de sa capacité à résoudre les problèmes et conflits. Ce technicien doit donc être convenablement formé pour pouvoir exercer au mieux son métier. Par conséquent, la formation en contexte professionnel présente des enjeux économiques importants et non-négligeables pour l'entreprise.

Dans notre contexte, au siège de BSH, le département technique du service client (appelé PCS-TE sur l'illustration n°1) est chargé de transmettre aux techniciens de la communauté internationale de la société toutes les informations et la documentation qui leur sont nécessaires pour être les plus efficaces possible dans l'exercice de leur métier. Le CS fournit divers outils de documentation, comme des listes de pièces détachées ou des vues éclatées des appareils (voir exemple en annexe n°1), permettant aux techniciens d'être renseignés au mieux concernant le matériel sur lequel ils opèrent.

Mais ce qui nous intéresse le plus dans ce mémoire, c'est que ce service assure également un transfert de connaissances et de compétences en créant des formations pour les employés et partenaires de BSH. Il est important ici de bien faire la distinction entre « documentation » et « formation ». La documentation fournie par le CS aux formateurs, représente toutes les informations dont les techniciens doivent prendre connaissance, mais sans forcément les apprendre. Les formations sont faites pour que les techniciens apprennent et retiennent les savoirs et savoir-faire qui leur sont nécessaires directement sur le terrain quand ils exercent leur métier. Pour que ces techniciens retiennent ces informations, les formateurs doivent créer des formations en utilisant différentes méthodes et outils d'enseignement, de manière à ce que celles-ci soient adaptées aux différents contenus et publics.

# *1.3. Équipe du PCS-TE-TR*

L'équipe PCS-TE-TR (*Product Customer Service – TEchnical TRaining*)<sup>[2](#page-12-1)</sup> du siège social de BSH, nous ayant accueillie pendant notre stage, est chargée de former les formateurs de la communauté internationale de BSH aux différentes méthodes d'enseignements et outils mis à leur disposition par la filiale pour créer leurs formations.

Cette équipe regroupe différents spécialistes indispensables à la création de contenus de formation. Elle accueille donc deux spécialistes en didactique qui collaborent, par le biais d'un ingénieur pédagogique, avec les spécialistes graphiques et vidéo. Cette équipe s'occupe de la création des formations, de la mise à jour des contenus, et du support sur les différents outils de formation, sous l'œil avisé de la responsable du service.

# <span id="page-12-0"></span>*2. Contexte de formation observé*

### *2.1. Architecture de formation chez BSH*

Le contexte de formation que nous avons observé pendant le stage étant complexe, nous allons nous appuyer sur l'illustration n°2 pour le décrire. Ceci permettra d'expliquer au mieux ce contexte, ses acteurs, ses enjeux, et par conséquent de permettre au lecteur de se les représenter le plus clairement possible. Nous demandons au lecteur de bien vouloir se reporter à ce schéma durant toute la lecture de cette partie.

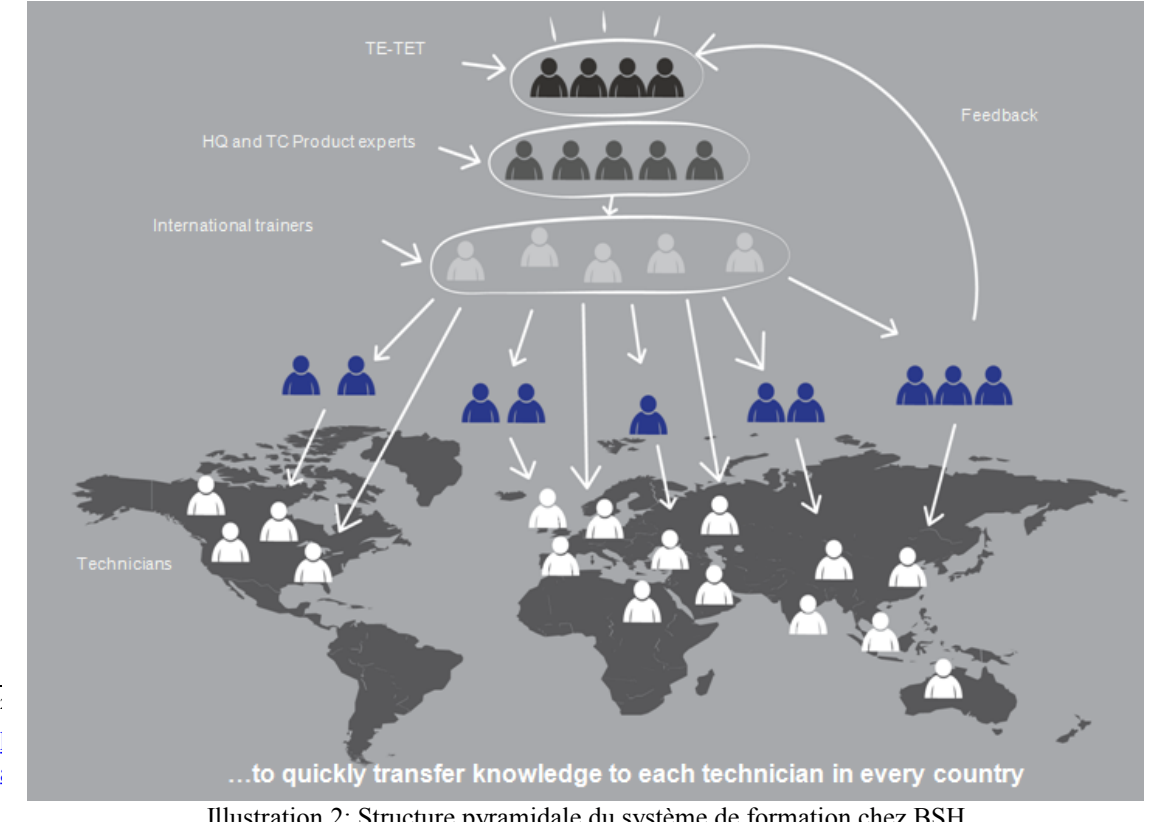

<span id="page-12-1"></span>Illustration 2: Structure pyramidale du système de formation chez BSH

Ces experts produits (appelés SME pour *Subject Matter Expert*), présents au siège de l'entreprise et dans les centres techniques de certains pays (comme par exemple l'Espagne, la Turquie, ou la Chine), fournissent l'expertise technique nécessaire à l'équipe de formateurs lors de la création des formations. Ces formations créées par le siège sont ensuite récupérées par des formateurs nationaux (appelés « *international trainers* » dans l'illustration n°2), qui sont présents dans chaque pays de la communauté BSH. Ils sont les responsables de formation du pays qu'ils représentent, et doivent s'occuper de traduire et parfois adapter aux besoins locaux le contenu de formation produit au siège à Munich. Ensuite, ils forment les techniciens dans les centres de formation BSH présents dans le pays.

Cette pyramide de transmission des savoirs, représentée dans l'illustration 2, permet d'assurer une certaine uniformisation de la formation. Ainsi, les techniciens BSH présents dans chaque pays acquièrent les mêmes connaissances, et ont accès au savoir rapidement. Nous allons dès à présent détailler les contenus de formations en fonction du public ciblé.

#### *2.2. Contenu de formation et public cible*

## 2.2.1. Techniciens

Comme nous l'avons évoqué précédemment, nous avons travaillé pendant notre stage au sein de l'équipe PCS-TE-TR dont la principale tâche est de former les responsables nationaux de formation. Dans ce mémoire, nous nous sommes donc essentiellement intéressée à la formation de formateurs, mais il nous paraît important de préciser rapidement quelques points concernant la formation des techniciens. Ceux-ci sont essentiels à la compréhension et la contextualisation des éléments du présent mémoire. En effet, étant le premier public des formations dispensées par les responsables nationaux de formation, ils constituent également un public cible indirect de l'équipe PCS-TE-TR.

À la base de la pyramide des savoirs, les techniciens sont les réparateurs et vendeurs de produits de la gamme proposée par BSH. Pour exercer au mieux leur métier, ils doivent apprendre différents savoirs et savoir-faire. Dans un premier temps, ils doivent avoir des compétences de base sur des notions générales comme, par exemple, l'électricité ou le principe de magnétisme. Ces notions de base vont leur permettre de comprendre le fonctionnement des appareils sur lesquels ils devront intervenir. Ils doivent également être tenus informés des nouveaux produits qui arrivent sur le marché et apprendre à faire attention à certains d'entre eux en raison de fréquentes interventions sur des pièces spécifiques. Les formations qui leur sont destinées concernent les cinq « aires de produits » proposées par BSH : réfrigération, produits de consommation (petit électroménager), cuisson, lave-vaisselles et soin du linge (machines à laver, sèche-linges). À ces compétences techniques relatives aux produits vont s'ajouter des compétences relationnelles, de diagnostic, et administratives. Par exemple, le technicien devra apprendre comment se comporter face à un client, comment cerner un problème chez un client, ou comment remplir des formulaires de préparation de commandes.

BSH étant une entreprise multinationale implantée dans plusieurs dizaines de pays dans le monde, il est important pour elle, comme il a été mentionné précédemment, que la transmission des connaissances soit uniformisée afin d'assurer un niveau relativement identique de connaissances pour les techniciens d'un pays à un autre. Pour ce faire, le projet BCQ (*Basic Competence Qualification*) 3 a été créé en 2014 à l'initiative de l'équipe de PCS-TE-TR de BSH. Son objectif est d'instaurer un niveau de base de compétences dont un technicien a besoin pour être performant dans son travail. Avec le système BCQ, le technicien va acquérir différents grades lors de sa formation, allant du statut « une étoile » représentant la maîtrise des compétences basiques, au statut « cinq étoiles » signifiant qu'il a acquis suffisamment de compétences et c[on](#page-14-0)naissances pour pouvoir former un autre technicien (se référer à l'annexe n°2).

> *« No matter where they are, technicians can prepare for a job in precisely the same way, for example by making efficient use of documents provided by headquarter and of the tools we* have developed." (Sonja Hild, Chef du département PCS-TE-TR, 2014<sup>4</sup>)

# 2.2.2. Responsables nationaux de formation

Pour former ces techniciens, il y a dans chaque pays des formateurs nationaux qui leur transmettent les connaissances et compétences nécessaires à l'exercice de leur métier. Ces formateurs doivent non-seulement traduire le contenu des formations dans la langue de leur pays, mais aussi s'assurer que le contenu est bien transmis et adapt[é](#page-14-1) aux techniciens du pays. Ils doivent donc être experts en produits, pour pouvoir répondre à la moindre question de la part des techniciens concernant un appareil électroménager, mais également

<span id="page-14-0"></span><sup>&</sup>lt;sup>3</sup> Traduction de BCQ : Certification des compétences de bases

<span id="page-14-1"></span><sup>&</sup>lt;sup>4</sup> Source .<http://net.bshg.com/global/intranet/EN/communications/news/Pages/BCQ.aspx>

être au fait des techniques d'enseignement pour leur transmettre le savoir de manière satisfaisante.

Ces formateurs doivent donc être formés par l'équipe PCS-TE-TR pour acquérir différentes connaissances méthodologiques et théoriques au niveau didactique. Ils doivent notamment faire le point sur les méthodes et outils d'apprentissage utilisés par l'entreprise. Ils apprennent, par exemple, comment évaluer les compétences d'un technicien. Ils doivent être capables de faire une analyse des besoins de formation et de décider en fonction de leur contexte de formation quelle méthode et outil d'apprentissage choisir (quand faire une séance en présentiel ? Dans quel contexte est-il plus indiqué d'utiliser la classe virtuelle ?).

Les responsables de formation doivent également être capables d'utiliser les logiciels et outils de création de formation comme Adobe Connect<sup>®</sup> pour la classe virtuelle, Content Builder® (un outil auteur permettant de créer des modules de formation), ou Adobe Presenter<sup>®</sup> (permettant de rendre les présentations PowerPoint<sup>®</sup> plus dynamiques en y ajoutant des interactions).

#### *2.3. Organisation des formations et blended learning*

Le système de formation de BSH est régi par un planning global permettant au PCS-TE-TR de former les formateurs grâce à du contenu mis en ligne et des séances ponctuelles en présentiel. En conjuguant ces deux modalités, le concept de formation se base donc sur le principe du *blended learning* afin de répondre aux besoins de l'entreprise.

Les séances en présentiel sont indispensables et servent à former les formateurs nationaux sur des notions techniques et pratiques. Elles leur permettent de manipuler sur place directement les appareils et outils. Ainsi, ils pourront ensuite transmettre ce qu'ils ont appris aux techniciens. Ces séances de formation en présentiel, appelées IPT (*International Product Training*), ont lieu deux fois par an. Les responsables nationaux de formation viennent à Munich pour se former sur les produits distribués par BSH, en manipulant ces derniers.

Les formations en ligne sont nécessaires car les formateurs et techniciens sont dispersés géographiquement et ont, grâce à ce système, accès au contenu plus rapidement. Elles sont articulées autour d'un *Learning Management System* (abrégé LMS) qui s'appelle *Learning Universe*. Il s'agit d'une plate-forme dans laquelle les techniciens et formateurs vont pouvoir trouver tous les contenus de formations mis en ligne par le siège. Ce LMS

permet à l'équipe PCS-TE-TR d'administrer de manière globale les formations ; celle-ci met en ligne du contenu en anglais, les responsables de formations nationaux le téléchargent, le traduisent, l'adaptent parfois, et le chargent à nouveau sur la plate-forme pour que les techniciens y aient accès dans leur langue. Ce LMS permet de mieux planifier et gérer les formations à grande échelle. Grâce à ce système, les formateurs peuvent créer des plannings de formation, inscrire des techniciens à différents cours, et évaluer les compétences.

Ces formations sont disponibles sur la plate-forme sous différentes formes. Nous pouvons y distinguer de la documentation à lire sous forme de fichiers PDF ou PowerPoint® , des modules de formation (appelés WBT pour *Web Based Training*), la programmation des cours en présentiel, et des sessions de classes virtuelles. Les WBT sont des modules de formations animés créés par les formateurs du siège grâce à un outil auteur<sup>5</sup>. Ces modules se présentent sous la forme d'un cours avec des exercices sur des notions générales relatives au fonctionnement des appareils électroménagers. Les formateurs peuvent également créer des sessions de formation en classe virtuelle et y inscrire les techniciens grâce à *Learning Universe*. Nous développerons la définition de cette modalité dans le chapitre 3 du mémoire.

En plus du LMS, les formateurs peuvent trouver du contenu sur le wiki du service client. Le wiki est un site intranet collaboratif, interne à l'entreprise, sur lequel sont mis à disposition des ressources et contenus pour les employés. Dans le wiki du service client, les formateurs peuvent trouver tout type d'information relative à cette division de BSH. Ainsi, ils ont la possibilité de se renseigner sur les différentes composantes et les différents projets menés au sein du service client. Mais ils peuvent également avoir accès à des informations plus précises permettant de les aider à remplir au mieux leur rôle de formateur, comme des manuels d'utilisation d'outils informatiques ou des pages dédiées aux différentes méthodes d'apprentissage. Ce wiki nous a été très utile au début de notre stage pour comprendre l'architecture de la société, ses projets, et le fonctionnement des outils utilisés par le département de formation. Nous avons donc compris très vite son utilité au sein de la communauté internationale de BSH.

BSH fournit à ses employés un système de formation complexe présentant diverses modalités et contenus mis à disposition des formateurs. Dans ce mémoire nous

<sup>5</sup> « *Dans le contexte des technologies éducatives, l'outil auteur est un logiciel que les enseignants utilisent pour créer et empaqueter le contenu à livrer aux utilisateurs cibles et qui permet de créer des ressources pédagogiques (simples contenus, logiciels multimédia interactifs, etc.).* » (Ortaer Montanari, 2014)

nous sommes essentiellement intéressée, comme il a déjà été évoqué dans l'introduction, aux sessions de formation en classe virtuelle, et à la mise en forme de contenu sur le wiki.

# *3. Spécificités du contexte*

Notre expérience au sein d'une entreprise d'une telle importance nous a confronté à un tout nouveau contexte, celui de la formation en entreprise à grande échelle. Il nous a donc fallu prendre le temps d'examiner les acteurs et enjeux d'un tel contexte.

<span id="page-17-0"></span>Tout d'abord, l'entreprise étant internationale, les formations doivent être créées en prenant en compte différents besoins en fonction des pays ciblés. Cela implique que les contenus et modalités de formation pourront différer d'un pays à l'autre. Dans certains pays les techniciens n'auront pas besoin d'être formés sur tel ou tel appareil électroménager tout simplement parce que ce type d'appareil n'est pas utilisé dans le pays.

De plus, les responsables de formation ne pourront pas toujours utiliser certaines des modalités de formation proposées par le siège en raison de problèmes matériels. Par exemple, la Chine a des difficultés pour utiliser la classe virtuelle car dans certaines régions la connexion internet est trop lente pour cet outil.

Ensuite, le fait que les formations soient destinées à un public diversifié de plusieurs milliers de techniciens présents dans différents pays du monde implique que les méthodes de formation se doivent d'être variées au maximum pour s'adapter à différents types d'apprenants. À chaque technicien correspondent un antécédent éducationnel et un niveau de formation. Ils n'ont pas tous été formés de la même manière à leur métier. Dans certains pays, les techniciens n'ont même pas suivi de formation pour exercer leur métier et ont seulement appris par la pratique et l'expérience, comme c'est le cas en Inde, par exemple.

Toutes ces spécificités doivent être prises en compte par les responsables de formation du siège de l'entreprise lorsqu'ils créent leurs cours, et notamment lors des séances en classe virtuelle.

16

# <span id="page-18-2"></span>**Chapitre 2. Besoins et missions**

#### <span id="page-18-1"></span>*1. Origine de la démarche*

L'utilisation de la classe virtuelle à BSH a commencé par un besoin : communiquer le plus rapidement possible à tous les techniciens les dysfonctionnements de certains appareils et les rappels de produit. Les responsables de formation du siège de BSH ont fait le choix d'utiliser la classe virtuelle car elle permet de communiquer rapidement et ponctuellement des informations à un public dispersé géographiquement. Depuis, pour l'intérêt porté à l'outil, les formateurs du PCS-TE-TR essaient d'augmenter le nombre de sessions de classe virtuelle et d'encourager les formateurs à utiliser Adobe Connect® .

L'entreprise a acquis la licence Adobe Connect® mais doit faire face à deux principaux problèmes. Le premier est que l'équipe PCS-TE-TR n'a pas eu le temps de se former pleinement à l'outil et n'est pas au fait des possibilités d'exploitation qu'il présente pédagogiquement. Le second est qu'il n'est que très peu employé par les responsables nationaux de formation dans les cours qu'ils dispensent aux techniciens.

Étant avant tout des experts produits, les responsables nationaux de formation doivent gérer beaucoup de missions, en plus de la formation des techniciens, et ne disposent pas de beaucoup de temps à consacrer à leur formation personnelle pour la maîtrise d'un outil comme Adobe Connect® . C'est un logiciel qui paraît complexe d'utilisation et difficile à prendre en main au premier abord. De plus, ils n'ont pas forcément conscience de ce que cet investissement pourrait leur apporter car ils ne sont pas toujours au fait des exploitations pédagogiques possibles de l'outil. Enfin, certains formateurs ne peuvent tout simplement pas utiliser la classe virtuelle pour des raisons techniques. Parfois le réseau internet dans le pays n'est pas optimal, ou bien les formateurs ont du mal à trouver un créneau horaire qui convienne aux techniciens pour faire des sessions de classe virtuelle.

# <span id="page-18-0"></span>*2. Définition des besoins*

À partir des constats évoqués précédemment, l'équipe de formateurs du service client de BSH nous a fait part de plusieurs de leurs besoins concernant la classe virtuelle. D'une part, il y avait pour eux une réelle nécessité de mettre à disposition de leurs

formateurs des informations pour leur présenter l'outil Adobe Connect® , son fonctionnement et ses possibilités d'intégration dans le processus de formation. Jusqu'ici, ils n'avaient aucun moyen direct de se former à l'outil et ils devaient apprendre par la pratique ou aller se renseigner sur internet.

D'autre part, le PCS-TE-TR a mis en évidence la nécessité pour eux de disposer d'idées d'exploitation pédagogique pour la classe virtuelle. La mise à leur disposition d'idées d'activités concrètes et adaptées au contexte de formation des techniciens pouvant éveiller chez les formateurs plus d'intérêt pour l'outil, cela permettrait également de mieux ancrer l'utilisation de la classe virtuelle au contexte d'utilisation et donc d'optimiser son emploi à BSH.

Ces deux premiers points reflètent la volonté de la part du PCS-TE-TR d'obtenir un maximum d'autonomie de la part des formateurs concernant la formation à la classe virtuelle. Cela permettrait en effet de diminuer la charge de travail de l'équipe, mais aussi de donner la possibilité aux formateurs d'entreprendre et de se créer eux-mêmes leur propre expérience de la classe virtuelle. Depuis qu'Adobe Connect® est utilisé à BSH, certains formateurs voulant animer des sessions en classe virtuelle se reposent beaucoup sur les responsables de formation du PCS-TE-TR. C'est le cas notamment des SME (*Subject Matter Experts*) devant être encadrés par un membre de l'équipe de formateurs ayant de l'expérience avec l'outil, qui les aide en leur donnant des conseils en direct pendant la session de formation.

Enfin, comme il a été évoqué précédemment, les formateurs ne comprennent pas toujours la pertinence de l'utilisation d'Adobe Connect® pour les formations. La plupart utilisent déjà d'autres modalités (comme le présentiel, ou les WBT<sup>[6](#page-19-0)</sup>), ou d'autres outils comme Skype for Business® (logiciel de visioconférence très utilisé dans le domaine de la communication professionnelle). Il apparaissait donc nécessaire de mettre en avant les avantages de l'outil face à d'autres, et d'expliquer les différences de contexte d'utilisation des différentes modalités de formation.

La mission globale est donc simple et consiste à rendre la classe virtuelle attrayante et accessible aux formateurs de BSH pour qu'ils aient envie d'utiliser l'outil et qu'ils puissent le faire le plus simplement possible. Nous allons maintenant décrire les tâches qui nous ont été confiées pendant le stage.

<span id="page-19-0"></span><sup>6</sup>Web Based Training : ce sont des modules de formation animés

# <span id="page-20-0"></span>*3. Tâches confiées*

Pour répondre aux besoins mentionnés dans la partie précédente, l'équipe de formateurs du siège de BSH nous a confié plusieurs tâches à réaliser.

L'une des plus grandes parties du travail consistait à effectuer des recherches sur Adobe Connect<sup>®</sup> afin de produire, à terme, un guide d'utilisateur à fournir aux formateurs. Cette étape de recherche documentaire était primordiale pour atteindre un degré d'expertise de la classe virtuelle tant au niveau technique que pédagogique. En effet, créer un manuel d'utilisation pour un logiciel demande un niveau de maîtrise de l'outil important ; il faut avoir un aperçu à la fois général et précis de comment fonctionne cet outil pour pourvoir ensuite transmettre cette expertise au public cible. L'équipe du PCS-TE-TR nous a donc demandé de nous renseigner sur le fonctionnement technique du logiciel et les différentes possibilités d'utilisation de l'outil pour ce type de formation.

Cette recherche documentaire a débouché sur la création d'un guide d'utilisation d'Adobe Connect® sur un site intranet uniquement accessible aux employés de l'entreprise. Ce site rassemble toutes les informations accumulées lors de la recherche documentaire en regroupant des tutoriels techniques sur l'utilisation pratique du logiciel, des propositions de scénarii et d'activités possibles à faire durant les formations en classe virtuelle, mais également des *templates* (modèles) d'activités prédéfinis afin de faire gagner du temps aux formateurs dans le processus de préparation des séances.

Nous avions également pour mission de créer des *templates* de *layouts* (modèles de mises en page) directement prédéfinis dans le serveur du logiciel, accessibles à tous les formateurs, leur permettant de gagner du temps dans la conception directe de la session de formation. Nous développerons ces éléments dans la troisième partie de ce mémoire.

Enfin, notre responsable de stage nous a demandé de présenter la classe virtuelle, ses utilisations possibles, et d'introduire le guide d'utilisation lors d'un *meeting* avec les formateurs (le *User Group Meeting,* abrévié UGM) consacré à un échange sur les techniques de formations employées à BSH.

19

<span id="page-21-0"></span>**Partie 2 – Cadre théorique et méthodologie de recherche**

# <span id="page-22-1"></span>**Chapitre 3. Classe virtuelle**

# <span id="page-22-0"></span>*1. Définition préalable de la notion*

# *1.1. Proposition de définition générale*

Même si les premiers logiciels de classes virtuelles sont apparus dans le courant des années 90 (notamment avec le logiciel Lotus Virtual Classroom développé en 1994[7](#page-22-2) ), l'idée sous-jacente est bien plus ancienne. Le concept de reproduire à distance une séance de classe traditionnelle en présentiel a très certainement fait son apparition en même temps que les débuts de la formation à distance. Prenons le temps, par exemple, de nous attarder sur l'illustration n°3, extraite d'un périodique américain datant de 1958 : le *Sunday Comic*.

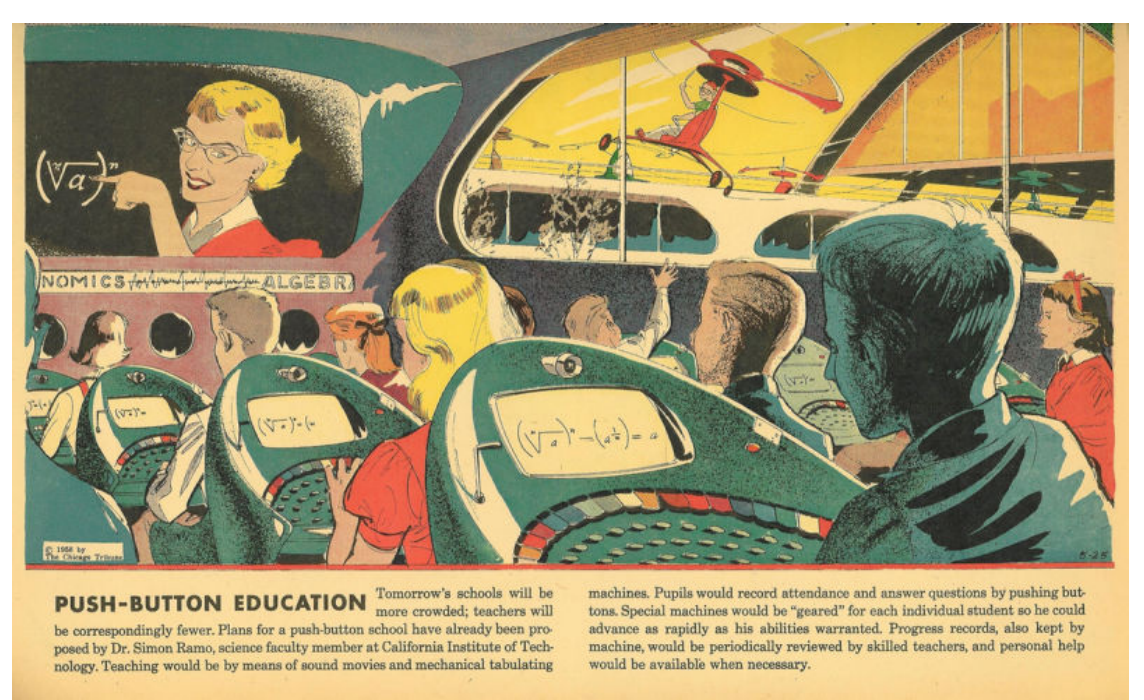

Illustration 3: L'école de demain vue en 1958

Cette illustration<sup>[8](#page-22-3)</sup> présente une possible éducation futuriste de 1999 et imaginée par l'auteur en 1958. Nous pouvons y observer une salle de classe dans laquelle les élèves sont tous devant un moniteur, apprenant l'algèbre. L'enseignant, se trouvant dans une autre localité, fait son apparition sur un écran pour expliquer le cours.

<span id="page-22-3"></span><span id="page-22-2"></span> $7$ Information tirée du site <u>https://en.wikipedia.org/wiki/Hist</u> ory\_of\_virtual\_learning\_environ [ments\\_in\\_the\\_1990s](https://en.wikipedia.org/wiki/History_of_virtual_learning_environments_in_the_1990s%20) car la source initiale provenant du site d'IBM n'est plus en ligne <sup>8</sup>Source de l'image : Novak, M. (2011) *The Push-Button School of Tomorrow (1958)* Repéré à <http://paleofuture.gizmodo.com/the-push-button-school-of-tomorrow-1958-512625797>

Cette représentation initiale de reproduction d'un contexte de classe de manière virtuelle, c'est-à-dire à l'aide d'outils intermédiaires permettant une telle simulation, a ensuite conduit à l'élaboration de nouvelles définitions du terme « classe virtuelle ».

Contrairement à Daguet et Savarieau (2013) qui évoquent le fait que la traduction du terme « *virtual classroom »* anglais par « classe virtuelle » en français ne pourrait se rapporter qu'à un environnement scolaire de par l'évocation de l'entité « classe », le terme nous paraît tout à fait approprié à des contextes plus élargis. En effet, ce terme de « classe » ne doit pas être réduit au seul emploi en contexte scolaire, mais ferait plutôt référence à l'idée d'une situation d'apprentissage réunissant de manière physique des apprenants et enseignants. Par définition, la « classe virtuelle » correspond donc à une modalité de formation qui, par le biais d'un environnement informatique pour l'apprentissage humain (ou EIAH), réunit de manière synchrone, dans un même espace virtuel, des enseignants et apprenants séparés géographiquement.

## *1.2. « Classe virtuelle » ou « classes virtuelles » ?*

#### 1.2.1. Multiplicité des contextes d'utilisation

Bien entendu, la définition énoncée précédemment se veut très générale, mais les évocations du concept recouvrent des contextes d'utilisation beaucoup plus variés. Il est important lorsqu'on étudie la classe virtuelle de déterminer les différents facteurs pouvant nuancer cette définition. Les différentes situations d'apprentissage, la nature des participants, le sujet étudié, et les besoins de formations font partie de ces facteurs. Comme le soulèvent Daguet et Savarieau (2016), « les usages peuvent être polymorphes et s'adapter à différentes pratiques pédagogiques ». Par exemple, un cours de langue en classe virtuelle n'aura pas la même configuration qu'un cours plus technique de formation professionnelle. Au fil de nos lectures, nous avons pu prendre conscience de quelques cas d'utilisation différents de notre contexte de stage, ce qui nous a permis de prendre du recul sur la définition du terme.

Prenons l'exemple de Beaudoin et al. (2011) définissant la classe virtuelle comme étant : « typiquement composée d'élèves dispersés sur un territoire donné qui sont en contact direct entre eux et avec un enseignant au moyen de l'Internet ». Nous avons pu observer dans notre contexte de stage une situation dans laquelle les apprenants étaient tous réunis dans une même salle et seul l'enseignant était absent (la classe virtuelle étant projetée sur un tableau blanc).

# 1.2.2. Classe virtuelle et webinaire

Lorsque l'on évoque les différents contextes d'utilisation des outils de visioconférence, il convient de définir la notion de « webinaire ». En effet, les webinaires sont beaucoup employés dans le domaine de la communication professionnelle et sont souvent confondus avec les classes virtuelles. Combinaison des termes « web » et « séminaire », le webinaire est une modalité de communication en ligne, un séminaire virtuel qui, tout comme la classe virtuelle, est régi par une plate-forme de vidéoconférence.

Ferone (2015) reprenant Wallet (2012) met l'accent, dans son ouvrage, sur la distinction que l'auteur fait de trois types d'utilisation des dispositifs de communication synchrones.

> *« Wallet (2012) distingue trois modalités d'utilisation selon que l'accent est porté sur la transmission d'informations, la communication, ou la formation. […] le séminaire virtuel favorise la communication d'un petit groupe sur un objet commun. La classe virtuelle correspond à une situation de formation, à un « cours » virtuel en direct. »* (Ferone, 2015)

De la distinction précédente il faut retenir qu'un webinaire est davantage consacré à une situation de communication plutôt qu'à une formation. Si l'on prend l'exemple concret d'un séminaire en présentiel, nous pouvons nous représenter aisément un intervenant présentant un sujet à son auditoire amenant la plupart du temps à une situation d'échanges finaux portant sur le sujet de la séance. Une situation de formation est centrée sur l'apprentissage et la volonté de la part du formateur d'amener son public à comprendre et retenir le contenu du cours. Pour ce faire, il va mettre en place toutes sortes d'activités et d'exercices pour interagir avec les apprenants.

L'objectif final des deux modalités n'est pas le même ; nous devons distinguer la « formation » de l'« information ». Selon le but recherché par l'animateur qui utilise un outil de communication synchrone, la façon de configurer le contenu sera différente. C'est pourquoi les formateurs se doivent de bien identifier leur contexte de communication afin d'adapter l'outil et la démarche au public et à l'objectif principal.

23

# <span id="page-25-0"></span>*2. Utilisation à BSH*

Dans la partie précédente nous avons démontré l'importance du contexte lorsque l'on définit une situation d'utilisation de classe virtuelle. Pour affiner notre définition, nous allons maintenant décrire l'utilisation faite du logiciel de visioconférence Adobe Connect® dans notre contexte de formation.

#### *2.1. Différentiation interne et externe*

À BSH, nous avons pu observer des utilisations de la classe virtuelle de type interne et de type externe. L'utilisation interne correspond à l'utilisation faite par les employés directs de l'entreprise, tandis que les externes, eux, ne sont pas directement employés par BSH mais sont partenaires commerciaux et interviennent sur des appareils électroménagers distribués par la compagnie. À ce titre, les utilisateurs externes ont également accès à des séances de formation sur ces appareils.

La différence réside dans la méthode d'accès à la formation et au matériel. Seuls les internes ont accès au LMS *Learning Universe* mettant à disposition les ressources de cours et permettant la programmation de séances en classe virtuelle. Les externes, quant à eux, doivent passer par un portail de connexion externe pour utiliser Adobe Connect® . De plus, concernant les employés de BSH, nous sommes assurés qu'ils disposent globalement du matériel nécessaire pour le bon déroulement des séances ; ils ont tous accès au LMS donc n'ont pas besoin d'acheter la licence du logiciel Adobe Connect® .

Pour rappel, la classe virtuelle fait partie d'une des modalités de formation intégrées au LMS *Learning Universe*. L'intégration d'Adobe Connect® directement dans le LMS permet aux formateurs de mieux administrer les formations. Dans *Learning Universe*, les formateurs créent les séances, les planifient, ils peuvent mettre à disposition le contenu et l'enregistrement des séances pour les personnes n'ayant pas pu assister à la classe virtuelle.

#### *2.2. Cas d'utilisation*

#### 2.2.1. *Focus on*, sessions présentées par les SME

Les SME (*Subject Matter Expert*) sont les experts produits présents au siège à Munich et qui apportent aux formateurs de l'équipe PCS-TE-TR l'expertise technique dont ils ont besoin pour créer des formations. Ces experts en électroménager animent des sessions en classe virtuelle environ une fois par mois sous l'encadrement des responsables de formation du service client dudit siège. Les SME sont avant tout des techniciens. Ils n'ont pas été formés aux méthodes d'enseignement, c'est pourquoi ils sont encadrés par les responsables de formation.

Ces sessions sont destinées aux formateurs internationaux responsables des différents pays de la communauté BSH. Lors de ces séances, appelées « *Focus on* [9](#page-26-0) », ils apprennent des méthodes d'intervention pour pallier des problèmes récurrents sur certains produits. Comme il a été précisé dans le premier chapitre de ce mémoire, les formateurs doivent ensuite transmettre leur savoir, acquis lors de ces séances, aux techniciens. Le contenu de ces séances doit être à la fois clair et précis. Si les formateurs n'ont pas compris ce qui a été expliqué par les SME, ils seront ensuite incapables de le retransmettre aux techniciens. Ces sessions concernent uniquement l'utilisation interne des formations et seuls les employés de la société y ont accès.

Dans cette situation, l'emploi du terme « classe virtuelle » paraît contradictoire avec la définition que nous avons développé en première partie, car nous avons bien affaire à un contexte dans lequel l'objectif principal est davantage d'informer que de former. Il conviendrait donc de parler de webinaire. Cependant, l'équipe de formateurs avec laquelle nous avons travaillé pendant notre stage encourage les SME à inclure le plus d'interactions et d'activités possibles dans ces sessions pour que les formateurs comprennent et retiennent le contenu, et les rapprocher d'une situation d'apprentissage. Nous avons donc décidé de conserver l'appellation « classe virtuelle » également pour ces cas.

Les sessions de classe virtuelle animées par les SME durent, en général, entre trente et soixante minutes, mais l'organisation pour mettre en place ces séances prend beaucoup plus de temps (voir tableau en annexe n°2). De par le fait que les SME ne maîtrisent pas l'outil Adobe Connect® ou même le LMS, l'équipe PCS-TE-TR passe plus de vingt heures pour l'organisation de ces sessions. Entre la création de la session dans le LMS, les rendezvous avec les SME pour élaborer le contenu, l'accompagnement pendant la session en ellemême, et le *post-processing* (post-traitement c'est-à-dire tout ce qui vient après la séance, comme par exemple la publication dans le LMS de l'enregistrement de la session), l'équipe de formateurs passe énormément de temps à organiser ces sessions. C'est une des raisons pour lesquelles le PCS-TE-TR aimerait que les utilisateurs de la classe virtuelle gagnent en indépendance. En disposant d'un manuel d'utilisation d'Adobe Connect® , les SME

<span id="page-26-0"></span><sup>9</sup>En français : « Focus sur »

pourraient se former seuls à l'outil et les formateurs n'auraient plus qu'à superviser globalement les séances.

# 2.2.2. *Virtual Universe Meeting* (VUM)

Sur le planning des séances de formation organisées par le siège du service client, apparaissent les *Virtual Universe Meeting* (ou VUM). Les VUM sont des rencontres virtuelles entre les spécialistes de formations du siège et les formateurs de la communauté internationale. Ces sessions sont orientées vers un contenu plus pédagogique que les séances animées par les SME. Elles sont présentées directement par les formateurs du PCS-TE-TR et concernent des problématiques liées aux méthodes d'enseignement et à la gestion des compétences. À titre d'exemple, ces sessions développent des sujets comme la façon d'utiliser le LMS, ou informent sur le BCQ (projet *Basic Competence Qualification* évoqué dans le premier chapitre). Pour ces sessions également, uniquement les employés de la société sont concernés.

#### 2.2.3. Sessions présentées par les responsables nationaux de formation

Les responsables nationaux de formation utilisent la classe virtuelle pour former les techniciens sur des notions indispensables à l'exercice de leur métier. Ces formateurs utilisent la classe virtuelle à la fois en externe et en interne.

Il s'agit de la méthode la moins employée en comparaison des WBT et formations présentielles. Cependant, certains pays l'utilisent vraiment régulièrement comme par exemple la Turquie ou la France. L'observation de ces utilisations nous a été utile pour mieux cerner les besoins de notre public cible lors de la création du guide d'utilisation sur le wiki car ces séances représentent des exemples concrets d'emploi de la classe virtuelle en situation.

# <span id="page-28-0"></span>*3. Potentiel pédagogique d'Adobe Connect®*

# *3.1. Présentation générale de l'outil*

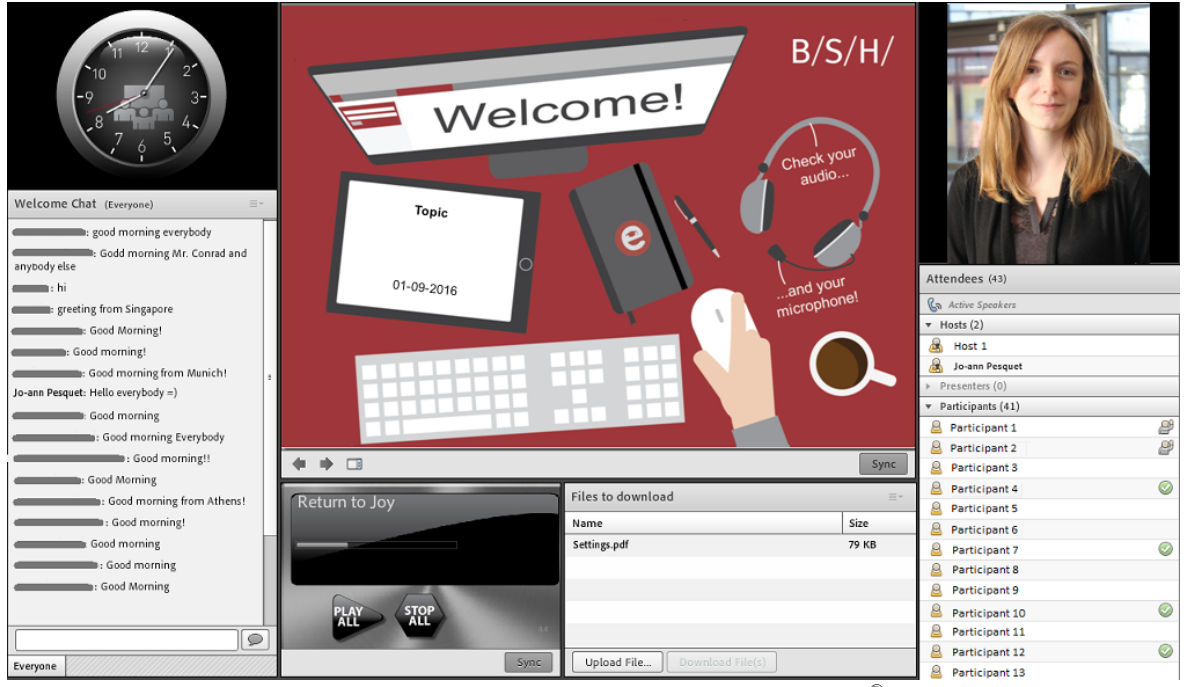

Illustration 4: Aperçu de l'interface d'Adobe Connect®

Adobe Connect<sup>®</sup> est un logiciel de web-conférence permettant de présenter du contenu de formation et d'information via divers outils interactifs présentant différentes fonctions appelés « *pods* ». Vous pouvez observer en illustration n°4 un aperçu de l'interface du logiciel.

Les *pods* peuvent être déplacés et organisés sur l'écran au bon vouloir du concepteur du cours. Il peut ainsi créer différents patrons de mise en page, appelés *layouts*, en fonction des besoins de ses différentes activités prévues pour la session. Par exemple, pour une séance de questions-réponses à la fin d'une session de classe virtuelle, le concepteur peut intégrer un *chat* (outil de messagerie instantanée) et un *pod* intégrant la webcam du présentateur.

Le logiciel est basé sur un principe de répartition de rôles. Les trois principaux rôles sont les « hôtes », les « présentateurs » et les « participants ». Un hôte va concevoir le contenu et pourra modifier la configuration de la session. Le présentateur va s'occuper de naviguer entre les différentes parties lorsqu'il anime le cours. Un participant, quant à lui, n'aura pas les droits de navigation ou de modification des *layouts*.

Nous allons dès à présent développer les possibilités d'exploitation pédagogique du logiciel en expliquant plus en détail le fonctionnement des *pods* et des *layouts*.

# *3.2. Pods et interaction*

Par le biais des différents *pods*, le logiciel Adobe Connect® permet d'intégrer dans les séances de classe virtuelle de multiples activités interactives. Ces outils permettent à l'animateur de la session d'interagir avec ses participants, mais aussi aux participants d'interagir entre eux dans des activités collaboratives, et même d'interagir avec le contenu en tant que tel lors d'activités créatives lors desquelles ils peuvent, par exemple, dessiner, répondre à des sondages, ou encore rédiger des textes.

# 3.2.1. Interactivité et contenu

Nous parlons dans cette sous-partie de la notion d'interactivité au sens de « ''possibilité d'agir sur le programme'' ou encore ''d'intervenir dans le contenu'' » (Julia, 2003). Il existe dans Adobe Connect® plusieurs *pods* qui permettent aux participants d'agir sur le contenu.

L'un des *pods* les plus emblématiques de ce logiciel est le *whiteboard* (ou tableau blanc), représenté sur l'illustration n°5. Il s'agit d'un outil qui permet, comme pour un

tableau d'une salle de classe, de dessiner sur un support. Le *whiteboard* dans une classe virtuelle est symbole de créativité et permet au formateur d'intégrer des activités collaboratives comme, par exemple, des *brainstorming*, des exercices de glisser-déposer, ou encore des textes à trous.

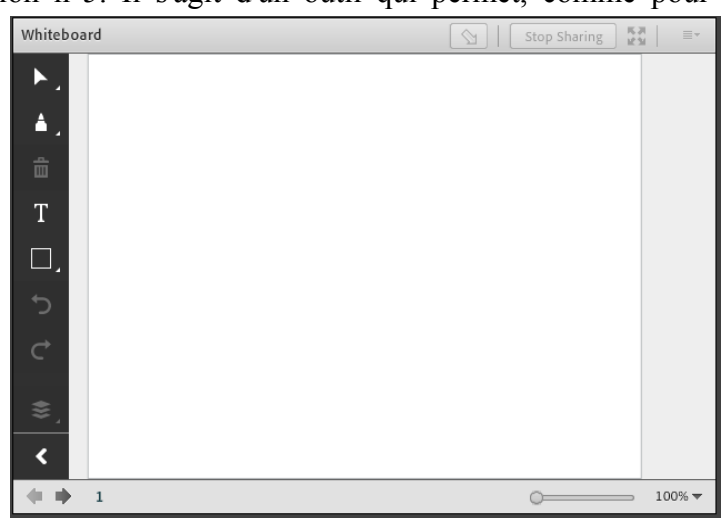

Illustration 5: Aperçu de l'outil whiteboard d'Adobe Connect®

Lorsqu'un formateur prépare son contenu de cours pour une classe virtuelle il commence, la plupart du temps, par créer des *slides* de présentation PowerPoint® à intégrer ensuite directement dans Adobe Connect® par le biais d'un *pod* de partage de documents. Ce type de *pod* permet de diffuser, pendant la session, des fichiers multimédias sous

plusieurs formats : PowerPoint® , vidéo, images, musiques ou animations. Ce *pod* de partage de documents intègre les fonctionnalités de dessin du *whiteboard*. Cela signifie que le formateur peut, à n'importe quel moment, arrêter sa présentation et dessiner sur son PowerPoint® ou sa vidéo pour souligner un mot important, entourer un élément d'un schéma ou autres.

Il existe dans Adobe Connect® la possibilité d'insérer un type de *pod* que l'on appelle *poll* (sondage en français), dont nous pouvons voir un aperçu en illustration n°6. C'est un outil qui permet au formateur de créer et intégrer des questionnaires à choix

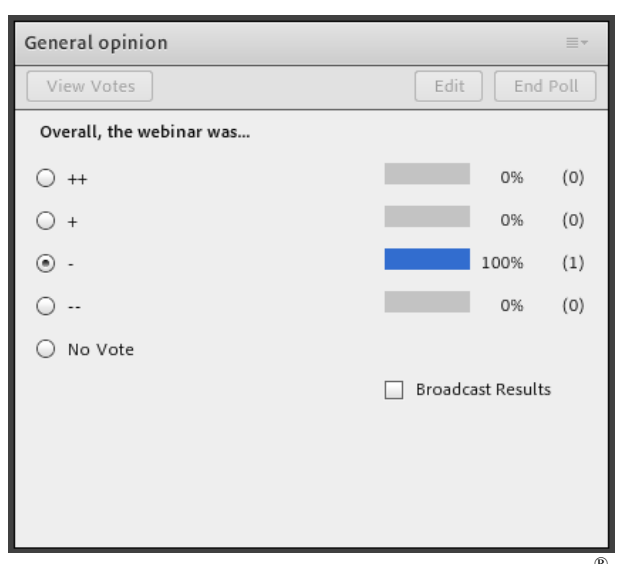

multiples (QCM), des questionnaires à réponse unique (QRU) ou des questionnaires à réponse courte (QRC). Ces questionnaires n'étant pas autocorrectifs, il est impossible de prédéfinir la bonne réponse aux questions, cette dernière devant donc être apportée directement par le formateur. Ces *polls* sont souvent utilisés, dans notre contexte, pour tester les connaissances des participants, ou également pour avoir des retours sur l'opinion des

Illustration 6: Aperçu de l'outil polls d'Adobe Connect®

participants sur le déroulement de la session en fin de cours.

En utilisant Adobe Connect® , le formateur a également la possibilité de partager le contenu de son écran d'ordinateur avec les participants grâce au *pod screenshare*. Cet outil permet notamment de montrer des processus de navigation vers des sites internet et plate-formes utilisés par la communauté de BSH. Il peut servir, par exemple, à montrer comment créer une formation sur le LMS, ou comment les techniciens peuvent utiliser le site internet de commande de pièces détachées.

# 3.2.2. Outils de communication directe

Parmi les outils interactifs qui permettent de maintenir un contact entre l'animateur et ses participants, nous retrouvons la *webcam*, le *chat*, et le microphone. Ces trois types de *pods* sont à la base des échanges dans les séances en classe virtuelle.

La webcam permet au formateur de garder une certaine présence dans une modalité

de formation qui à l'origine est à distance. L'impact que peut avoir l'utilisation de la webcam dans une séance en classe virtuelle est souvent sous-estimé. Elle est selon nous l'outil qui permet à la classe virtuelle de réduire « le sentiment d'isolement », mentionné par Depover et Marchand (2002), que l'on trouve dans la plupart des formations à distance. Par le simple fait d'intégrer un *pod webcam* dans la session, le formateur rappelle aux participants qu'il y a une personne physique qui anime le cours.

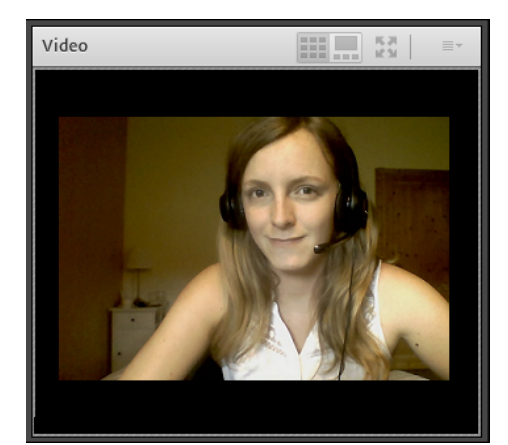

Illustration 7: Aperçu de l'outil webcam d'Adobe Connect®

Nous pouvons retrouver un effet similaire avec le microphone. Lors des sessions, le formateur peut autoriser les participants à utiliser leur microphone pour intervenir et poser des questions. Le fait d'intégrer des parties de communication vocale rend l'échange plus authentique. Mais bien entendu, selon le nombre de participants durant la session de cours, le formateur ne pourra pas toujours utiliser cette modalité. De plus, elle présente un grand désavantage technique car beaucoup de participants mettent du temps à configurer les réglages pour utiliser le son.

La plupart des formateurs optent donc en général pour l'intégration d'un *chat* pour

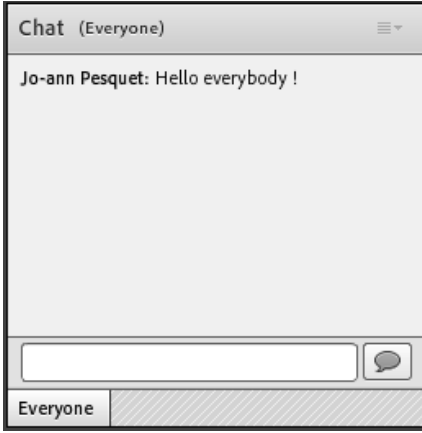

Illustration 8: Aperçu de l'outil chat d'Adobe Connect®

principal vecteur de communication. Avec un *chat*, les participants peuvent intervenir durant la session en posant des questions ou en informant l'animateur de problèmes techniques. La modalité écrite du *chat* a un côté désinhibiteur et les participants ont tendance à beaucoup intervenir par écrit durant les sessions. Cela implique de bien définir des règles d'échange avant le début, et parfois même de demander à un deuxième présentateur de modérer le contenu du *chat*.

# 3.2.3. Collaboration et *Breakout Rooms*

L'une des fonctionnalités qui nous a paru les plus intéressantes dans ce logiciel est la possibilité pour le formateur de disperser ses participants dans différentes salles virtuelles appelées *breakout rooms*. Ainsi, il peut créer divers groupes de travail et donner des tâches à accomplir à chacun des groupes. Lors de ces séances en *breakout rooms*, le formateur devient modérateur et navigue entre les groupes afin d'observer le travail effectué par les participants. Ce type d'activité permet aux participants d'échanger entre pairs et de collaborer en vue de réaliser la tâche demandée par le formateur.

## *3.3. Gestion de scenarii*

La conception et l'organisation du contenu dans le logiciel Adobe Connect® est

basée sur ce que l'on appelle des *layouts* (mises en pages ou agencements). À chaque *layout* correspond une organisation de l'écran basée sur la répartition des différents *pods*. L'illustration n°10 représente un exemple de *layout*.

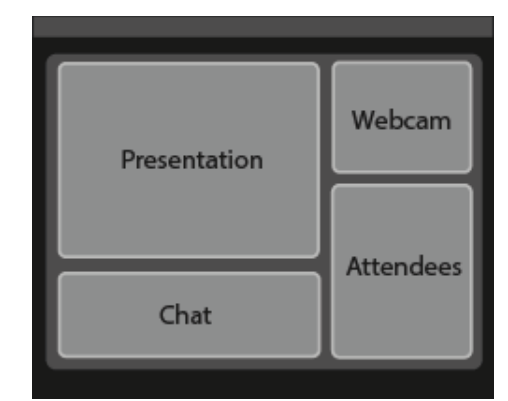

Illustration 10: Exemple de *layout*

La navigation entre les différents *layouts* créés est simple ; le formateur dispose d'une barre de navigation sur la droite de son écran (voir exemple en illustration n°9) et peut sélectionner le *layout* qu'il souhaite afficher. Cette barre de navigation n'est pas accessible aux participants.

L'intérêt pédagogique de cette gestion par *layouts*, est qu'elle permet au formateur de créer des scénarii pédagogiques pour ses cours. Par exemple, il peut décider de commencer son cours par un *layout* d'introduction, ensuite proposer une activité de bienvenue pour détendre l'atmosphère, ou encore prévoir au milieu de sa présentation une pause avec un quiz pour stimuler les participants.

Drag a... Screen... Q&A Evaluation

Lobby

Agenda

Icebreaker

Present...

**Illustration** 9: Barre de navigation entre les layouts

La façon dont les différents *pods* sont disposés sur l'écran a donc une grande importance pour le cours et nous nous accordons sur Hasan Siddiqui (2013) qui établit la proposition suivante :

*« what really matters is the way the training content is designed and facilited. This is the key to successful knowledge transfer. » [10](#page-33-0)*

La classe virtuelle présente une multitude de possibilités d'interactions intéressantes sur le plan pédagogique qui sont souvent mal connues par les utilisateurs. Il est primordial que les formateurs en prennent conscience quand ils commencent à utiliser l'outil pour la conception de leur cours et c'est pourquoi nous avons voulu intégrer cette dimension dans notre conception du guide d'utilisateurs de la classe virtuelle pour BSH.

<span id="page-33-0"></span><sup>&</sup>lt;sup>10</sup>Traduction de la citation : « Ce qui importe vraiment c'est la façon dont le contenu de formation est conçu et simplifié. C'est la clé d'un transfert de connaissances efficace. »

# <span id="page-34-1"></span>**Chapitre 4. Méthodologie de travail**

# <span id="page-34-0"></span>*1. Rappels concernant la problématique*

Afin de resituer l'orientation de la réflexion sur laquelle s'articule ce mémoire, rappelons tout d'abord que lors de notre stage nous avons cherché à encourager et optimiser l'utilisation de la classe virtuelle dans le contexte de formation professionnelle de BSH. Cette problématique générale nous a guidé dans l'accomplissement de la principale tâche confiée par l'entreprise : la conception du guide d'utilisation de la classe virtuelle sur le wiki destiné aux formateurs de BSH.

Pour encourager l'utilisation de la classe virtuelle, il faut commencer par chercher pourquoi elle est peu employée dans le contexte de formation et quels sont les facteurs sur lesquels nous pouvons influer afin de développer son emploi. Beaudoin et al. (2011) ont cherché à établir les éléments pouvant influencer l'engagement des formateurs vis-à-vis de la classe virtuelle.

> *« Pour favoriser l'ouverture et l'engagement des enseignants à la classe virtuelle, comme l'utilisation des TIC en enseignement, il faut s'assurer de répondre aux quatre facteurs clés que sont la conviction (ils doivent croire au potentiel de la classe virtuelle pour l'apprentissage des étudiants), l'expertise (ils doivent développer les compétences techniques et pédagogiques nécessaires), le soutien (ils doivent pouvoir compter sur le soutien technique et le soutien pédagogique nécessaires) et le temps (ils doivent pouvoir consacrer du temps à l'acquisition des connaissances et compétences requises pour enseigner la classe virtuelle) »* Beaudoin et al. (2011)

Ils dénombrent quatre facteurs : la conviction, l'expertise, le soutien, et le temps. Dans notre travail de conception du manuel d'utilisateur, nous nous avons décidé de nous baser sur ces facteurs.

Nous entendons par « optimiser l'utilisation de la classe virtuelle » le fait de proposer des solutions plus adaptées au contexte de formation que ce qui existait déjà avant notre arrivée sur le terrain. Cela signifie qu'il nous a fallu au préalable faire un état des lieux de l'usage actuel pour ensuite offrir des possibilités d'amélioration.

## <span id="page-35-1"></span>*2. Aperçu général de la gestion de projet*

Durant le stage, nous avons cherché à résoudre notre problématique en appliquant différentes méthodologies de recueils de données. Les différents événements et phases du projet de stage sont détaillées dans le schéma en annexe n°4.

Globalement, le travail effectué sur le manuel d'utilisateur s'est découpé en trois phases essentielles. La première est une importante phase de recherche documentaire qui s'est effectuée en parallèle de la deuxième phase, la conception, pour que nous puissions adapter le contenu du guide d'utilisation en fonction des découvertes et besoins. La troisième phase est celle des retours sur le manuel et de la correction par les pairs. Ce travail de conception a constitué notre tâche principale lors du stage, mais plusieurs événements additionnels sont venus compléter ce travail en apportant des informations complémentaires et utiles à son développement. Ainsi, nous avons :

- fait passer des questionnaires et entretiens auprès des formateurs pour évaluer au mieux leurs besoins techniques et pédagogiques,
- assisté à différents séminaires ponctuels (appelés UGM, TtT et BCQ) qui nous ont permis d'échanger avec les responsable nationaux de formation de BSH,
- préparé et accompagné des SME pour leurs sessions de formations en classe virtuelle.

D'autres pratiques de collecte de données ont complété les différentes informations recueillies mais ne figurent pas sur le schéma en annexe n°4 comme les échanges informels avec les collègues, mais également l'observation et l'évaluation d'enregistrements de sessions de classe virtuelle, qui nous ont permis de mesurer l'utilisation actuelle que fait BSH de la classe virtuelle et évaluer ce qui pourrait être amélioré dans les sessions. Nous allons détailler les différentes modalités de recueil de données dans la partie suivante.

# <span id="page-35-0"></span>*3. Prise en main de l'outil et du contexte d'utilisation*

# *3.1. Lecture et observation*

# 3.1.1. Recherche documentaire approfondie
En arrivant dans un contexte de formation utilisant un outil que nous connaissons peu ou ne maîtrisons pas, il paraît primordial de se renseigner sur cet outil pour pouvoir en comprendre le fonctionnement et les possibilités d'exploitation dans le contexte. C'est pourquoi nous avons concentré notre recherche documentaire, dans un premier temps, sur la classe virtuelle et plus précisément sur le logiciel Adobe Connect® utilisé à BSH.

Les premières démarches ont été de trouver des définitions de ce qu'est précisément une session de classe virtuelle afin de démarrer sur de bonnes bases méthodologiques. Ensuite nous avons effectué des recherches plus précises concernant le logiciel Adobe Connect® pour nous rendre compte des configurations et personnalisations possibles de l'outil, des types d'activités réalisables, et cela nous a permis d'envisager les applications pouvant être faites dans le contexte de formation de BSH.

Afin de prendre du recul sur l'outil, il a été nécessaire de faire le point sur les avantages et inconvénients qu'il présente en contexte de formation professionnelle. Ce genre de renseignements permet de se rapprocher au mieux de la communauté d'utilisateurs en comprenant les retours des formateurs utilisant le logiciel. Cela permet également de visualiser les enjeux de la formation en classe virtuelle (comme par exemple le coût pour l'entreprise, les difficultés de trouver un horaire pour fixer la séance...).

Adobe Connect® a développé une large communauté d'utilisateurs présents sur internet publiant toutes sortes de conseils, de trucs et astuces, et de tutoriels vidéo qui nous ont été très utiles dans nos recherches. C'est notamment grâce à leurs conseils pédagogiques et techniques que nous avons pu adapter les informations présentées dans le guide d'utilisateur. Mais qui dit large communauté, dit amas d'informations important. L'une des phases les plus importantes de notre recherche documentaire a été le tri de ces informations. En effet, tous les renseignements trouvés sur internet ne sont pas forcément intéressants ou applicables dans le contexte qui nous concerne.

Pendant cette recherche documentaire, nous avons pris soin de prendre des notes sur les informations importantes et intéressantes à intégrer plus tard dans le guide d'utilisateur, sur les conseils techniques, les astuces à connaître pour chaque *pod*, les idées d'activités, etc. Nous avons également établi une liste de liens intéressants à conseiller aux formateurs désireux d'en savoir plus sur les différents outils. Ces informations ont par la suite été triées, résumées, et intégrées dans le guide.

# 3.1.2. Suivi des modules de formation

Afin de pouvoir donner des conseils à des formateurs sur les méthodes d'enseignements à appliquer lorsqu'ils dispensent des cours aux techniciens, et leur fournir des idées d'activités à réaliser dans leurs cours en classe virtuelle, il faut commencer par se renseigner un peu plus en détail sur le contenu des cours qu'ils ont à dispenser. Cela permet ensuite d'adapter les conseils aux besoins réels de formation. Pour cette raison, nous avons choisi de nous intéresser au contenu des modules de formation créés par l'équipe PCS-TE-TR : les WBT.

Nous avons donc suivi différents cours sur les principes de base de fonctionnement des appareils électroménagers, comme par exemple le fonctionnement du magnétisme. Grâce à ces visionnages, nous nous sommes rendue compte de l'architecture des cours et des modalités d'évaluation appliquées. Nous avons constaté que la plupart du temps les exercices étaient sous forme de QCM (questions à choix multiples), QRU (questions à réponse unique), exercices d'appariements, ou textes à trous. Ces exemples nous ont fourni un large panel d'idées d'exercices exploitables pour la classe virtuelle et reproductibles dans Adobe Connect® .

## 3.1.3. Observation d'enregistrements et sessions

Après nous être renseignés sur l'outil et le contenu de formation, nous avions besoin de mieux visualiser comment est utilisée la classe virtuelle par les formateurs dans notre contexte. Au début de notre stage, nous avons voulu prendre le temps d'observer et d'évaluer des enregistrements d'anciennes sessions de classe virtuelles présentées par les formateurs (disponibles sur dans le LMS *Learning Universe*). Cela nous a permis de mieux constater la structure globale de ces séances, le nombre de participants, les différents *layouts* proposés par les formateurs, les types de *pods* qu'ils intègrent dans ces *layouts*, leur façon de présenter, etc. Nous avons établi une grille d'évaluation de ces sessions pour avoir une vue générale de l'organisation des séances ; l'une de ces grilles étant disponible en annexe n°8 à titre d'exemple.

Notre responsable nous avait également confié la tâche, en début de stage, d'assister en temps réel à une session menée par l'un des responsables nationaux de formation afin de lui faire un retour sur les points positifs et négatifs de sa séance. Nous lui avons, entre autres choses, conseillé d'ajouter une photo de l'animateur pendant la présentation pour que les participants aient un aperçu de la personne qui est en train de parler, cela permet de maintenir une certaine présence malgré la distance.

Ces expériences de prises de recul critiques sur les sessions de formation en classe virtuelle à BSH nous ont permis de faire une première évaluation de ce que nous pouvions apporter comme améliorations aux séances, et par conséquent sur la manière d'optimiser l'utilisation de la classe virtuelle dans ce contexte.

De ces premières observations a notamment découlé l'idée de fournir aux formateurs un genre de check-list à conserver durant la session pour qu'ils s'assurent de ne rien oublier durant les étapes de préparation et présentation (nous détaillerons ce point dans la partie 3 de ce mémoire, dédiée à la conception).

#### *3.2. Expériences pratiques de conception*

Nous avons eu la possibilité de créer des sessions test de classe virtuelle dans le LMS *Learning Universe* pour lesquelles nous avions les droits d'administration et de création du contenu, et qui étaient fermées aux autres utilisateurs de la plate-forme. Ces sessions test nous ont permis de manipuler le logiciel pour mieux découvrir ses fonctionnalités et de faire différents essais de *layouts* et d'activités. Nous avions besoin, après la recherche théorique, de visualiser l'application concrète des informations récoltées directement dans le logiciel.

De plus, nous nous sommes occupée de la conception et de l'accompagnement de quatre séances de classe virtuelle présentées par des SME de l'équipe technique du siège du service client. Les deux premières sessions préparées apparaissent sur le schéma de gestion de projet en annexe n°4 sous les noms de « préparation et accompagnement VC1 et VC2 ». Les deux dernières sessions auront lieu après la fin de notre stage, c'est pourquoi elles n'apparaissent pas dans le schéma. Les rendez-vous ponctuels visibles sur ce schéma correspondent aux dates des sessions, mais la préparation de chaque séance s'est déroulée sur plusieurs jours.

Comme nous pouvons le voir dans le tableau en annexe n°3, l'élaboration de ce type de séances avec les SME se divise en différentes étapes. Elles commencent par un entretien avec l'expert produit qui va présenter la séance, pour lui expliquer le déroulement général d'une session, la façon de préparer son contenu, et essayer de comprendre au mieux ses besoins pour ensuite lui proposer des idées d'activités. Après cet entretien et lorsque le SME a fini de préparer son document de présentation, il nous le transmet et nous pouvons commencer l'intégration du contenu dans le logiciel, et la création des différents *layouts* en fonction des activités choisies par le futur animateur. Ensuite, nous procédons à une phase de test durant laquelle le SME a l'occasion de faire une répétition générale de la session, lui permettant de manipuler directement le logiciel et de ne pas être perdu lors de la vraie séance. Enfin, pendant la session réelle de classe virtuelle, nous sommes présents pour guider l'animateur et l'aider en cas de soucis de manipulation, ou de problèmes techniques.

Le fait d'avoir accompagné ces sessions nous a permis de visualiser plus concrètement les besoins des animateurs pour préparer au mieux leurs séances : certains SME ont eu besoin d'un rappel sur la manière de faire une présentation PowerPoint®, certains ne comprenaient pas l'utilité de faire des exercices et activités interactives, d'autres avaient besoin de savoir comment diviser le contenu quand on a plusieurs animateurs, ou comment gérer les problèmes techniques, etc. Ce recueil nous a donné la possibilité de mieux adapter la conception du guide d'utilisateurs à des besoins concrets grâce à une expérience pratique.

### *3.3. Séminaires*

Nous avons assisté à plusieurs séminaires durant notre stage (représentés sur le schéma de gestion de projet en annexe n°4) qui nous ont beaucoup apporté dans notre réflexion et prise de recul par rapport à l'utilisation de la classe virtuelle à BSH. Durant ces séminaires, des responsables nationaux de formation sont venus à Munich pour s'informer des nouveautés concernant des aspect pédagogiques et administratif de la gestion des formations.

Le *User Group Meeting* (UGM), présidé par notre responsable de stage, a été le plus important pour notre sujet. D'une part, nous avons eu l'occasion de faire la connaissance de deux formateurs venant de Turquie et utilisant souvent la classe virtuelle pour former leurs techniciens. Leur expérience a été une grande source d'information pour notre travail et nous avons beaucoup échangé avec eux par la suite via mails et entretiens Skype® . L'un d'entre eux, Sinan, a notamment présenté durant ce meeting un bref exposé développant l'utilisation faite en Turquie de la classe virtuelle. Nous avons appris par exemple qu'ils intégraient beaucoup de vidéos lors de leurs séances pour montrer directement les techniques de réparation sur les électroménagers à leurs apprenants. Par la suite, ces deux utilisateurs nous ont fourni de précieux conseils à intégrer dans le guide

d'utilisation d'Adobe Connect® , nous permettant de mieux centrer sa conception autour de besoins concrets de formation.

D'autre part, comme il a déjà été évoqué dans le chapitre 2 de ce mémoire, nous avons préparé une présentation destinée aux formateurs venant à ce meeting pour leur donner un bref aperçu de notre travail sur le guide d'utilisation de la classe virtuelle. Le 10 juin 2016 nous avons donc exposé auprès de ces formateurs l'idée d'avoir, dans un futur proche, un outil à leur portée regroupant des informations à la fois pédagogiques et techniques concernant Adobe Connect® et la classe virtuelle. Lors de ce meeting, nous avons pu échanger très brièvement avec les formateurs pour mesurer leur intérêt pour cette méthode d'apprentissage. À la fin de notre présentation, nous avons eu l'opportunité d'avoir un bref échange avec les formateurs pour savoir lesquels utilisent déjà la classe virtuelle, et, pour ceux qui ne l'utilisent pas, quelles en sont les raisons. Ces premières mesures de terrain n'ont pas été très concluantes, c'est pourquoi nous avons par la suite décidé de distribuer un questionnaire à ces formateurs pour récolter plus d'informations sur notre public cible.

#### *3.4. Questionnaire*

#### 3.4.1. Méthodologie d'élaboration et passation

Nous avons décidé de diffuser un questionnaire aux responsables nationaux de formation pour nous figurer la situation actuelle d'utilisation de la classe virtuelle à BSH pour la formation des techniciens. Notre responsable de stage nous avait prévenue à notre arrivée dans l'entreprise que cette modalité de formation n'était que très peu utilisée par les formateurs et nous avons voulu mesurer de façon plus concrète l'ampleur du phénomène. Ce questionnaire avait également pour but de fournir un premier aperçu de l'inclination des formateurs par rapport à la classe virtuelle, c'est-à-dire d'évaluer s'ils présentaient une réticence particulière vis-à-vis de l'utilisation de celle-ci ou non. Enfin, nous avions pour idée également d'essayer de cerner plus en détail les problèmes auxquels les formateurs doivent faire face et qui les empêchent d'utiliser la classe virtuelle pour leurs cours.

Le questionnaire présenté en annexe n°5 a été distribué par mail à trente-quatre responsables nationaux de formation le 5 juillet 2016. L'illustration n°11 reprend la distribution hebdomadaire des réponses.

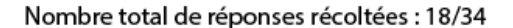

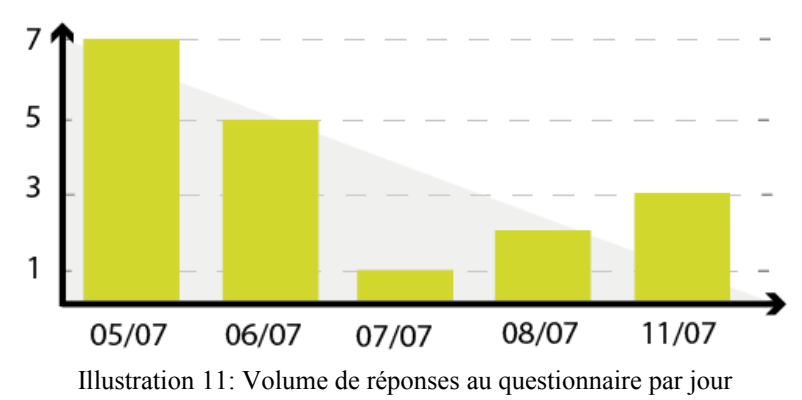

Notre public cible étant constitué de responsables de formations qui ont peu de temps à consacrer à la réponse détaillée de mail ou de longs questionnaires, nous avons opté pour un ensemble de questions courtes de type QRM (Questions à Réponses Multiples). À l'origine, nous voulions élargir un maximum les possibilités de réponses en proposant des questions ouvertes, mais après un échange avec nos collègues plus expérimentés, nous avons appris que les formateurs n'auraient pas pris le temps de répondre à des questions demandant de la rédaction. La difficulté dans la conception des QRM, lorsque nous cherchons à avoir des réponses précises, est qu'il faut essayer de penser à tous les cas de figure pour élargir un maximum le choix de réponse. Pour respecter les opinions de chacun des formateurs, nous avons tenu à ce que les réponses à ce questionnaire soient anonymes.

Nous avons cherché à baser notre questionnaire sur une structure conditionnelle. En effet, si le formateur répond « oui » à la première question « avez-vous déjà utilisé la classe virtuelle pour l'une de vos formations ?», il devra ensuite répondre aux question 3 et 4. Alors que s'il répond « non » à la première question, il aura uniquement à répondre à la deuxième question « Pour quelle(s) raison(s)? ». Des contraintes au niveau du site choisi pour élaborer le questionnaire en ligne ne nous ont pas permis d'afficher clairement cette architecture conditionnelle (nous aurions voulu afficher les questions correspondantes uniquement en fonction de la réponse à la première question). Nous avons donc essayé de préciser le plus clairement possible dans l'intitulé de la question quel cas était concerné, mais nous pensons que cela a induit deux personnes en erreur (constat fait au vu des réponses récoltées par participant.

#### 3.4.2. Résultats et réflexions

Les réponses à la première question nous ont beaucoup étonné. En effet, la moitié

des formateurs interrogés ont déclaré avoir déjà utilisé la classe virtuelle pour leurs formations (comme le montre le diagramme en illustration n°12). Ces premiers résultats nous ont surpris car ils allaient à l'encontre des affirmations de nos collègues disant que la classe virtuelle était très peu utilisée par les formateurs. Après réflexion, nous avons réalisé que la

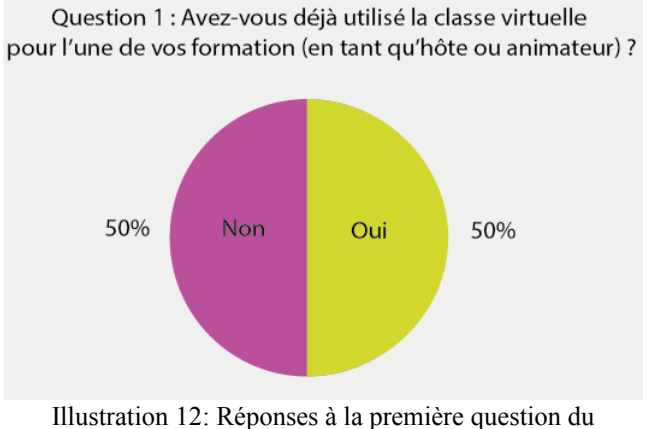

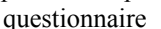

tournure de la question a pu prêter à confusion. En effet, la question ne précisait pas le cadre de formation, c'est-à-dire qu'à l'origine nous voulions centrer la question sur les formations dispensées à BSH, mais certains ont pu avoir une expérience avec la classe virtuelle en dehors de cette entreprise, dans un poste précédent.

Pour la deuxième question, dont les résultats sont présentés en annexe n°6, nous avions demandé aux formateurs n'utilisant pas la classe virtuelle pour leurs formation quelles étaient les raisons de cette abstention. Au vue des réponses, nous constatons que le manque de temps est la cause principale. En deuxième position venait le manque de connaissance par rapport à cette méthode. Les formateurs ne savent pas comment utiliser Adobe Connect<sup>®</sup> et n'ont pas le temps de préparer les sessions. Nous devons prendre en compte ces résultats dans la conception du manuel d'utilisation afin de leur faciliter l'accès à la classe virtuelle. Ensuite, d'autres problèmes émergent sur lesquels il nous est plus difficile d'intervenir. Par exemple, environ 30% des formateurs doivent faire face à des problèmes de connexion internet dans leur pays. Lorsque la connexion est trop lente, il devient difficile d'insérer certains types de contenu multimédia comme par exemple les vidéos et animations, ou encore d'utiliser la webcam dans Adobe Connect® car ce sont des outils qui utilisent beaucoup de bande passante<sup>[11](#page-42-0)</sup>. Nous n'avons aucune influence possible sur la qualité de la connexion internet dans les pays concernés mais nous pouvons tout de même prendre en compte ces difficultés en proposant aux formateurs des solutions pour éviter de surcharger le réseau lorsqu'ils utilisent la classe virtuelle. Il en va de même pour

<span id="page-42-0"></span><sup>11</sup>La bande passante correspond à la « mesure de la quantité d'informations que peut véhiculer une liaison de transmission » (Définition tirée du site *[www.sct-telecom.fr/glossaire/](http://www.sct-telecom.fr/glossaire/bande-passante-2/) [bande-passante](http://www.sct-telecom.fr/glossaire/bande-passante-2/)[-2/](http://www.sct-telecom.fr/glossaire/bande-passante-2/) )*

la deuxième proposition de réponse, « difficultés de planifier une session ». C'est un problème auquel 30% des formateurs doivent faire face. Les séances en classe virtuelle étant synchrones, les formateurs doivent trouver un créneau horaire pour lequel un maximum de technicien est disponible. Nous n'avons aucun pouvoir sur la gestion des planning d'intervention des techniciens, mais nous verrons par la suite que des pistes de solution ont été apportées lorsque nous avons complété les résultats de ce questionnaire par des entretiens avec les utilisateurs de la classe virtuelle. Environ 20% des formateurs qui n'utilisent pas la classe virtuelle déclarent qu'ils manquent d'équipement informatique, nous n'avons pas pu apporter de solutions à ce problème car il va au-delà de nos attributions. Tous les formateurs ont admis qu'ils connaissent l'existence de la classe virtuelle, et seulement moins de 20% ont répondu que s'ils n'utilisaient pas la classe virtuelle c'était parce qu'ils n'étaient pas au fait de son potentiel. Aucun des formateurs n'a sélectionné l'option de réponse « Je ne pense pas que cette méthode soit pertinente ». Serait-ce par politesse par rapport à notre travail qu'ils n'ont pas voulu choisir cette réponse ? Ou bien pensent-ils vraiment que la classe virtuelle est une méthode d'enseignement pertinente pour leur situation de formation ? L'absence de réponse à cette question nous laisse dubitative. Cependant ce résultat reste significatif ; les formateurs ne semble pas être réfractaires à l'idée d'utiliser la classe virtuelle. S'ils ne l'utilisent pas ce ne serait pas par désintérêt de l'outil, mais par manque de temps et parce qu'ils ne savent pas comment l'utiliser. Toutes les difficultés mises en lumière dans les réponses à cette question nous ont été utiles dans la conception du manuel d'utilisation d'Adobe Connect® . En effet, maintenant que nous avons un aperçu des problèmes auxquels les formateurs doivent faire face, nous pouvons inclure dans ce manuel des idées pour les aider à les résoudre, ou pour les aider à passer outre.

Pour la troisième question, dont les résultats sont également présentés en annexe n°6, nous avions demandé aux formateurs utilisant la classe virtuelle pour leurs formations quels avantages ils trouvaient à cette méthode. Avec plus de 80% de réponses, ce sont les choix « réduit les dépenses de voyage » et « possibilité de rassembler des apprenants dispersés géographiquement dans une formation » qui ressortent. Ce sont des paramètres ayant une grande importance pour ces responsables nationaux de formation. En effet, ils doivent gérer la formation de techniciens présents sur tout le pays et le système distanciel de la classe virtuelle permet à l'entreprise d'économiser d'importants frais de déplacement. Ensuite, plus de 60% des formateurs utilisant la classe virtuelle ont répondu que cette méthode leur donnait la possibilité de gérer plus facilement un large groupe de participants. Parfois, les sessions animées par les responsables nationaux de formations atteignent 50, 100 ou 200 participants (voir plus avec le cas de la Turquie que nous évoquerons plus tard), et Adobe Connect® permet de gérer assez facilement les interventions des participants pendant le cours. Environ 50% des formateurs ont déclaré que la classe virtuelle était rapide à mettre en place selon eux. Nous verrons plus tard que dans notre manuel nous avons tenu à nuancer cette affirmation car, bien entendu, la rapidité de préparation d'une session va dépendre de beaucoup de facteurs (comme par exemple la taille du contenu, les types d'activités prévues, le nombre de participants, etc). Il en va de même pour les 20% qui ont répondu que l'avantage de la classe virtuelle est la facilité de maîtriser l'outil. Bien sur, c'est un paramètre subjectif. D'une personne à l'autre, le temps de prise en main d'Adobe Connect® va différer, en fonction des affinités avec la technologie informatique, par exemple. 30% des sondés ont affirmé que grâce à la classe virtuelle il leur est possible de créer des scénarii interactifs d'apprentissage avec les *layouts.* Ces points positifs relatifs à l'utilisation de la classe virtuelle, nous avons voulu les mettre en avant dans le guide d'utilisation pour motiver les formateurs qui ne l'utilisent pas encore pour leurs formations.

En ce qui concerne la quatrième question, dont les résultats sont présentés en annexe n°6 bis, nous avions demandé aux formateurs utilisant la classe virtuelle quels étaient les problèmes qu'ils rencontraient. Les options de réponses rejoignent celles de la question n°2. Globalement les principaux problèmes auxquels les formateurs doivent faire face sont les problèmes techniques relatifs au matériel et à la connexion internet (pour euxmême et leur participants) pour plus de 60% des cas, et le temps passé à préparer les session pour plus de 20% des formateurs. Un faible nombre, environ 10%, a mentionné le fait qu'ils manquent d'idées d'activités interactives à créer. Cependant nos observations de certaines sessions de ces formateurs nous ont prouvé que ceux-ci n'exploitaient pas Adobe Connect® au maximum de sa capacité alors que les possibilités d'activités interactives sont innombrables. Ils n'ont pas toujours conscience de ce qu'il est possible de faire avec l'outil et nous avons tenu à leur proposer certaines de nos idées dans le manuel d'utilisation.

### *3.5. Entretiens*

Comme nous l'avons mentionné dans la partie précédente, nous aurions voulu, à l'origine, que notre questionnaire soit beaucoup plus qualitatif afin de récupérer plus de données auprès de notre public. Étant contrainte de restreindre les questions à des QCM, nous avons décidé par la suite de compléter les questionnaires par des entretiens plus complets afin de mieux cerner les profils et besoins du public. Nous voulions également essayer de mieux comprendre la structure de leurs sessions car, pour certains, nous n'avions pas accès aux enregistrements des séances en classe virtuelle, or nous avions besoins de nous appuyer sur des situations d'utilisation concrète pour servir de base au guide d'utilisation et mieux l'adapter au contexte.

Nous avons donc mené trois entretiens auprès de responsables nationaux de formation qui utilisent régulièrement la classe virtuelle pour former les techniciens : Jean-Marc en France, Can et Sinan en Turquie. Le résumé de ces entretiens est disponible en annexe n°7 sous la forme d'un tableau récapitulatif.

Les entretiens sont découpés en six parties principales et nous avons posé des questions concernant :

- l'origine de l'utilisation de la classe virtuelle (le facteur déclencheur),
- la description générale de leurs sessions (public cible, langue, durée...),
- les avantages et inconvénients de la classe virtuelle selon eux,
- la configuration des sessions,
- leurs besoins actuels par rapport à l'outil,
- la façon dont ils se sont formé à Adobe Connect<sup>®</sup>.

Deux formateurs ont commencé leur utilisation sous la demande du PCS-TE-TR en 2014. Cela signifie que leur motivation pour l'outil n'est pas intrinsèque. Parmi ces deux formateurs, nous avons pu noter que Jean-Marc se rattache beaucoup aux sessions présentées par le siège par l'équipe PCS-TE-TR ou les SME. Il mentionne notamment les sessions animées et encadrées par Julie, notre responsable pendant le stage, en les comparant souvent aux siennes. Ce formateur a commencé à utiliser la classe virtuelle dès le début de l'acquisition d'Adobe Connect<sup>®</sup> par l'entreprise. Il a été formé par une ancienne membre de l'équipe PCS-TE-TR et il est, par conséquent, le responsable national de formation ayant le plus d'expérience avec l'outil. De ce que nous avons pu constater lors de nos échanges avec eux, Can et Sinan se détachent plus des sessions menées par le siège, et appliquent des méthodes différentes.

Dans notre analyse des résultats du questionnaire, nous évoquions le désavantage que présente la classe virtuelle en la nécessité de planifier un rendez-vous fixe, ce qui posait problème aux formateurs. Can, Jean-Marc et Sinan on trouvé une solution à ce problème ; ils prévoient des rendez-vous tôt le matin avant que les techniciens ne commencent leur journée.

L'une des pratiques utilisée en Turquie qu'il est important de relever, c'est le fait qu'il atteignent des nombres très élevés de participants. En utilisant Adobe Connect® , le nombre de connexions lors d'une session est limité à 50 ou 200 personnes en fonction de la licence du logiciel. Can et Sinan ont trouvé le moyen de contourner cette limite : lorsqu'ils présentent une session, celle-ci est diffusée dans les centres de formation partout dans le pays où des salles remplies de techniciens peuvent suivre en direct le cours. C'està-dire que pour chaque salle de centre de formation, une seule connexion est nécessaire car un tuteur projette le contenu de la session sur un écran. Mais cette technique présente un inconvénient de taille : il n'y a plus vraiment de contact direct entre le formateur qui anime la session et les techniciens.

Concernant la durée des sessions animées par ces trois formateurs, elle est comprise entre trente minutes et quatre-vingt-dix minutes. Assister à une session de formation en classe virtuelle durant une heure et demie demande beaucoup de concentration. Nous pensons qu'il est préférable pour les formateurs d'intégrer des pauses, des activités interactives, et des moments d'échanges pendant leur séance pour maintenir l'attention des apprenants et s'assurer de leur compréhension du contenu. C'est un conseil que nous avons intégré dans le guide.

Lorsque nous avons demandé aux formateurs quels étaient pour eux les avantages et inconvénients de la classe virtuelle pour leur contexte de formation, nous avons obtenu globalement les mêmes réponses que celles récoltées avec le questionnaire (rapide à mettre en place, la possibilité de rassembler des participants dispersés géographiquement...). Cependant Jean-Marc nous a fait part d'un élément nouveau que nous n'avions pas encore pris en compte. En effet, lors des étapes d'apprentissage de leur métier, les techniciens doivent apprendre à manipuler des appareils électroménagers par la pratique, et c'est un aspect qu'il est difficile de reproduire dans un formation à distance. Jean-Marc a notamment évoqué une idée intéressante dont nous avons ensuite fait part à notre équipe : celle d'intégrer la réalité augmentée ou des modélisations 3D dans les sessions pour pourvoir présenter les appareils et les manipuler.

En ce qui concerne la préparation et la configuration des sessions, Jean-Marc préfère utiliser les *layouts* prédéfinis par le siège, tandis que Can et Sinan créent leur propre *layouts.* L'équipe du siège a en effet configuré des *layouts* par défaut directement sur le serveur du logiciel Adobe Connect® . Ceci implique que lorsqu'un formateur commence à créer une session de classe virtuelle, il peut choisir d'utiliser ces *layouts* pour gagner du temps. Ensuite, nous avons demandé aux trois formateurs quels types d'interactions ils intègrent dans leurs sessions. Jean-Marc nous a répondu qu'il basait ses cours surtout sur des échanges de questions-réponses en utilisant beaucoup l'outil chat et le microphone. En général, il est accompagné d'un deuxième tuteur qui s'occupe de la modération du chat pendant qu'il présente le contenu du cours. Can et Sinan, quant à eux, insistent sur la nécessité d'intégrer divers média comme des images et des vidéos. Il utilisent également beaucoup l'outil *screenshare* leur permettant de montrer l'utilisation d'un logiciel ou d'un site internet en partageant leur écran. Ils nous ont par ailleurs fourni de précieux conseils concernant l'utilisation de la vidéo dans Adobe Connect® , lors d'échanges par mails, que nous avons intégré par la suite dans notre guide.

Enfin, nous avons cru bon de profiter de cet échange pour recueillir d'éventuels besoins qu'ils auraient lorsqu'ils utilisent l'outil, afin de les intégrer ensuite dans les informations présentées dans notre guide. Les trois formateurs ont présenté des besoins totalement différents les uns des autres. Jean-Marc a exprimé des besoins de se former à des outils précis comme le *whiteboard* ou sur la façon d'intégrer des vidéos à ses sessions. Sinan aurait besoin d'informations plus techniques concernant le logiciel Adobe Connect® pour pouvoir régler la qualité de la vidéo ou résoudre les problèmes de bande passante. Et enfin, Can nous a fait part de besoins relatifs à la pédagogie, il aimerait disposer d'idées d'activités mais aussi savoir comment s'adresser aux techniciens lors des sessions.

# *3.6. Informal learning*

L'*informal Learning* (ou apprentissage informel) est souvent mis à l'écart lorsque l'on évoque les méthodes de recueil de données, or il a une importance capitale lors d'une étude de terrain. Schugurensky (2000), citant Livingstone (1999), définit l'*informal learning* comme « toute activité impliquant la quête de la compréhension, de la connaissance ou de la compétence qui se produit en dehors du programme des établissements d'enseignement, des cours ou des ateliers offerts par les organismes

éducatifs ou sociaux. » [12](#page-48-0). Dans notre contexte, l'*informal learning* s'est traduit par des discussions entre collègues lors des pauses, ou les échanges par mail avec certains formateurs. Ces échanges nous ont permis de prendre du recul sur notre propre vision de notre travail, sur les possibilités d'adaptation au contexte et sur la façon dont nous devions procéder lors de la conception. Nos collègues ayant plus d'expérience de terrain avec le public cible et le contenu de formation ont un meilleur aperçu de ce qui est faisable ou non dans les formations de formateurs.

Nous avons également beaucoup échangé par mail avec Can et Sinan pour mieux cerner leurs contextes de formation et la situation. La citation suivante, provenant d'un mail rédigé par Sinan, illustre les enjeux auxquels il doit faire face quand il utilise la classe virtuelle.

> *« Our regular virtual classroom trainings takes 30 min. In the morning before technicians going to work, we are broadcasting our VC. If we are late, They don't want to watch. And an extra information; in Turkey one technician has "25 works" daily, between 9:00am-7:00pm. So he has to be quick and his mind is always full. VC should benefit for technicians."*

De plus, nous avons recueilli beaucoup de conseils de la part de Can concernant son utilisation de la vidéo lors de ses sessions. Par exemple, il nous a expliqué qu'il était préférable lorsqu'on intègre une vidéo qu'elle ne dépasse pas les 10MB[13](#page-48-1) pour ne pas saturer la bande passante.

Maintenant que nous avons fait le point sur les différentes données récoltées sur le terrain, nous allons pouvoir décrire comment nous avons intégré ces informations dans notre travail de conception du guide d'utilisation de la classe virtuelle destiné aux formateurs de BSH.

<span id="page-48-0"></span><sup>&</sup>lt;sup>12</sup>Traduction de la définition anglaise : « *any activity involving the pursuit of understanding, knowledge or skill which occurs outside the curricula of educational institutions, or the courses or workshops offered by educational or social agencies. »*

<span id="page-48-1"></span> $13$ Le mégabyte, abrévié MB est une unité de mesure indiquant la taille d'un fichier.

**Partie 3 – Conception et réalisation du guide d'utilisation**

# **Chapitre 5. Quelques fondamentaux**

# *1. Outil de conception : le wiki Confluence*

En vue d'encourager les formateurs à utiliser la classe virtuelle et de les accompagner au mieux, notre responsable nous a demandé de créer un guide d'utilisation de l'outil Adobe Connect® sur le wiki du service client de BSH. Ce wiki est l'espace de publication interne de l'entreprise permettant de mettre à disposition des ressources et contenus pour les employés.

Au service client de BSH est utilisée une plate-forme de création de wiki s'appelant Confluence. Confluence permet de créer facilement différentes pages de contenu grâce à un systèmes de macros. Les macros sont des éléments de méta-programmation permettant d'insérer différents patrons de mise en page sans avoir à modifier le code informatique de la page. Par exemple, nous pouvons insérer une vidéo dans notre wiki en utilisant la macro « multimédia » qui va disposer notre vidéo sur la page avec des paramètres d'affichage prédéfinis que nous pourrons modifier par la suite. La copie d'écran présentée en illustration n°13 montre le menu de sélection des macros du wiki, lorsque l'on clique sur l'une d'entre elle, elle s'insère automatiquement dans la page.

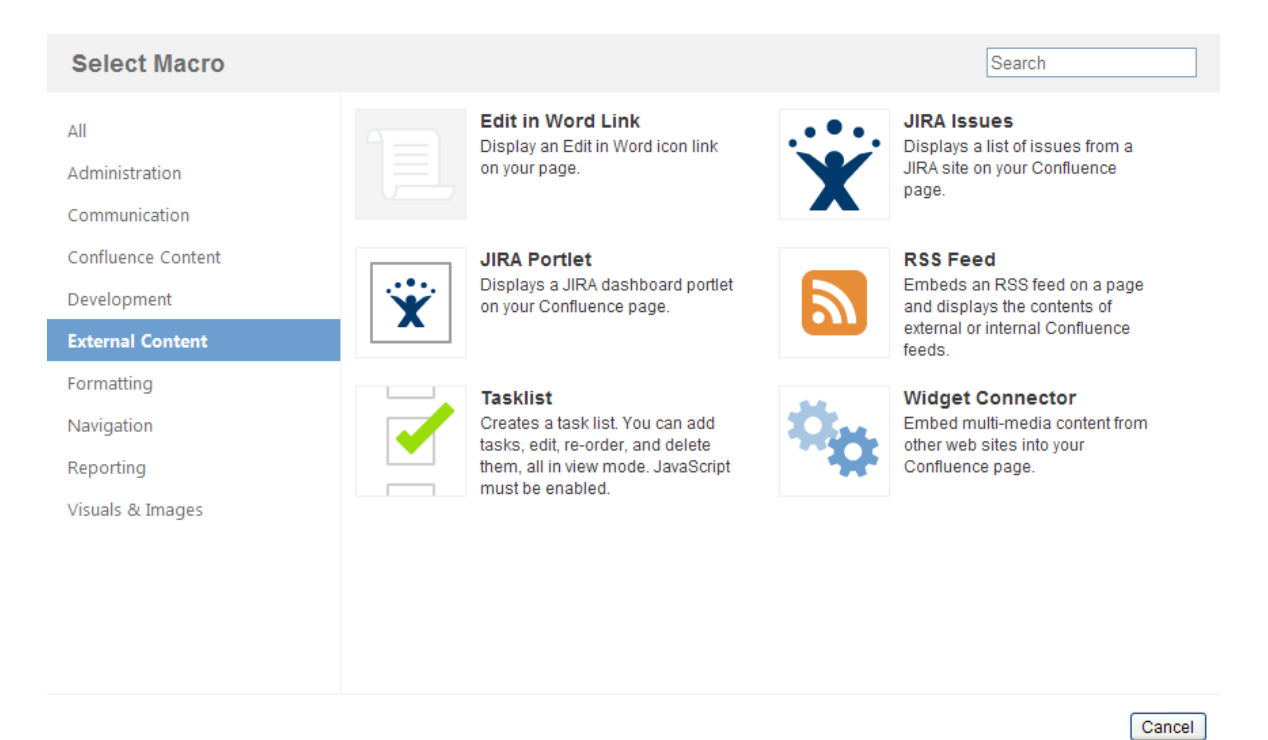

Illustration 13: Exemple de macros dans le wiki Confluence

## *2. Première prise en main du wiki*

Nous avons repris un projet qui était partiellement existant sur le wiki. Il existait déjà deux pages contenant des informations de base sur l'utilisation d'Adobe Connect® ; l'une étant consacrée à l'utilisation interne de la classe virtuelle (incluse dans le LMS *Learning Universe*), et l'autre sur l'utilisation externe. Ces deux pages comprenaient quelques tutoriels vidéos sur le façon de créer des sessions de classe virtuelle avec Adobe Connect® . L'annexe n°9 présente une copie d'écran de la page sur l'usage de la classe virtuelle wiki à notre arrivée. Notre travail a donc consisté à la fois à la création de nouveau contenu, et à l'actualisation des contenus déjà existants.

La partie que nous avons développée dans ce wiki concernant la classe virtuelle est destinée à la fois aux SME, aux responsables nationaux de formation, et aux membres de l'équipe PCS-TE-TR ; c'est-à-dire à toute personne membre de la communauté BSH amenée à utiliser la classe virtuelle pour des séances de formation. Le public cible étant international, la langue utilisée dans le guide est l'anglais. Au fur et à mesure de notre expérience de terrain, nous avons appris à connaître les formateurs et à adopter un langage direct et pas trop formel, ce principe est appliqué également dans le wiki.

# **Chapitre 6. Conception et réalisation**

#### *1. Présentation générale du wiki*

#### *1.1. Arborescence et principes de navigation*

Afin de donner un aperçu concret de la structure du guide d'utilisation de la classe virtuelle que nous avons développé, nous allons commencer par décrire son arborescence de navigation. Celle-ci est présentée en annexe n°10 de ce mémoire. Comme nous pouvons le voir sur le schéma de l'arborescence, notre wiki sur la classe virtuelle est divisée en deux blocs : la partie insérée dans le *Trainer Toolkit*, et celle insérée dans le wiki du LMS *Learning Universe*.

Le *Trainer Toolkit* est une partie très importante du wiki du service client. Il s'agit

d'un projet en cours de conception qui regroupe différentes informations permettant de préparer au mieux les formateurs ou futurs formateurs à leur rôle. Il regroupe des informations méthodologiques et pédagogiques. Le wiki de *Learning Universe*, quant à lui, regroupe toutes les informations concernant la gestion et l'administration des cours dans le LMS. Cette division en deux blocs du wiki de la classe virtuelle permet de distinguer des informations techniques relatives à la création de sessions dans le LMS, à des informations méthodologiques relatives à la création d'activités interactives dans la partie *Trainer Toolkit.* À la demande de notre responsable, nous avons concentré notre travail sur la création de la partie dans le *Trainer Toolkit* qui était inexistante à l'origine.

La navigation entre les différentes pages du wiki peut se faire par différents moyens. Le premier est d'utiliser la barre de navigation qui se trouve sur la gauche de l'écran (représentée en illustration n°14). Le second moyen est de cliquer sur l'un des éléments du fil d'Ariane en haut de la page, dont un exemple est présenté en illustration 15.

- Trainer Toolkit for Customer Service
	- Training Needs Analysis and Objectives
	- $\sim$  Blended Learning
		- > Web-based training (WBT)
		- Face-to-Face Training
		- v Virtual Classroom
			- First information
			- Methodology
				- Additional Apps
				- **Attendees**
				- **Breakout Rooms**
				- Chat
				- Files
				- Layouts
				- Multimedia Content
				- Notes
				- Polls
				- $\Omega$ A
				- Screen sharing Share document
				- **Webcam**
				- **Weblinks**
				-
				- **Whitehoard** Your checklist

Illustration 14: Barre de navigation du wiki Trainer Toolkit de la classe virtuelle Le dernier est d'utiliser la barre de recherche en haut de la page pour chercher directement une page du wiki par son titre.

Nous avons trouvé que ces principes de navigation n'étaient pas toujours très

intuitifs. Le fil d'Ariane est trop caché dans la page pour qu'un utilisateur pense à l'utiliser et la barre de navigation présente sur la gauche a beaucoup d'items. Pour ces raisons, nous avons décidé de

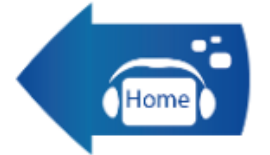

créer sur chaque page un bouton de retour à l'accueil permettant à la fois de simplifier la navigation et de la centraliser en faisant revenir l'utilisateur sur la page d'accueil présentée en annexe n°11. Illustration 16: Bouton de retour à l'accueil

Pour faciliter la navigation entre les différentes parties de ce wiki, et sous les conseils de notre responsable, nous avons choisi de limiter le nombre de sous-parties. Ainsi, le passage de la page principale aux pages de derniers niveaux ne s'effectue qu'avec un maximum de trois clics de souris.

# *1.2. Contenu des différentes pages*

Lorsque l'utilisateur entre dans la partie dédiée à la classe virtuelle du *Trainer Toolkit,* il arrive sur une page d'accueil (présentée en annexe n°11) comportant un message de bienvenue et quatre boutons de navigation. Par le biais de ces boutons, il peut choisir de se rendre sur différentes pages :

- « *First information* », présentée en annexe n°12, regroupe des informations générales sur la classe virtuelle, l'explication de cette méthode de formation, et explique la nécessité de créer de l'interaction lorsque l'on crée une séance en classe virtuelle. Cette page est la première page qu'un utilisateur novice lira en arrivant sur le wiki.

- « *Technical information* », dont la copie d'écran est visible en annexe n°13, présente des informations plus techniques concernant le logiciel Adobe Connect® , ses différentes caractéristiques, et les exigences informatiques que requiert son utilisation (le processeur, la mémoire vive...)

– « *Methodology* » , présentée en annexe n°14, est la partie la plus développée de ce wiki. Elle regroupe toutes les informations méthodologiques et pédagogiques

relatives à Adobe Connect® . Dans cette partie nous présentons aux formateurs le fonctionnement de *layouts*, des différents *pods*, des idées d'activités et de scénarii pédagogiques.

– « *Virtual Classroom within LU* » renvoie à la partie du wiki *Learning Universe* et à l'utilisation de la classe virtuelle dans le LMS.

Toutes ces parties ne comportent qu'une seule page, sauf la partie « *Methodology* » qui est la plus détaillée du wiki sur la classe virtuelle. Comme nous pouvons le voir sur l'aperçu de la page d'accueil de cette partie présenté en annexe n°14, le contenu est divisé en quinze sous-pages que l'on peut rassembler en quatre catégories. La première icône rectangulaire en haut à gauche renvoie à une page qui détaille le fonctionnement des layouts et de la création de scénarii (le contenu de cette page est présenté en annexe n°15). La seconde icône rectangulaire, en haut à droite de la page, conduit sur une partie contenant des informations de gestion du temps lors de la préparation d'une séance (le contenu de cette page est présenté en annexe n°16). Les petites icônes rondes qui suivent correspondent aux pages relatives aux différents *pods* du logiciel Adobe Connect® comme le *whiteboard*, le *chat*, les *breakout rooms* etc. Nous avons présenté un exemple de l'une de ces pages en annexe n° 17, celui du *whiteboard*. Enfin, la troisième zone rectangulaire, en bas de la page, renvoie vers une sous-page concernant les différents types de contenu multimédia qu'il est possible d'insérer dans le logiciel. Cette dernière page est visible en annexe n°18 de ce mémoire.

## *2. Choix du contenu*

Nous avons choisi de baser la description de notre raisonnement de conception du wiki sur les quatre facteurs pouvant influencer l'engagement des formateurs vis-à-vis de la classe virtuelle énoncés par Beaudoin et al. (2011) : la conviction, l'expertise, le soutien et le temps. Ces quatre axes de réflexion nous ont guidé lors de notre cheminement pour la résolution de la problématique de ce mémoire en nous permettant de trier les différentes informations récoltées lors du recueil de données.

#### *2.1. Expertise*

*« ils doivent développer les compétences techniques et pédagogiques nécessaires »*

Tout au long de notre enquête de terrain, nous avons récolté des données à intégrer dans le guide d'utilisation de la classe virtuelle, que ce soit par la recherche documentaire en nous formant à l'outil ou en étudiant les besoins de formation du contexte.

#### 2.1.1. Apport complet d'informations

La partie qui concentre le plus d'informations dans le wiki de la classe virtuelle, c'est la partie « *Methodology* » dont la page d'accueil est présentée en annexe n°14. Dans cette partie, plusieurs types d'informations sont disponibles. Nous pouvons distinguer les informations techniques, pédagogiques et méthodologiques.

L'apport technique se fait par le biais de différents tutoriels au format vidéo présentant les différentes fonctionnalités du logiciel Adobe Connect® . Ces tutoriels proviennent majoritairement du site internet Youtube, et permettent d'expliquer en détail le fonctionnement du logiciel. Pour chaque *pods* nous avons voulu intégrer des vidéos tutoriels pour expliquer aux formateurs comment l'utiliser, l'intégrer . Nous avons trouvé que certaines vidéos disponibles sur Internet n'étaient pas assez riches en informations alors nous avons choisi de créer nos propres tutoriels. C'est-à-dire qu'après avoir pris des notes de tout ce qu'il y avait à savoir sur le *pod* en question, nous avons créer une vidéo en enregistrant notre écran, grâce à l'outil FastStone Capture® pour montrer les différentes fonctionnalités de l'outil.

Nous avons également créé une page dédiée aux informations techniques de configuration du logiciel Adobe Connect® , s'appelant « *Technical information* » et dont la capture d'écran est disponible en annexe n°13. Dans cette page nous présentons les différences entre le logiciel Adobe Connect® et le logiciel Skype for Business® . Ce sont deux logiciels de web-conférence utilisés à BSH. Notre responsable nous a demandé de faire une comparaison des deux outils car les formateurs utilisent beaucoup Skype for Business<sup>®</sup> pour communiquer en entreprise et ne comprennent pas la nécessité d'apprendre à utiliser Adobe Connect® car ils pensent que les deux logiciels fonctionnent de la même manière.

L'apport pédagogique se fait par la proposition des idées d'activités, d'exercices et scénarios que les utilisateurs peuvent intégrer à leur cours. Nous développerons ce point un peu plus tard dans ce mémoire, dans la partie dédiée à la conviction des formateurs.

L'apport méthodologique s'effectue via divers conseils appelés « *best practice* ». Nous avons sélectionné et rédigé plusieurs conseils pour chaque *pod*, permettant d'utiliser au mieux l'outil. L'illustration n°17 présente un exemple de best practice que nous avons donné dans le wiki, dans la page dédiée au *whiteboard.*

> Plan the exercise : If you want to have six people write responses on the whiteboard, prepare a grid with six boxes so participants can clearly identify their individual spaces.

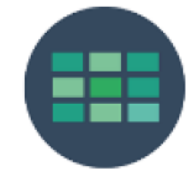

Illustration 17: Exemple de Best Practice

## 2.1.2. Différents niveaux de maîtrise : du débutant à l'expert

Lors de notre étude de terrain nous nous sommes rendue compte que les formateurs présentaient des niveaux différents d'expertise avec Adobe Connect® . Certains ont déjà un niveau avancé alors que d'autres n'ont jamais utilisé le logiciel. Il nous a fallu prendre en compte ces niveaux afin que notre wiki soit bénéfique pour tous les formateurs.

Pour les débutants, il nous a paru essentiel de fournir des informations générales sur ce qu'est une classe virtuelle, sur la différence entre une classe virtuelle et un webinaire, sur les bénéfices que peuvent leur apporter la classe virtuelle. Ces informations indispensable lors d'une première approche de la classe virtuelle sont concentrées sur la page « *First information* » du wiki, en annexe n°12. Sur cette page, nous leur avons également mis à disposition un arbre décisionnel leur permettant de choisir la méthode d'enseignement en fonction des besoins de leur situation d'apprentissage. Cet arbre a été créé par l'une de nos collègues et permet d'orienter les formateurs vers les classes en présentiel, les WBT, ou la classe virtuelle en fonction de leur besoins de formation.

Pour les formateurs ayant plus d'expérience, nous nous sommes basée sur les information récoltés lors des entretiens avec les usagers fréquents concernant leurs besoins. Par exemple, Sinan nous avait informé qu'il aimerait disposer de plus d'information techniques concernant les fonctionnalités du logiciel Adobe Connect® comme des informations relatives à la bande passante, aux limites quant au nombre de participants dans une session, aux exigences techniques de l'outil. Can nous avait parlé d'informations plus méthodologiques sur la façon de s'adresser aux participants. Et Jean-Marc avait besoin de se former à certains outils en particulier comme le *whiteboard*.

#### *2.2. Conviction*

*« ils doivent croire au potentiel de la classe virtuelle pour l'apprentissage des étudiants »*

Lors de notre conception du guide d'utilisation d'Adobe Connect<sup>®</sup>, nous avons voulu montrer aux formateurs que la classe virtuelle était une méthode adaptée à leurs besoins de formation. Pour ce faire, nous avons voulu leur proposer des idées d'activités adaptées à leur public, et leur montrer des exemples concrets d'utilisations par d'autres formateurs.

## 2.2.1. Propositions d'activités adaptées au contexte

Pour chacun des *pods* de la classe virtuelle pour lesquels nous avons créé des pages, nous avons inclus des idées d'activités à faire avec l'outil. Par exemple, l'illustration n°17 montre une idée d'exercice à réaliser avec le *pod whiteboard* d'Adobe Connect® .

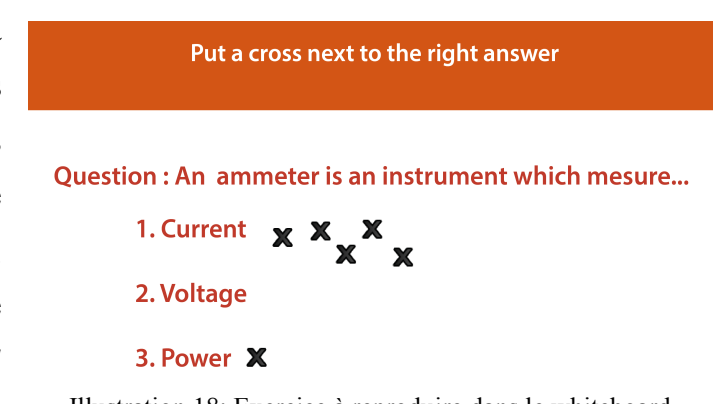

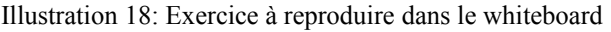

Nous avons également créé un tutoriel vidéo montrant aux formateurs comment ils pouvaient utiliser les exercices tirés directement des modules de formations WBT pour ensuite les intégrer dans la classe virtuelle. En effet, ils peuvent directement faire des impressions d'écran des exercices de ces modules et les introduire dans un *pod* de partage de document, ensuite autoriser les apprenants à dessiner sur l'activité pour leur faire réaliser l'activité. De plus, le fait de réutiliser des exercices de modules préexistants leur fait gagner du temps, ils n'ont pas à inventer de nouvelles consignes ou éléments de réponses.

# 2.2.2. Utilisation d'exemples concrets

Afin de montrer aux formateurs que la classe virtuelle est adaptée à leur situation de formation, nous avons voulu inclure dans notre wiki des parties d'enregistrement de sessions menées par les SME et par d'autres responsables nationaux de formation. Ces exemples concrets permettent d'ancrer l'utilisation d'Adobe Connect® dans le contexte. Nous avons commencé par faire un traitement vidéo des enregistrements en faisant un découpage sélectif afin de ne conserver que les parties les plus pertinentes. Nous avons essayé de faire en sorte de mettre à disposition dans les différentes pages de *pods* au moins un exemple de session réelle. L'illustration 19 montre un aperçu de l'affichage d'un exemple de la page dédié à l'outil *polls*.

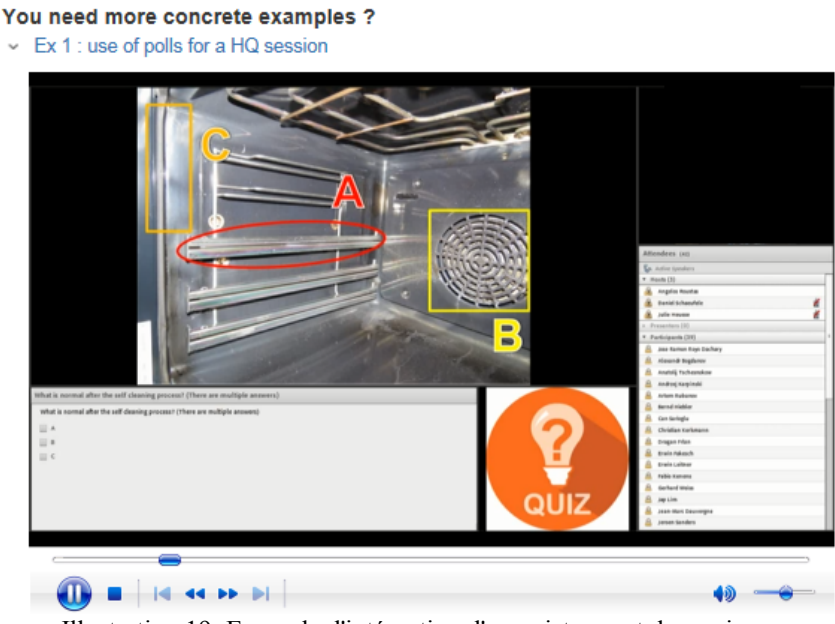

Illustration 19: Exemple d'intégration d'enregistrement de sessions

Étant donné que chaque responsable national de formation administre les formations individuellement par pays, les formateurs n'ont pas accès aux enregistrements de sessions des autres pays. C'est pourquoi nous avons voulu en intégrer des extraits dans notre wiki.

#### *2.3. Temps*

*« ils doivent pouvoir consacrer du temps à l'acquisition des connaissances et compétences requises pour enseigner la classe virtuelle »*

Le temps est le premier paramètre qui fait défaut aux formateurs. Par le biais de notre récolte de données, nous nous sommes rendu compte que ceux-ci n'ont que très peu de temps à consacrer à leur formation personnelle sur des outils tels qu'Adobe Connect, ni le temps de préparer et concevoir les sessions. Nous avons voulu leur faciliter l'accès à la classe virtuelle en essayant de diminuer un maximum le temps nécessaire pour se former à l'outil, et le temps de préparation des sessions.

# 2.3.1. Synthèse de l'information

 Diminuer le temps de formation à l'outil nécessite de condenser l'information présentée sur le wiki afin de ne conserver que l'essentiel. Tout notre wiki est basé sur une synthèse de l'information par le biais de différentes méthodes.

Nous avons tout d'abord choisi de réduire la durée des vidéos d'enregistrement mentionnées précédemment afin de minimiser le temps consacré à les visionner. Ainsi, grâce à un outil de traitement vidéo nous avons découpé les parties les moins pertinentes pour raccourcir les vidéos. Le problème est que cela demande beaucoup de temps de traiter des vidéos. Nous nous demandons si l'équipe PCS-TE-TR va pouvoir prendre le temps de continuer l'insertion de ces vidéos après notre départ.

Ensuite, nous avons décidé de créer des job aid pour chacun des pods présentés dans le wiki. Un job aid est un « dispositif ou outil permettant à un individus d'accéder rapidement à l'information dont il a besoin pour réaliser une tâche »<sup>[14](#page-59-0)</sup>. Par manque de temps nous n'avons créé qu'un *job aid*, celui du *whiteboard*, présenté en illustration n°20.

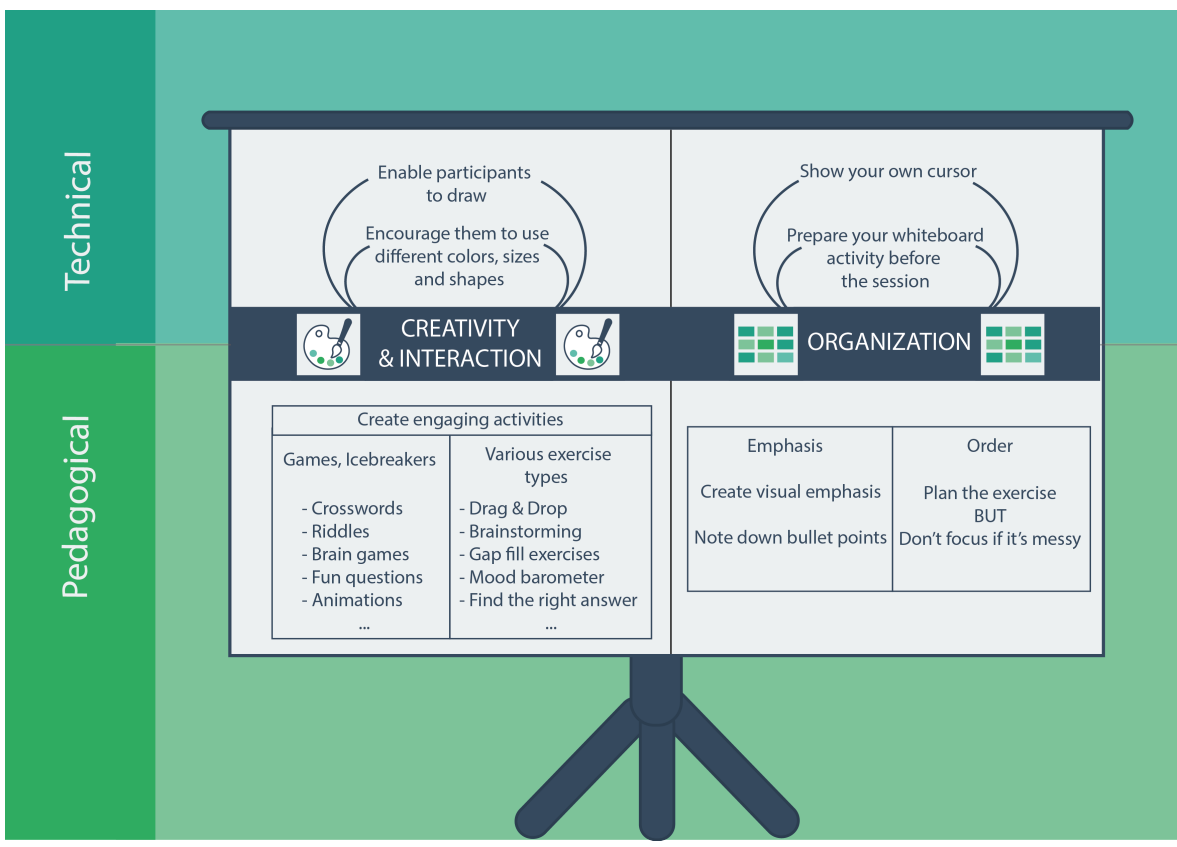

Illustration 20: Job aid du whiteboard

<span id="page-59-0"></span><sup>&</sup>lt;sup>14</sup>Traduit de la définition anglaise : « Devices or tools (such as instruction cards, memory joggers, wall charts) that allow an individual to quickly access the information he or she needs to perform a task." Source : <http://www.businessdictionary.com/definition/job-aids.html>

# 2.3.2. Design et *eye-catching*

Nous avons attiré l'œil du lecteur, avec le principe de l'*eye-catching* grâce à différents icônes intégrées dans les parties « *best practice* » de chaque pages dédiées au *pods* (voir exemple en illustration n°21). Celles-ci permettent au lecteur de focaliser leur attention sur les informations importantes, mais permettent également de catégoriser l'information. À une idée on associe une icône et par la suite, la simple évocation de l'icône permettra de remémorer l'idée. Cependant, il nous a fallu faire attention au design car les images, dessins, graphismes peuvent devenir une distraction et détourner de l'apprentissage. Le but de ces icônes est d'améliorer la visibilité et l'accès à l'information pour l'utilisateur.

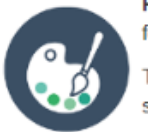

Promote creativity: Encourage participants to use different colors, fonts, and highlight important parts of their drawings.

This may also help distinguish answers as belonging to different students.

Plan the exercise : If you want to have six people write responses on the whiteboard, prepare a grid with six boxes so participants can clearly identify their individual spaces.

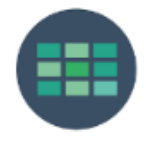

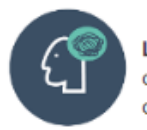

Let it get messy : Sometimes participants will color outside the lines or write in someone else's box. If they're too concerned about crossing over, they could tend to be less creative.

Illustration 21: Best practice whiteboard

## 2.3.3. Format « Prêt à l'emploi »

Nous avons choisi d'intégrer dans notre wiki plusieurs documents en versions imprimables pour que les formateurs puissent en disposer pendant la préparation de leur session de classe virtuelle. Bien que cette méthode ne soit pas très économique, elle se base sur des besoins concrets. L'idée nous est venue après un échange avec une collègue de l'équipe qui nous a affirmé qu'elle avait des difficultés à lire, à rester concentrée, et à retenir le contenu lorsque les informations sont présentées sur un écran d'ordinateur. Ainsi, en intégrant ces format prêts à imprimer, nous prenons en compte différent types de lecteurs et nous adaptons aux besoins potentiels des formateurs.

Ainsi, pour chaque page de description des différents *pods*, nous avons créé un fichier au format PDF reprenant tout le contenu de la page, y compris le contenu des tutoriels vidéo. Ce fichier est disponible facilement en cliquant sur un bouton « *download all content* » présenté en illustration n°20.

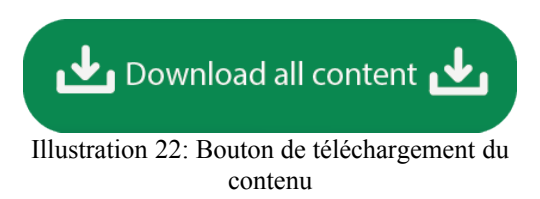

De plus nous avons mis à disposition des formateurs une check-list présentant les différentes tâches à effectuer pendant toute la durée de la préparation d'une séance en classe virtuelle. Cette idée de check-list nous est venue de l'observation des différentes sessions des SME et des responsables nationaux de formation. Nous nous sommes rendu compte que les formateurs avaient tendance à oublier de mettre en marche leur micro, ou de débuter l'enregistrement de la session. Nous avons créé cette check-list prête à imprimer pour qu'ils s'en serve comme ligne de conduite pendant la préparation. Elle permet également de montrer aux formateurs comment ils peuvent réduire le temps de préparation d'une séance de manière efficace et le gérer. Cette liste, présentée en annexe 16, est divisée en trois parties « Avant la session », « Pendant la session » et « Après la session ». Nous aimerions que par la suite les formateurs du PCS-TE-TR prennent le temps de la tester afin de se rendre compte s'il y a des éléments manquant ou superflus.

#### 2.3.4. Relativiser le temps de préparation

Certains formateurs ont en tête que les sessions de classe virtuelle sont rapides à mettre en place, nous l'avons d'ailleurs constaté dans les résultats de notre questionnaire. C'est en général l'un des arguments les plus utilisés lorsque l'on veut qu'un formateur adopte cette méthode de formation pour ses cours. Dans la réalité, ce temps de préparation est très variable. Quand un formateur débute avec l'outil et réalise que finalement il va devoir passer plus de temps que prévu à préparer ses activités, à concevoir le contenu de la session dans le logiciel, ou à planifier son organisation, il peut vite se décourager.

Afin de limiter cet effet de déception auprès des formateurs débutants avec la classe virtuelle, nous avons tenu à leur fournir un tableau présentant un ordre d'idée du temps moyen qu'il faut pour préparer une session convenablement. Ce tableau est présenté dans la page « *Your Checklist* » du *Trainer Toolkit* en annexe n°15. Nous leur avons donné une

moyenne de huit heures pour la préparation d'une séance d'une heure. Bien entendu, nous précisons au dessus du tableau que ce temps peut être réduit ou allongé en fonction de différents paramètres comme la maîtrise du logiciel ou le nombre d'activités interactives qu'ils veulent inclure. Ce tableau permet à un formateur novice de commencer son utilisation de la classe virtuelle en connaissance de cause.

## *2.4. Soutien*

*« ils doivent pouvoir compter sur le soutien technique et le soutien pédagogique nécessaires »*

L'intérêt de créer un manuel d'utilisation est qu'il permet aux formateurs d'obtenir une certaine indépendance par rapport à leur formation personnelle à l'outil. Cela leur permet de se détacher de l'équipe de formateur du PCS-TE-TR et de pouvoir chercher l'information par eux-mêmes.

Bien entendu, ils disposent d'un mail de contact leur permettant d'obtenir du support en cas de difficulté. Ce mail, appelé « *support mailbox* », est disponible sur la page d'accueil du wiki (annexe n°11) sous la forme d'un encadré présenté en illustration n°21.

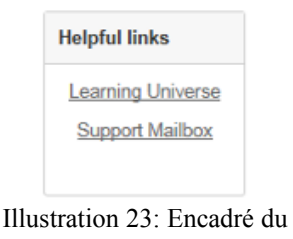

support du wiki

En dehors de cette adresse, la plupart des formateurs savent qu'ils peuvent contacter Julie, notre responsable pendant le stage, en cas de problème avec la classe virtuelle. De plus, sur chaque page du wiki il y a la possibilité de laisser des commentaires à propos du contenu (voir zone de commentaire présentée en illustration n°22).

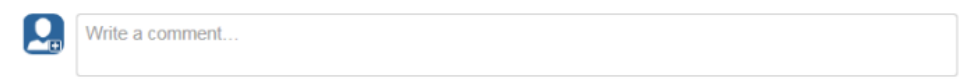

Illustration 24: Zone de commentaire du wiki

# *3. Difficultés rencontrées*

3.1.1. Limites de conception

Le wiki est assez limité finalement quant aux possibilités de customisation, ce n'est pas comme coder directement en HTML<sup>[15](#page-63-0)</sup>, nous avons dû nous restreindre aux macros proposées. Ceci implique que certaines de nos idées de facilitation d'accès à l'information n'ont pas vu le jour. Par exemple, nous aurions aimé ajouter des interactions relatives aux survol de certains éléments de la page pour les boutons des pages d'accueil pour permettre d'afficher un descriptif au survol car c'est moins encombrant au niveau de l'espace visuel que d'afficher directement le descriptif juste en dessous du bouton (voir la page d'accueil du *Trainer Toolkit* en annexe n°11.

Nous aurions également voulu pouvoir intégrer des liens directement sur les médias. Par exemple, sur la check-list que nous fournissons au formateurs pour les aider à se souvenir des étapes de préparation d'une session de classe virtuelle (voir la page « *Your Checklist* » en annexe n°16), l'utilisateur n'aurait eu qu'à cliquer sur chacun des éléments pour savoir comment faire. À la place, il doit chercher l'information par ses propres moyens en navigant dans le wiki et il perd plus de temps pour accéder à l'information.

## 3.1.2. Problèmes techniques

Le wiki est une structure qui fonctionne avec des droits d'administration des différentes pages. Plusieurs personnes disposent des droits de modification du contenu, ce qui implique qu'à un moment donné il est possible que deux personnes se trouvent à modifier une même page. Ceci implique qu'il faut s'assurer que personne d'autre n'est en train de modifier notre page au moment ou nous travaillons dessus, cela pourrait engendrer des pertes de contenu. Nous avons été face à ce problème quelques fois lorsque l'un de nos collègues devait restructurer les pages du wiki pour les uniformiser. Nous avons dû attendre qu'il ait fini son intervention pour reprendre notre travail.

Confluence n'adopte pas un format *responsive design*, c'est à dire que les images et la structure de la page ne vont pas s'adapter à la taille de l'écran sur lequel on travaille. Nous avons observé ce phénomène en utilisant un ordinateur portable au lieu de l'ordinateur de bureau utilisé habituellement pour la conception. Lorsque nous avons appris que les formateurs utilisent très souvent leur ordinateur portable pour travailler, nous avons du changer la structure d'affichage des éléments de nos pages pour limiter ce problème. Cela pourrait être une difficulté dans le futur également dans la mesure où nous avons appris que l'entreprise BSH commence à équiper ses employés de plus en plus en tablettes.

<span id="page-63-0"></span><sup>&</sup>lt;sup>15</sup>HTML (Hyper Text Markup Language) : langage de programmation informatique permettant de créer des pages web en décrivant les éléments de contenu de la page.

Avec une taille de l'écran si petite, il devient difficile de lire le contenu des pages de notre wiki car le contenu est complètement déformé.

Un administrateur global est chargé de la gestion et du support informatique du wiki. Il gère, entre autres, la mise à disposition aux usagers des différents choix de macros<sup>[16](#page-64-0)</sup>. Cela nous a posé problème à certains moments car l'une des macros que nous utilisions dans nos pages avait disparu des choix possibles de sélection. Nous avons dû remplacer toutes ces macros par d'autres moins esthétiques car le texte ne s'affichait plus. Dans ces cas là, nous ne sommes pas mis au courant clairement des mises à jour alors que c'est essentiel.

Le wiki dispose pour chaque page de banques de données qui permettent de stocker les medias de la page. A chaque fois que nous voulions copier notre contenu et le coller sur une autre page pour gagner du temps, nous devions charger à nouveau tous les medias de cette page. Il serait bien plus facile de disposer d'un banque de medias commune à tout le wiki, et non aux pages individuelles. Cela nous a beaucoup posé problème car nous avons du changer l'arborescence de navigation plusieurs fois et recréer plusieurs pages de contenu.

Nous avons rencontré beaucoup trop de problèmes avec le logiciel Adobe Connect® en lui-même. Nous avons eu des pertes de contenu dans les sessions préparées pour les SME. Lorsque nous concevions les différents *layouts* et que nous insérions les media dans le logiciel, quelques heures plus tard le contenu disparaissait et était réinitialisé aux *templates* de *layouts* par défaut du serveur. Nous avons passé des heures à établir un rapport d'erreur détaillé à présenter au service de support informatique de BSH. La difficulté est qu'à BSH il n'y a personne qui soit chargé de s'occuper du support informatique pour Adobe Connect® en particulier. Nous avons donc envoyé le rapport à notre principal contact dans ce service mais cette personne ne connaît pas suffisamment le produit pour intervenir sur ces problèmes. Pour obtenir des réponses, il fallait contacter directement le support technique de l'entreprise Adobe et ils ne répondent pas souvent aux mails ou messages postés sur les forums. Cela demande un investissement considérable de temps, à la fois de recréer sans arrêt le contenu des sessions, et de trouver une solution au problème en préparant ce rapport. De plus cela peut remettre en question l'utilisation de cet outil pour les formations, nous avons déjà discuté de l'annulation de session à cause de ce problème car comment faire si le contenu se met à disparaître le matin même d'une

<span id="page-64-0"></span><sup>&</sup>lt;sup>16</sup>outils de formatage du contenu que l'on insère pendant la création du wiki

session? Ce temps l'équipe PCS-TE-TR ne peut pas se permettre de le perdre si la session n'a finalement pas lieu.

L'entreprise Adobe a imposé un embargo dans la licence de ses produits vendus sur le marché qui empêche certains pays, considérés comme politiquement à risques, d'utiliser ces produits. L'un des responsables nationaux de formations avec qui nous avons discuté en entretien a pour mission de s'occuper de la formation des techniciens dans une vingtaine de pays dont l'Iran. L'Iran fait partie de la liste de ces pays ne pouvant pas utiliser les logiciels de la suite Adobe et, par conséquent, Adobe Connect® . Certains autres pays comme la Chine ne peuvent pas utiliser le logiciel car le réseau internet du pays ne présente pas une qualité suffisante. D'un pays à l'autre la facilité d'accès à Adobe Connect ® n'est pas la même.

Malgré les différents problèmes rencontrés sur le terrain, nous persistons à croire qu'Adobe Connect® est un outil vraiment intéressant pour la création des formations et qu'il s'adapte parfaitement aux besoins du contexte de formation de l'entreprise BSH. Ce logiciel présente de multiples possibilités d'interactions et permet aux formateurs de laisser libre cours à leur créativité lors de la création des cours.

# **Chapitre 7. Bilan des missions et perspectives**

### *1. Rappel des missions*

Durant notre stage, nous avons eu pour mission principale d'effectuer des recherches documentaires détaillées sur la classe virtuelle afin de pourvoir former les formateurs de l'entreprise à Adobe Connect® . Nous devions créer sur le wiki de l'entreprise un espace comprenant à la fois des informations techniques pour apprendre à manipuler le logiciel, mais aussi et surtout, des idées pédagogiques d'activités et de scénarii adaptés au contexte de formation. Nous avions également pour tâche de présenter notre travail aux responsables nationaux de formation pendant le User Group Meeting. Ensuite, nous devions actualiser les *templates* de *layouts* prédéfinis sur le serveur du logiciel Adobe Connect® pour permettre aux formateurs de gagner du temps dans la préparation des cours car ceux-ci n'étaient plus adaptés aux besoins de formation. Nous avons également créé le contenu de sessions pour les SME et les avons accompagnés pendant la préparation de leurs cours en classe virtuelle.

## *2. Bilan et réflexions*

En ce qui concerne notre travail de conception du guide d'utilisation d'Adobe Connect® , nous n'avons pas pu finir la totalité du contenu. Comme nous pouvons le voir sur la page d'accueil de la section « *Methodology* » du wiki, certaines parties correspondant aux différents *pods* sont grisées pour signifier que le contenu n'est pas complet. Pour ces parties incomplètes nous avons tenu à mettre à disposition au moins un tutoriel vidéo expliquant le fonctionnement du *pod* en question. Ensuite, nous avons créé en parallèle du wiki divers fichiers textes dans lesquelles nous avons regroupé les informations supplémentaires recueillies dans notre recherche documentaire concernant chaque partie du wiki, ceci permettant à la personne qui prendra la relève de notre travail d'avoir des bases de réflexions quant au contenu à intégrer pour les parties manquantes. En voyant que nous n'aurions pas le temps de développer tout le contenu du wiki pendant les six mois de stage, notre responsable nous a demandé de nous concentrer sur le développement des parties les plus significatives pour les formateurs. Par exemple, dans les parties dédiées aux différents *pods*, nous avons concentré notre travail sur le *whiteboard*, le *chat*, les *polls* et les *breakout rooms.*

En préparant le contenu des sessions pour les SME nous nous sommes rendu compte de l'importance de créer soi-même le contenu dans Adobe Connect® pour la séance que nous animons. En effet, lorsque nous créions le contenu dans le logiciel à leur place, nous avons remarqué que les SME étaient perdus au moment de la session même car il ne savaient pas comment manier l'outil, ils ne savaient pas exactement où était l'outil. Ceci nous a obligé à intervenir pendant la session pour les aider et cela manquait de professionnalisme. Ils auraient éprouvé beaucoup moins de stress durant la session en préparant eux-même le contenu. De plus, c'est un grand facteur de motivation que de construire un cours du début à la fin de voir le rendu de ce qu'on a préparé. Et ils auraient plus de chance d'améliorer leur manipulation de l'outil. Alors oui, c'est vrai qu'ils n'ont pas de temps pour ça. Mais pour bien faire les choses il faudrait prévoir des séances de formation à l'outil dans leur *planning* pour qu'ils aient le temps de l'expérimenter*.*

A la fin de notre travail de conception du guide d'utilisation nous avons réalisé que ce wiki apporte un amas d'information considérable. Et même si nous avons appliqué différentes méthodes pour le rendre plus facile d'utilisation, nous espérons que les formateurs ne seront pas trop démotivés face à tant de choses à lire.

# *3. Perspectives*

#### *3.1. Préparation pour la relève*

Pour les personnes qui vont reprendre notre travail par la suite, nous avons veillé à ce que la tâche leur soit facilitée en rédigeant un document listant les tâches qu'il reste à effectuer et les possibilités d'exploitations du wiki. Tout ce que nous aurions voulu faire mais qui n'a pas pu être réalisé pendant le stage est décrit dans ce fichier.

De plus, nous avons veillé à mettre à disposition de l'équipe PCS-TE-TR tous les documents sur lesquels nous avons travaillé et produit pendant les six mois de stage afin qu'ils puissent ensuite le modifier ou exploiter.

# *3.2. Évolutions du wiki*

Le travail de conception que nous avons réalisé n'a été qu'un amorçage en fin de compte, à partir de maintenant il va falloir surveiller l'avancée de ce projet au fil du temps et mesurer si le wiki est bien adapté ou s'il y a une augmentation de l'utilisation de la classe virtuelle à BSH. Nous espérons en tout cas que le travail que nous avons apporté va

motiver les formateurs. Nous sommes persuadée qu'Adobe Connect® est un outil très riche et que l'on peut apporter beaucoup de choses à l'apprentissage à distance grâce à ça.

Nous avons parlé avec notre responsable de la possibilité future d'intégrer une Foire Aux Questions (FAQ) au wiki. Durant notre stage nous aurions aimé développer un peu plus un aspect « communauté d'utilisateurs » dans le wiki. En effet, certains formateurs ont beaucoup d'expérience avec la classe virtuelle et nous aimerions beaucoup qu'ils la partagent avec leurs collègues. Cela pourrait leur apporter beaucoup de pouvoir échanger leurs idées étant donné qu'ils doivent tous faire face au même public et à la même situation de formation. Cette FAQ permettrait d'échanger entre eux des questions ou de résoudre des problèmes ensemble par le biais d'un forum structuré.

Lors de notre départ nous avons envoyé un mail à tous les responsables nationaux de formation pour leur présenter le travail que nous avons effectué sur le guide d'utilisation. Ce mail nous a permis d'une part d'éveiller leur intérêt pour cette nouvelle ressource que nous leur mettons à disposition, et d'autre part, nous avons insisté dans notre mail sur notre volonté de développer à terme un communauté d'utilisateurs en leur présentant des arguments montrant le bénéfice que pourrait leur apporter le fait de partager ensemble leur expérience.

# *3.3. Évolution de la classe virtuelle à BSH*

Lors des entretiens que nous avons menés avec les responsables nationaux de formation, l'un d'entre eux nous a partagé une idée que nous aimerions beaucoup voir se réaliser. Il serait bien de prévoir, pour le prochain *User Group Meeting*, d'intégrer un exercice pratique sur Adobe Connect. Cet exercice pourrait consister par exemple en la création du contenu d'une session de classe virtuelle en créant le contenu sur un thème concret de cours existant pour former les techniciens. Ce type d'exercice permettrait aux formateurs de s'exercer sur l'outil, et aux utilisateurs expérimentés de partager leur expertise.

Avec le développement de nouvelles technologies de modélisation comme la 3D, de nouvelles possibilités s'offrent au monde de la formation. Comme l'a soulevé l'un des formateurs que nous avons interviewé, la classe virtuelle possède le désavantage de ne pouvoir inclure de pratique dans les cours. Dans notre contexte de formation, les techniciens ont besoin d'apprendre comment manipuler tel ou tel appareil électroménager pour pouvoir le réparer. Inclure des modules de simulation 3D des machines pourrait beaucoup leur apporter lors de leur formation.

De plus, comme nous l'avons déjà évoqué précédemment, l'entreprise BSH équipe petit à petit ses employés de tablettes tactiles. Or Adobe Connect® n'adopte pas un format *responsive design*. Un technicien muni uniquement d'une tablette aurait des difficultés à suivre un cours en classe virtuelle. Sera-t-il possible de continuer à utiliser ce logiciel dans quelques années ? Les évolutions technologiques doivent être prises en compte.

# **Conclusion**

Au cours de notre mémoire nous avons décrit un travail de conception et d'étude de terrain visant à développer l'utilisation de la classe virtuelle dans un contexte de formation professionnelle. Nous avons cherché à encourager les formateurs de ce contexte à employer cette modalité pour leurs cours en essayant de les convaincre qu'elle est adaptée pour leurs cours, en développant leur expertise avec le logiciel Adobe Connect® , en leur faisant gagner du temps dans la préparation de leurs formations, et en leur fournissant le support nécessaire à ce qu'ils puissent dispenser des cours de classe virtuelle sans éprouver trop de difficultés.

L'accès à la classe virtuelle doit être facilité en prenant en compte le maximum de facteurs possibles pouvant influencer l'encouragement des formateurs envers cette modalité de formation. Il faut examiner la moindre possibilité d'obstacle qui pourrait s'opposer à son implémentation dans le contexte de formation et prendre le temps d'examiner les besoins des utilisateurs.

Ce stage nous a permis de mieux nous rendre compte de la complexité de l'intégration d'un modalité de formation quel que soit le contexte dans lequel elle s'insère. En effet, de nombreux facteurs tels que les moyens techniques du milieu, la nature des apprenants, ou le temps que les formateurs peuvent consacrer à la préparation de leurs cours, sont à considérer afin de proposer une modalité de formation adaptée.

# **Bibliographie**

- Beaudoin, J., Blondin, K., Gaudreault-Perron, J.(2011) *La classe virtuelle : quelques leçons tirées de cas du Québec et d'ailleurs*. Repéré à *[www.cefrio.qc.ca/uploads/ Classes \\_vir](http://www.cefrio.qc.ca/uploads/Classes_virtuelles_lecons_cas_Qc.pdf)  [tuelles \\_lecons\\_cas\\_Qc.pdf](http://www.cefrio.qc.ca/uploads/Classes_virtuelles_lecons_cas_Qc.pdf)* le 17/07/2016
- Depover C . et Marchand L. (2002) *E-learning et formation d'adultes en contexte professionnel*, Bruxelles, De Boeck. Repéré à [http://www.cairn.info/e-learning-et-formation-des-adultes-en](http://www.cairn.info/e-learning-et-formation-des-adultes-en-contexte-pr--9782804141066.htm)[contexte-pr--9782804141066.htm](http://www.cairn.info/e-learning-et-formation-des-adultes-en-contexte-pr--9782804141066.htm)
- Ferone,G. Lavenka, A. (2015). La classe virtuelle, quels effets sur la pratique de l'enseignant ? *Distance et médiations des savoirs,10 | 2015*. doi : 10.4000/dms.1047
- Hasan Siddiqui, M. (2013). Virtual Classroom Learning for Higher Education : a result of information Technology. *International Journal of Management and Social Sciences Research (IJMSSR), 2 (2),* p.84-87. Repéré à *[www.irjcjournals.org/ijmssr/Feb2013/13.pdf](http://www.irjcjournals.org/ijmssr/Feb2013/13.pdf)*
- Julia J.-T, (2003). Interactivité, modes d'emploi. Réflexions préliminaires à la notion de document interactif. *Documentaliste-Sciences de l'Information* 3/2003 (Vol. 40) , p. 204-212. doi : 10.3917/docsi.403.0204
- Livingstone (1999) [Exploring the icebergs of adult learning: Findings of the first Canadian survey](http://search.proquest.com/openview/79c1d4a704997d92587413a17c530c67/1?pq-origsite=gscholar&cbl=44724) [of informal learning.](http://search.proquest.com/openview/79c1d4a704997d92587413a17c530c67/1?pq-origsite=gscholar&cbl=44724)*[EDRS.](http://search.proquest.com/openview/79c1d4a704997d92587413a17c530c67/1?pq-origsite=gscholar&cbl=44724)* Repéré à <http://files.eric.ed.gov/fulltext/ED436651.pdf>
- Ortaer Montanar, S. (2014). *Création d'un Outil Auteur Graphique Générique dans le Cadre du Récit Interactif .*(Mémoire de Master, Université de Genève). Repéré à [tecfa.unige.ch/tecfa/maltt/memoire/Ortaer2014.pdf](http://tecfa.unige.ch/tecfa/maltt/memoire/Ortaer2014.pdf)
- Savarieau, B., Daguet, H. (2013). L'introduction des « classes virtuelles » synchrones, un moyen de renforcer la qualité de l'accompagnement en formation d'adultes ?. *Frantice.net*, *6*. Repéré à <http://www.frantice.net/document.php?id=710>
- Savarieau B., Daguet H. (2016). La classe virtuelle synchrone une substitution médiatique de l'enseignant pour renforcer la présence en formation à distance ?. *Sticef, 23(Numéro spécial)*. Repéré à [http://sticef.univ-lemans.fr/num/vol2016/04-savarieau](http://sticef.univ-lemans.fr/num/vol2016/04-savarieau-ensaccapp/sticef_2016_NS_savarieau_04.htm)[ensaccapp/sticef\\_2016\\_NS\\_savarieau\\_04.htm](http://sticef.univ-lemans.fr/num/vol2016/04-savarieau-ensaccapp/sticef_2016_NS_savarieau_04.htm)
- Schugurensky, D. (2000). The forms of informal learning: towards a conceptualization of the field. *WALL Working paper, 19. Repéré à<https://tspace.library.utoronto.ca/handle/1807/2733>*
- Wallet J. (2012).De la synchronie médiatisée en formation à distance... *Sticef,19*. Repéré à [http://sticef.univ-lemans.fr/num/vol2012/14r-wallet/sticef\\_2012\\_wallet\\_14r.htm](http://sticef.univ-lemans.fr/num/vol2012/14r-wallet/sticef_2012_wallet_14r.htm)

### <span id="page-73-0"></span>**Sigles et abréviations utilisés**

- BCQ : Basic Competence Qualification
- BSH : Bosch Siemens Hausgeräte
- CS : Customer Service (service client)
- EIAH : Environnement Informatique pour l'Apprentissage Humain
- IPT : International Product Training
- LMS : Learning Management System
- LU : Learning Universe
- PCS –TE-TR : Product Customer Service TEchnical TRainings (équipe de formation dans lequel j'ai réalisé mon stage, appartenant au service client)
- SME : Subject Matter Expert (experts produits présents au siège du service client, au département technique)
- VC : Virtual Classroom (classe virtuelle)
- WBT : Web Based Training

# <span id="page-74-0"></span>**Table des illustrations**

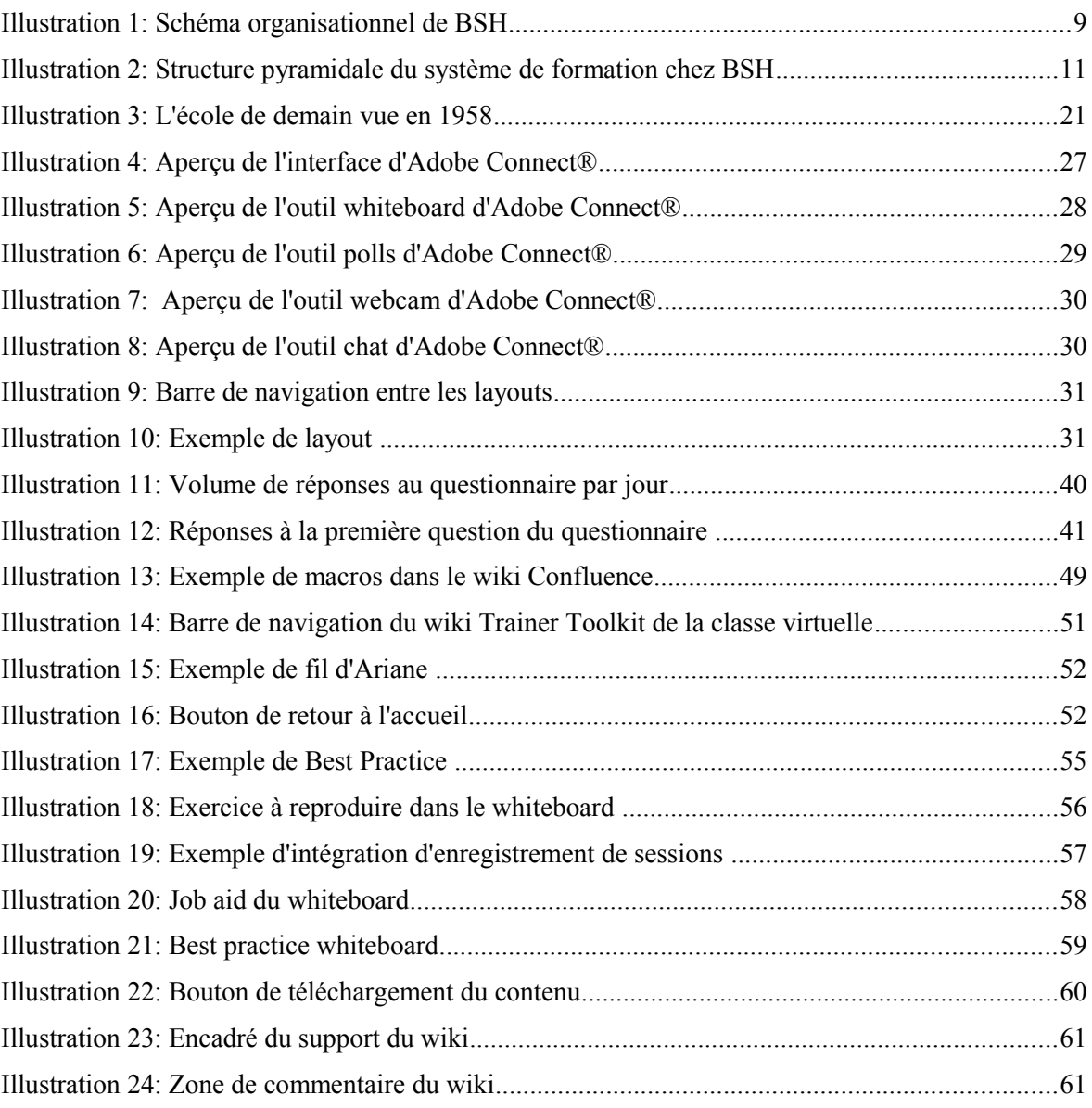

# <span id="page-75-0"></span>Table des annexes

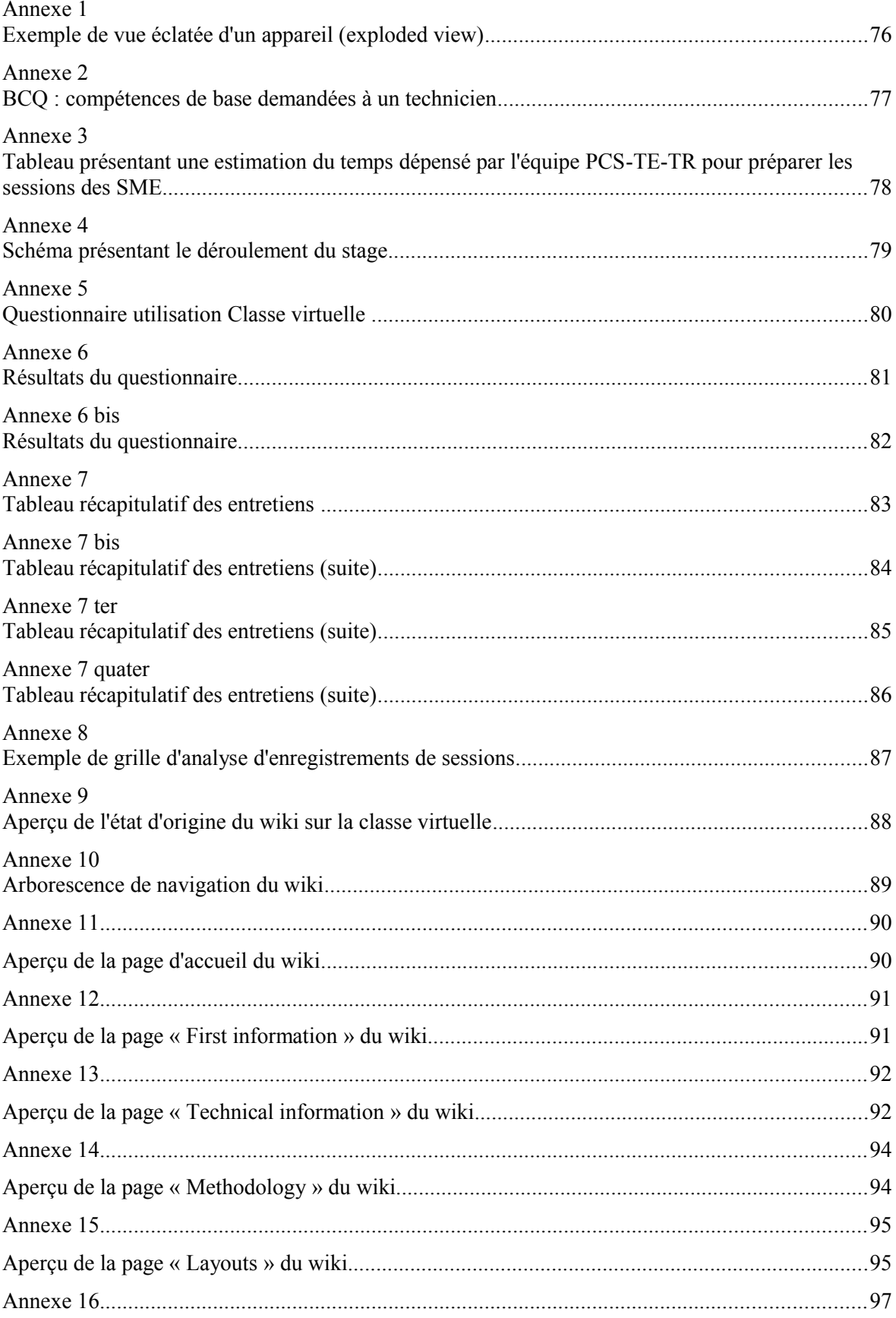

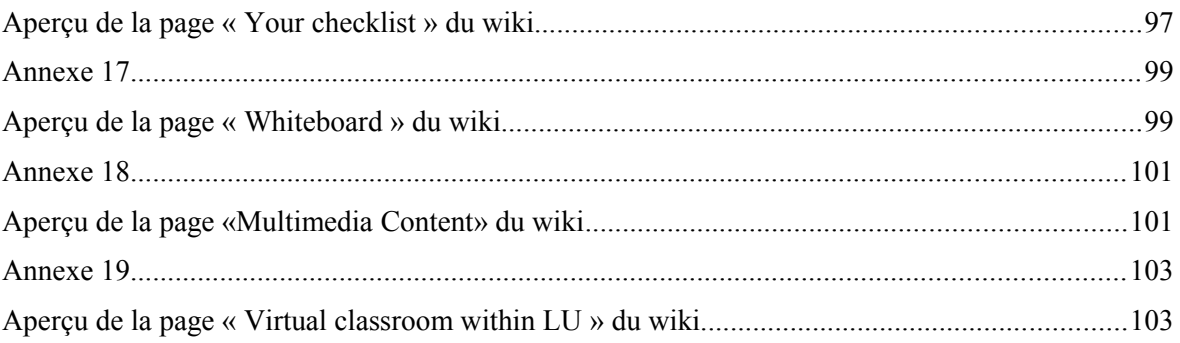

<span id="page-77-0"></span>**Annexe 1 Exemple de vue éclatée d'un appareil (exploded view)**

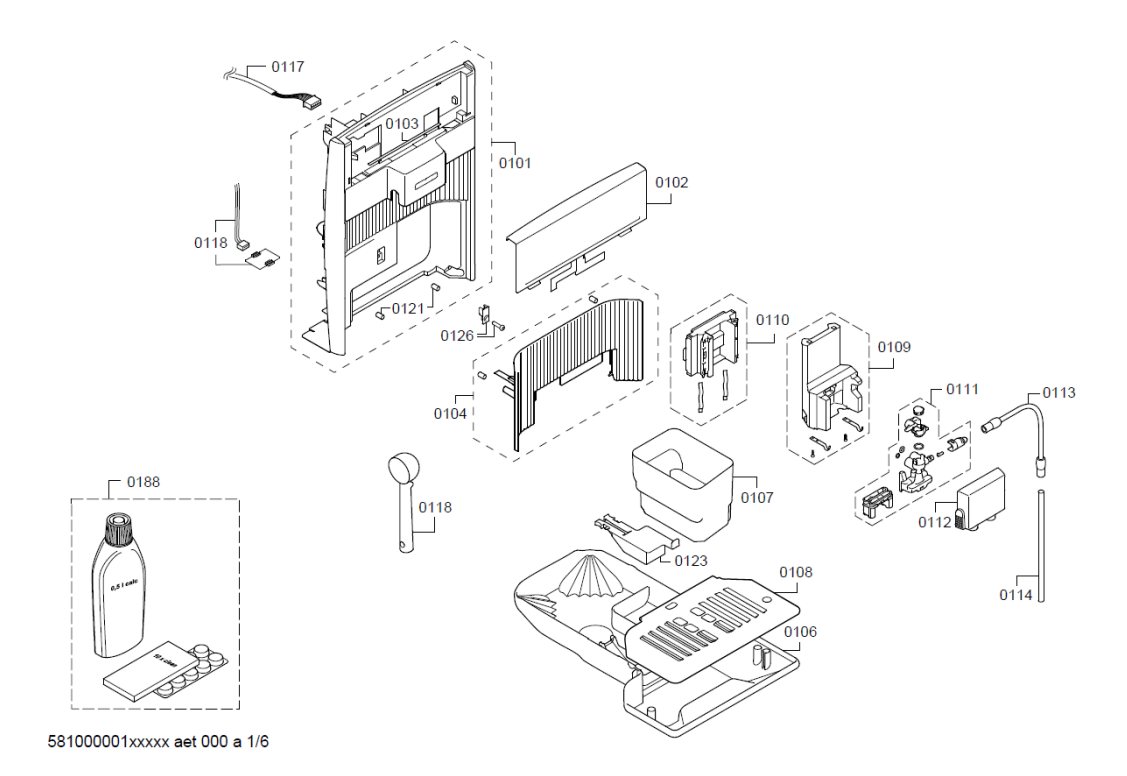

<span id="page-78-0"></span>**Annexe 2 BCQ : compétences de base demandées à un technicien**

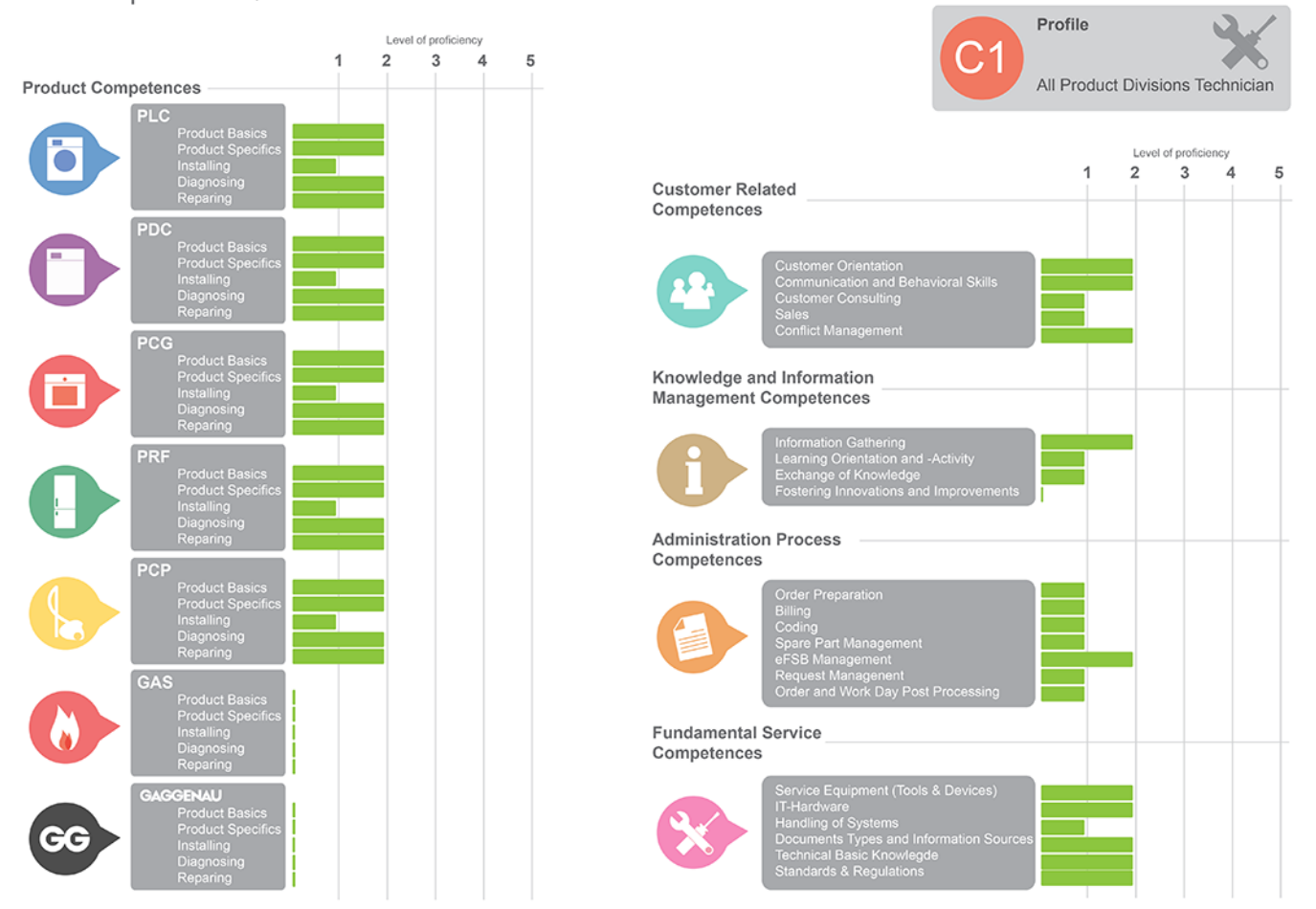

Basic Competence Qualification - Level for BSH Technicians worldwide

### <span id="page-79-0"></span>**Tableau présentant une estimation du temps dépensé par l'équipe PCS-TE-TR pour préparer les sessions des SME**

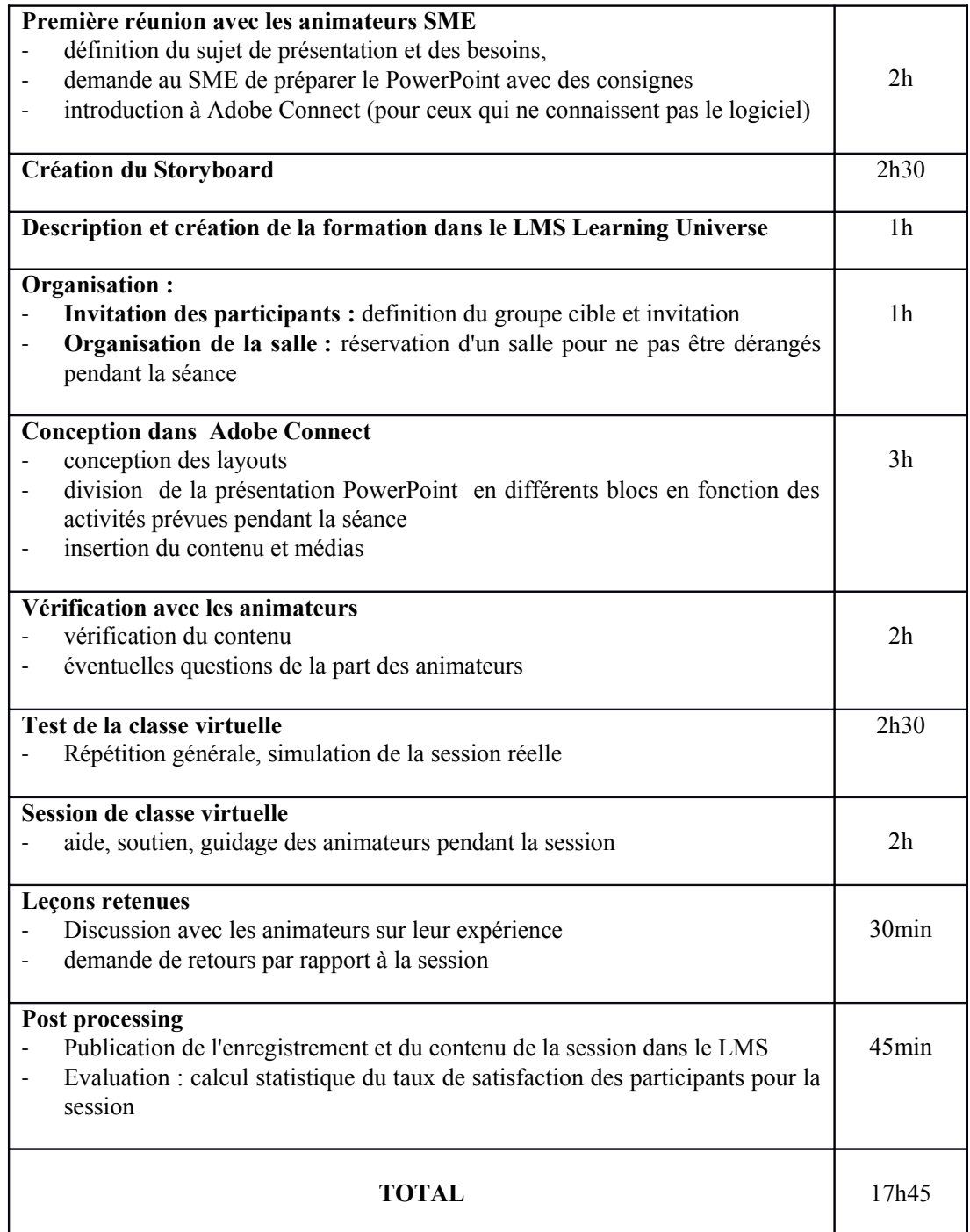

<span id="page-80-0"></span>**Annexe 4 Schéma présentant le déroulement du stage**

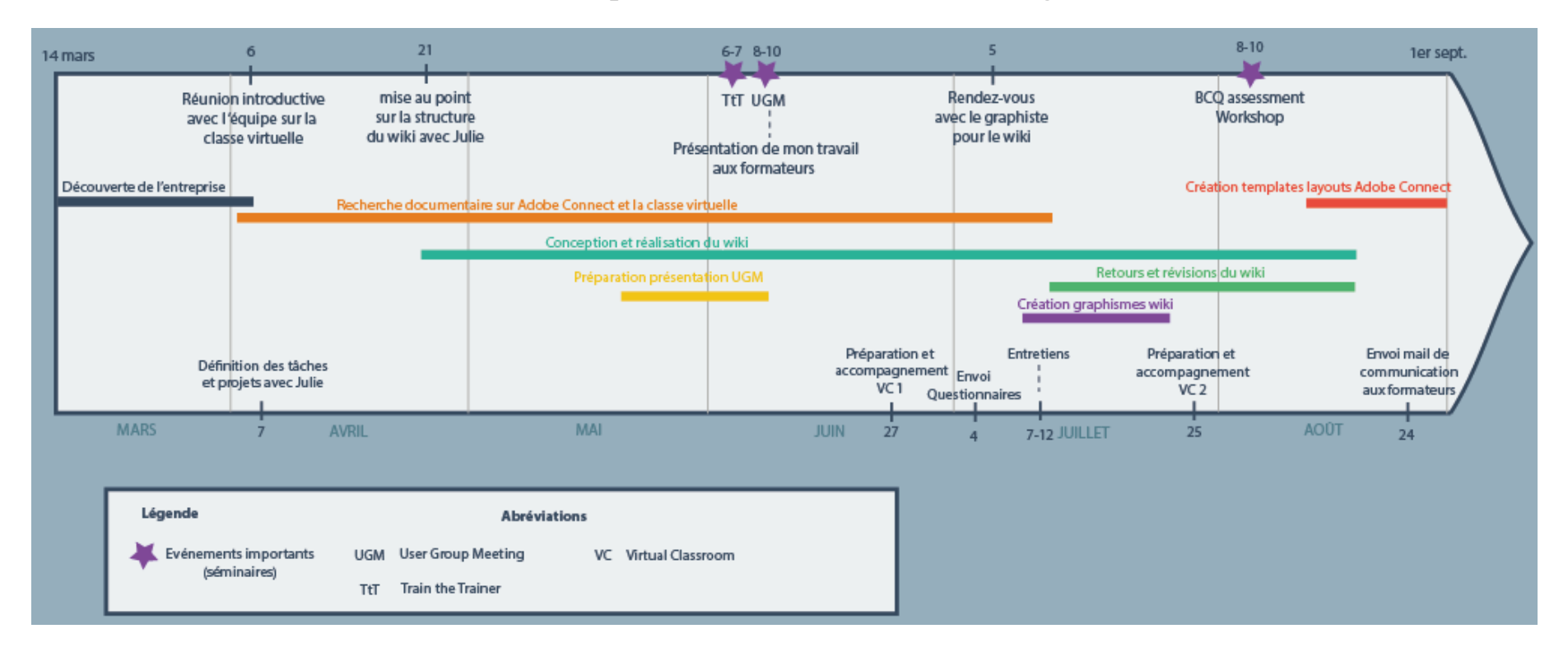

## <span id="page-81-0"></span>**Annexe 5 Questionnaire utilisation Classe virtuelle**

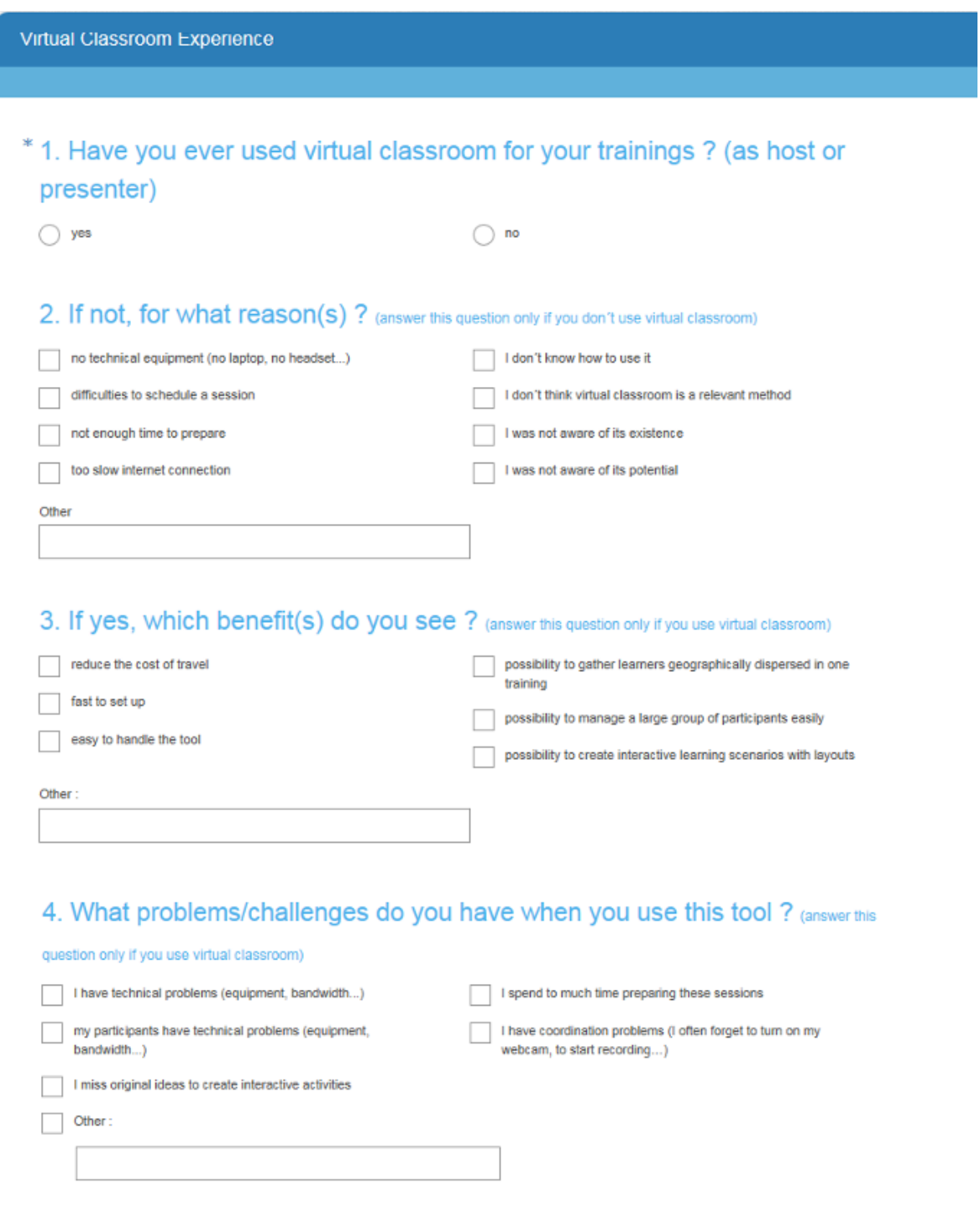

Terminé

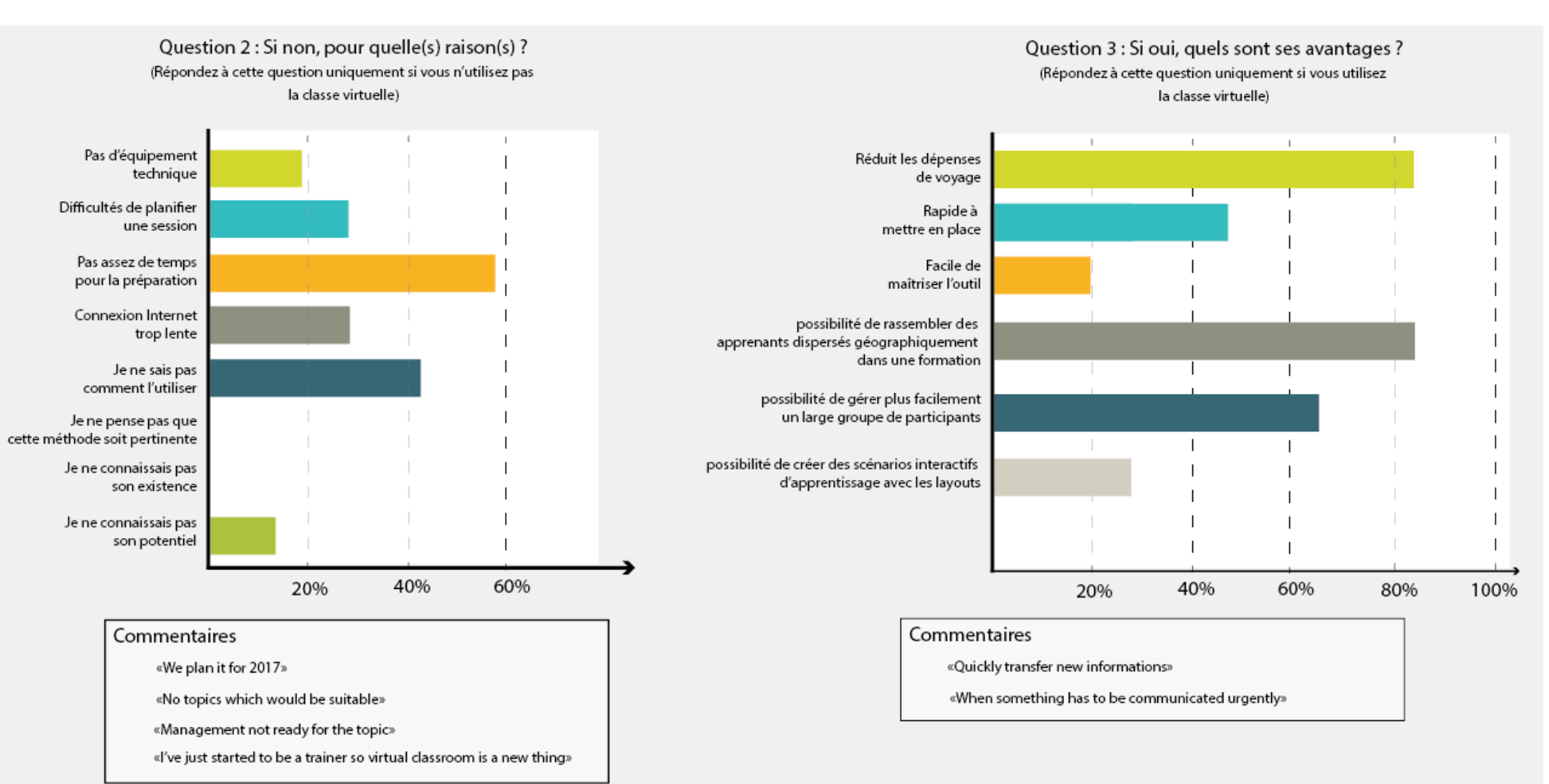

### <span id="page-82-0"></span>**Annexe 6 Résultats du questionnaire**

### **Annexe 6 bis** Résultats du questionnaire

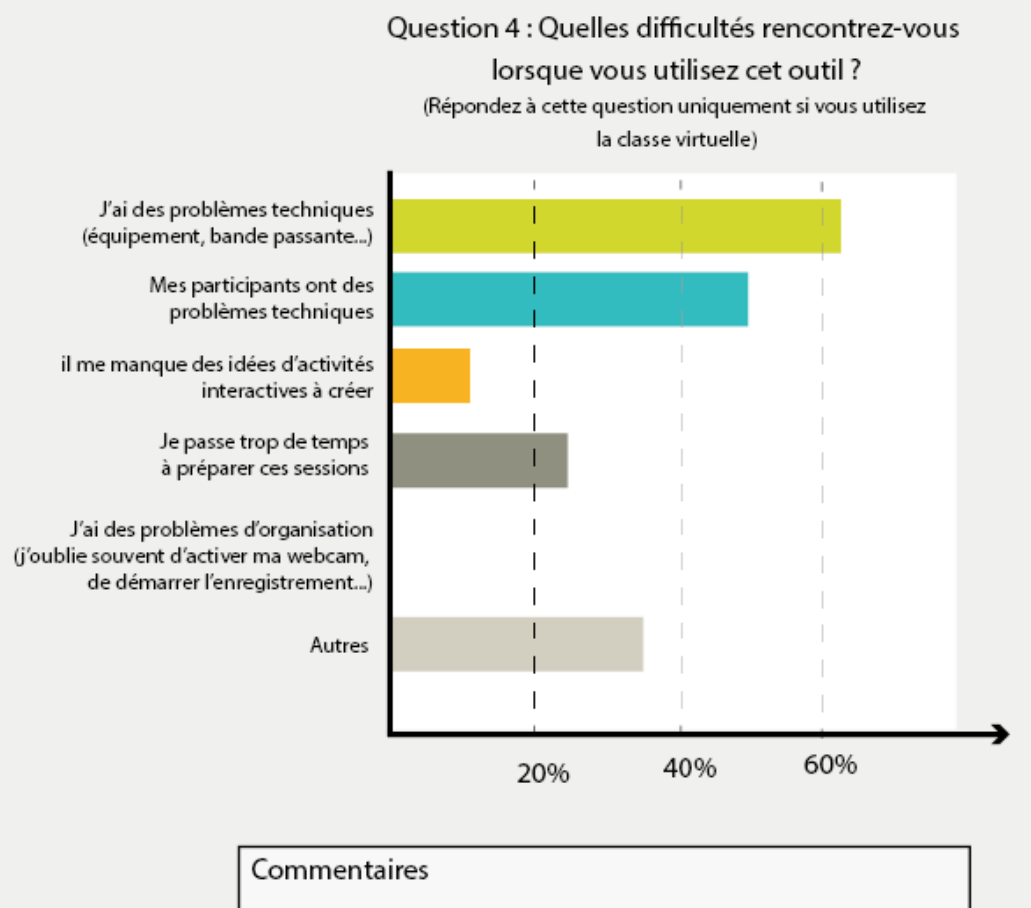

<span id="page-83-0"></span>«Not using it frequent, tends to forget the steps if prepare the next VC»

«VPN is reducing the speed of VC. So it is hard to make a VC

with my business computer»

«Lack of training and expertise»

<span id="page-84-0"></span>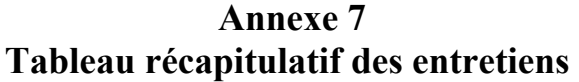

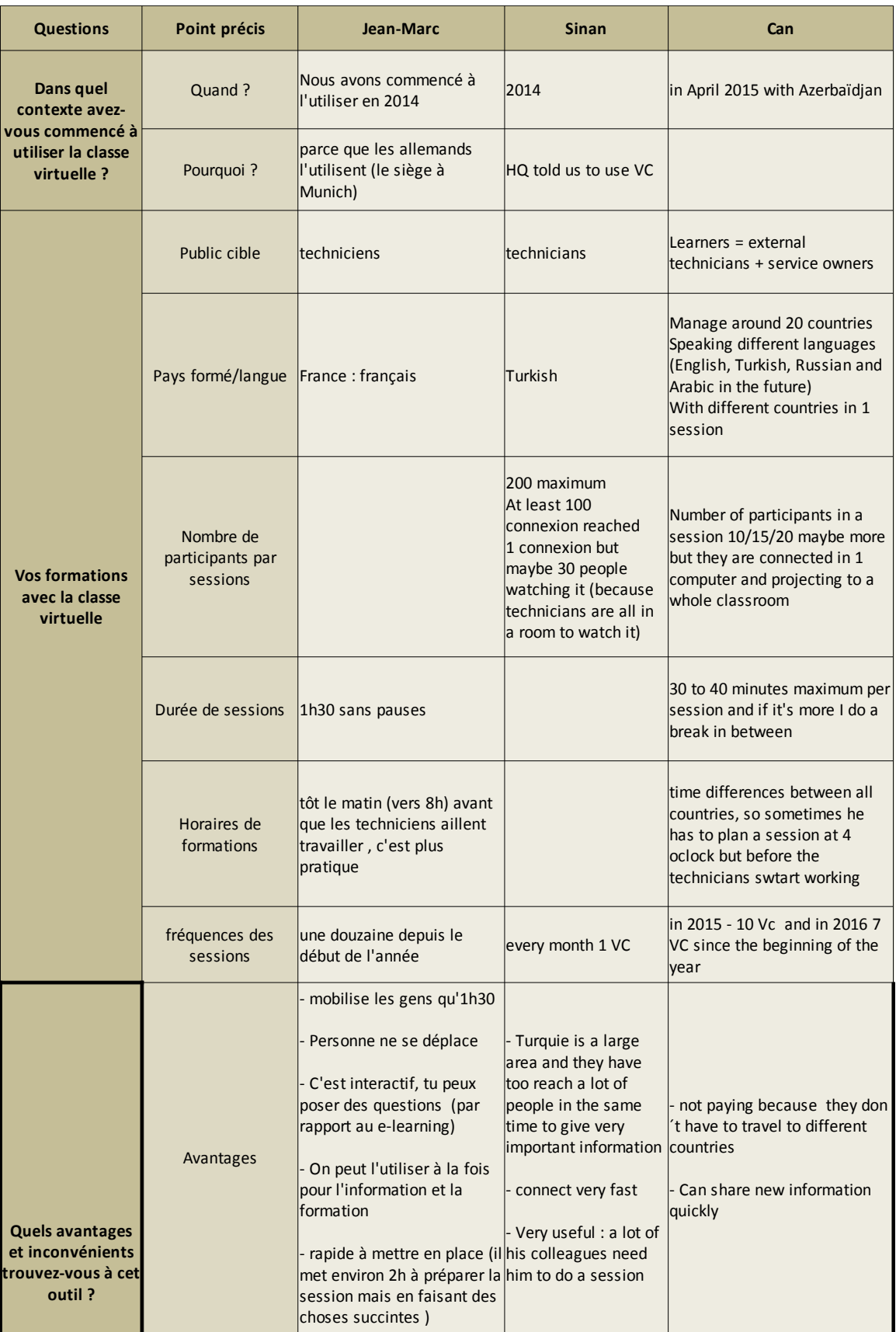

# <span id="page-85-0"></span>**Annexe 7 bis Tableau récapitulatif des entretiens (suite)**

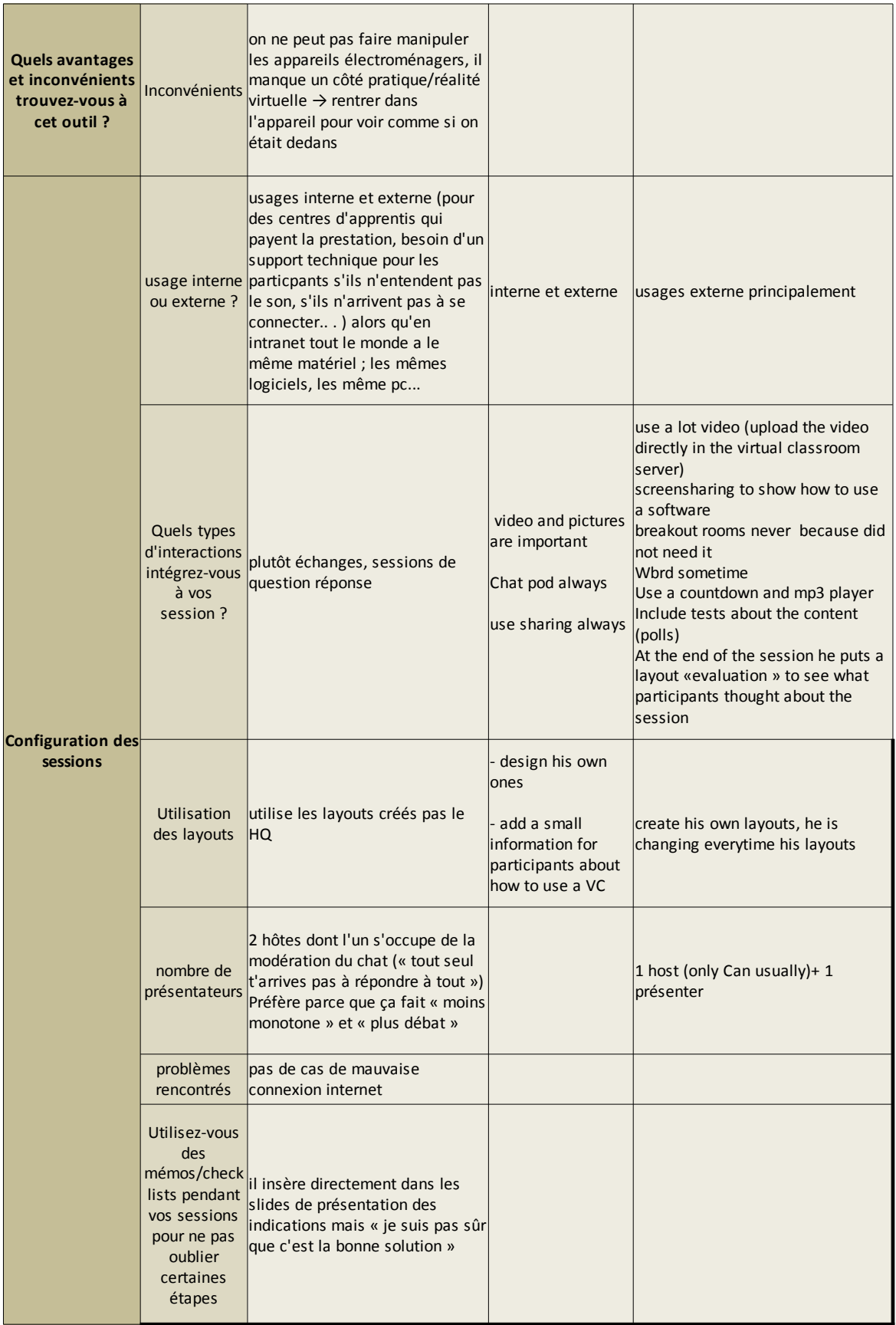

**Besoins** - ne sais pas comment faire pour montrer les appareils avec les vidéos : comment intégrer des vidéos en direct pour montrer les appareils - Besoin de plus de pratique, n'ose pas whiteboard se lancer, il aurait besoin d'une formation car il ne sait pas utiliser certains outils comme le whiteboard, ou créer des storyboard - Besoin d'avoir des « matrices » (=layouts) près à utiliser dans Adobe Connect - N'arrive pas à utiliser le player mp3 - besoin d'informations par rapport au démontage des appareils  $\rightarrow$  questions de manipulation pratiques → intégrer la réalité augmentée à des sessions ? wants to use the adjustements (/)options : all th eoptions must be clear (e.g. Video quality, technical problem with  $VPN$ )  $\rightarrow$  need more technical information how can we make it faster (bandwidth) -need more practice Needs Methodology more than technical (different activities) How to speak with participants **Formation à l´outil**  Comment vous êtesvous formés à l'outil ? Ensuite ça a pris un niveau supérieur avant que Julie n'arrive il y avait Maria (formatrices au PCS-TET) qui nous a expliqué comment l'utiliser en interne avec Julie parce qu'elle a niveau plus pointu de maîtrise de l'outil virtual classroom meetings with HQ (pilot trainings) learnt by practice/ alone / with tutorial video Brandmann University youtube channel Auto formation : Si vous avez besoin d'information par rapport à l'outil, où est-ce que vous allez la chercher ? demande à Julie directement : avantage qu'elle est française Il n'a pas le temps de se former à l'outil → soulève le fait que pour nous c'est notre métier à temps plein mais que lui il n'a pas le temps car d'autres tâches Formation/influence sur les collègues j'essaie de convaincre mes collègues en Belgique mais pour l'instant il n'a pas le temps Can was the only one as host but now he teaches other people how to use the tool He tells them how works the tool and then he does a real VC with them but they are host, he is only here to help Est-ce qu'il y a une information que vous auriez aimé savoir quand vous avez commencé à utilisé l'outil et que vous n'avez pas forcément eu ? non, parce que quand il demandait à Julie ou Maria il avait des réponses assez rapides everything was clear and Adobe Connect is easy to use

<span id="page-86-0"></span>**Annexe 7 ter Tableau récapitulatif des entretiens (suite)**

### <span id="page-87-0"></span>**Annexe 7 quater Tableau récapitulatif des entretiens (suite)**

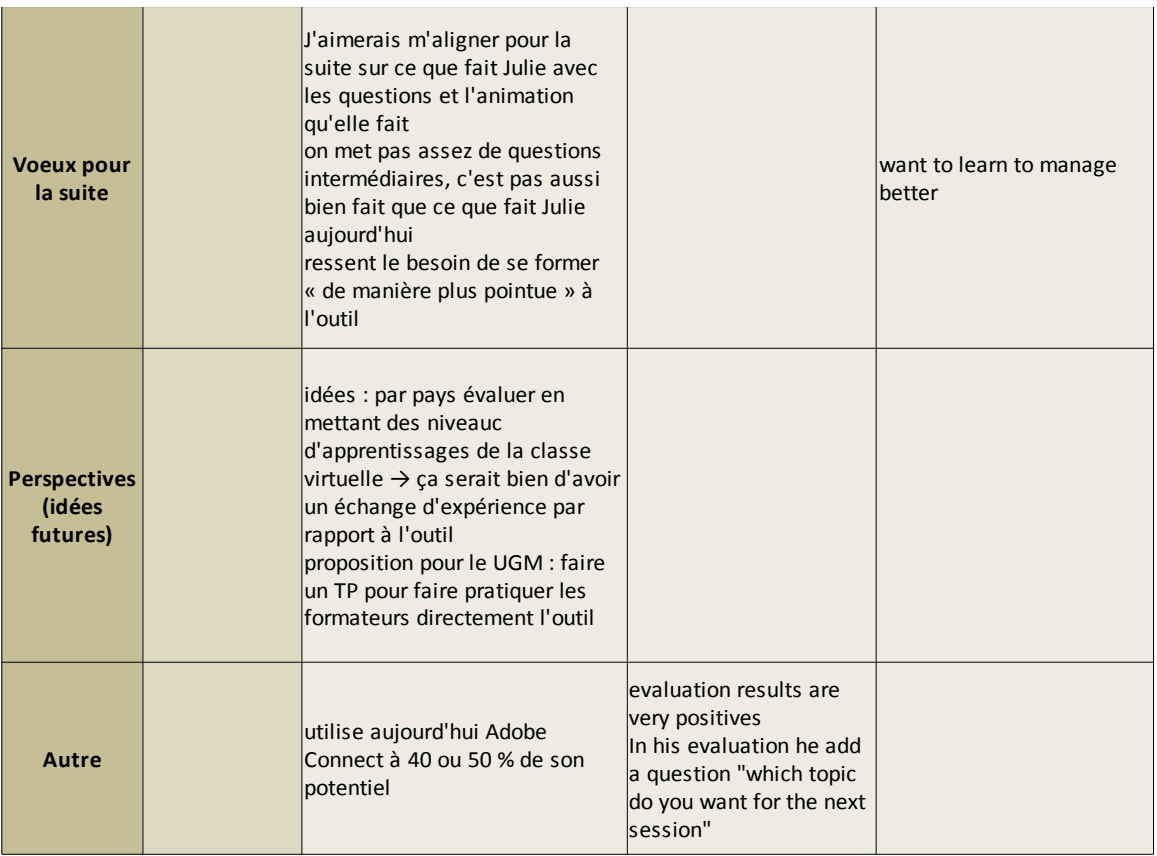

### <span id="page-88-0"></span>**Annexe 8 Exemple de grille d'analyse d'enregistrements de sessions**

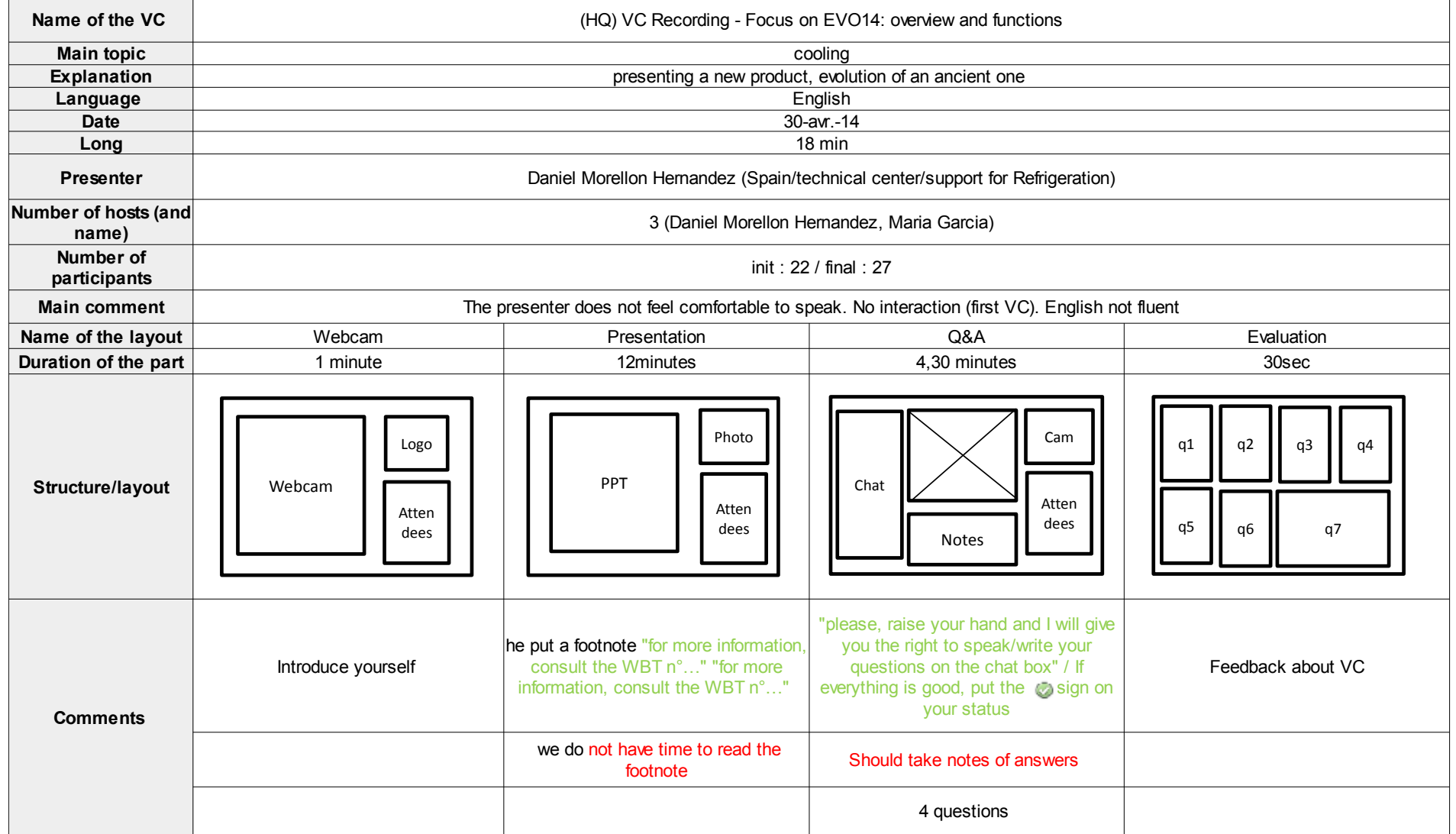

### <span id="page-89-0"></span>**Annexe 9 Aperçu de l'état d'origine du wiki sur la classe virtuelle**

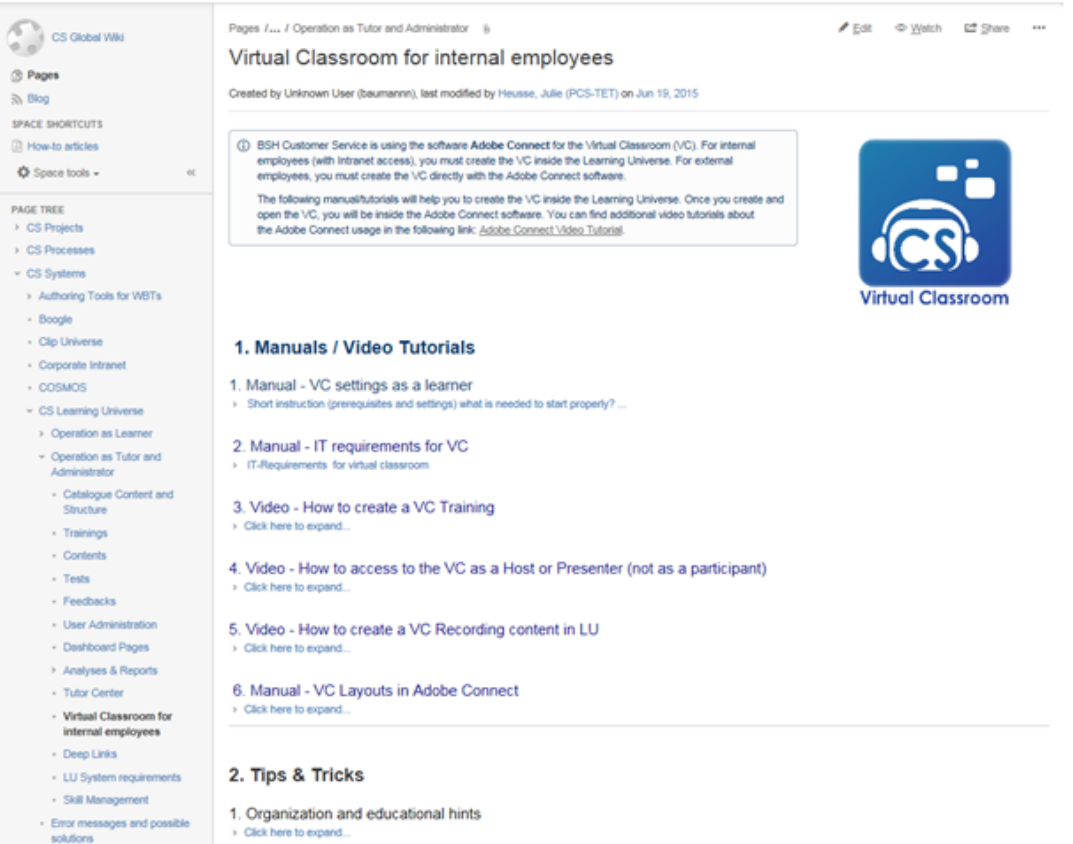

<span id="page-90-0"></span>**Annexe 10 Arborescence de navigation du wiki**

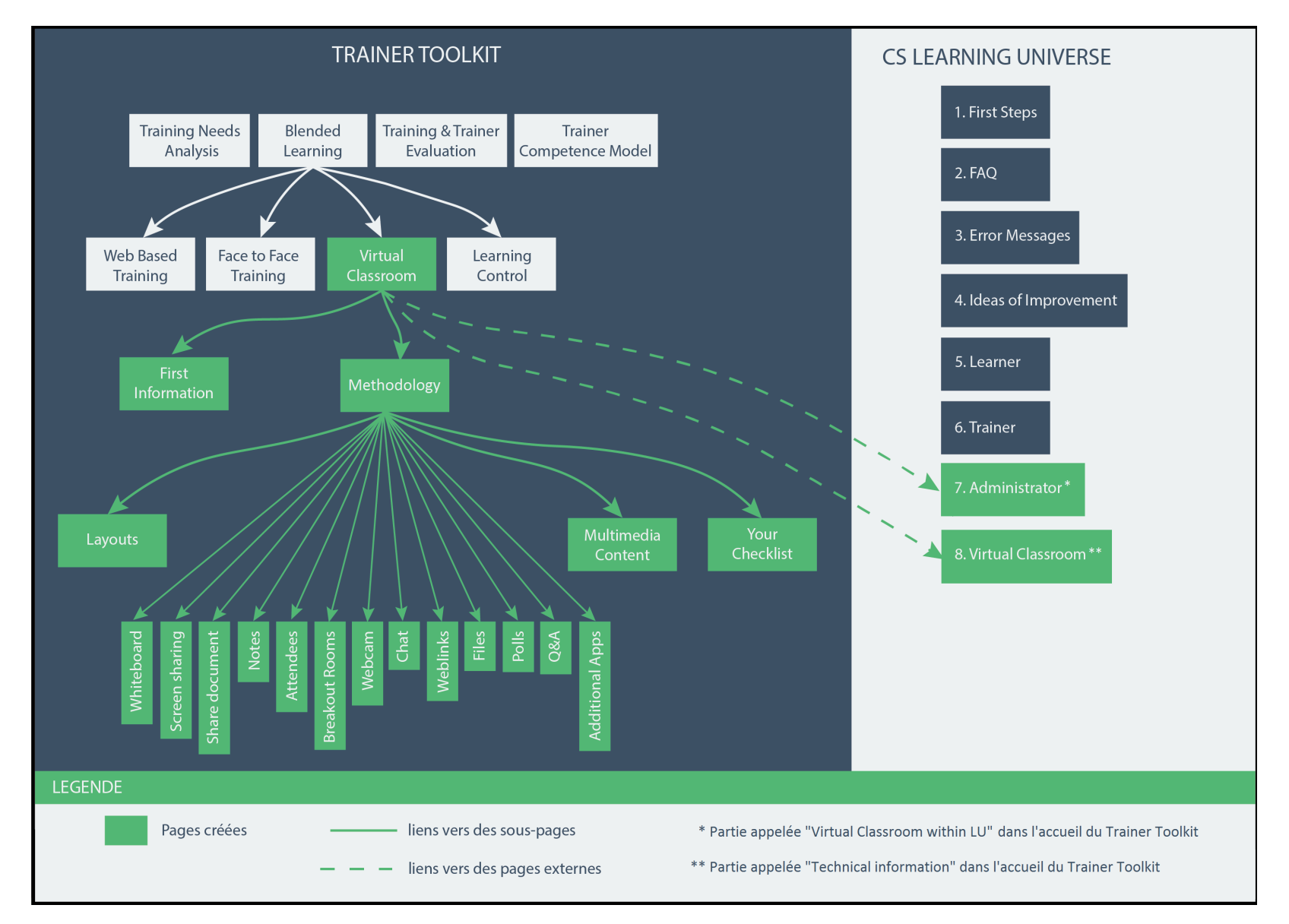

### <span id="page-91-1"></span><span id="page-91-0"></span>**Aperçu de la page d'accueil du wiki**

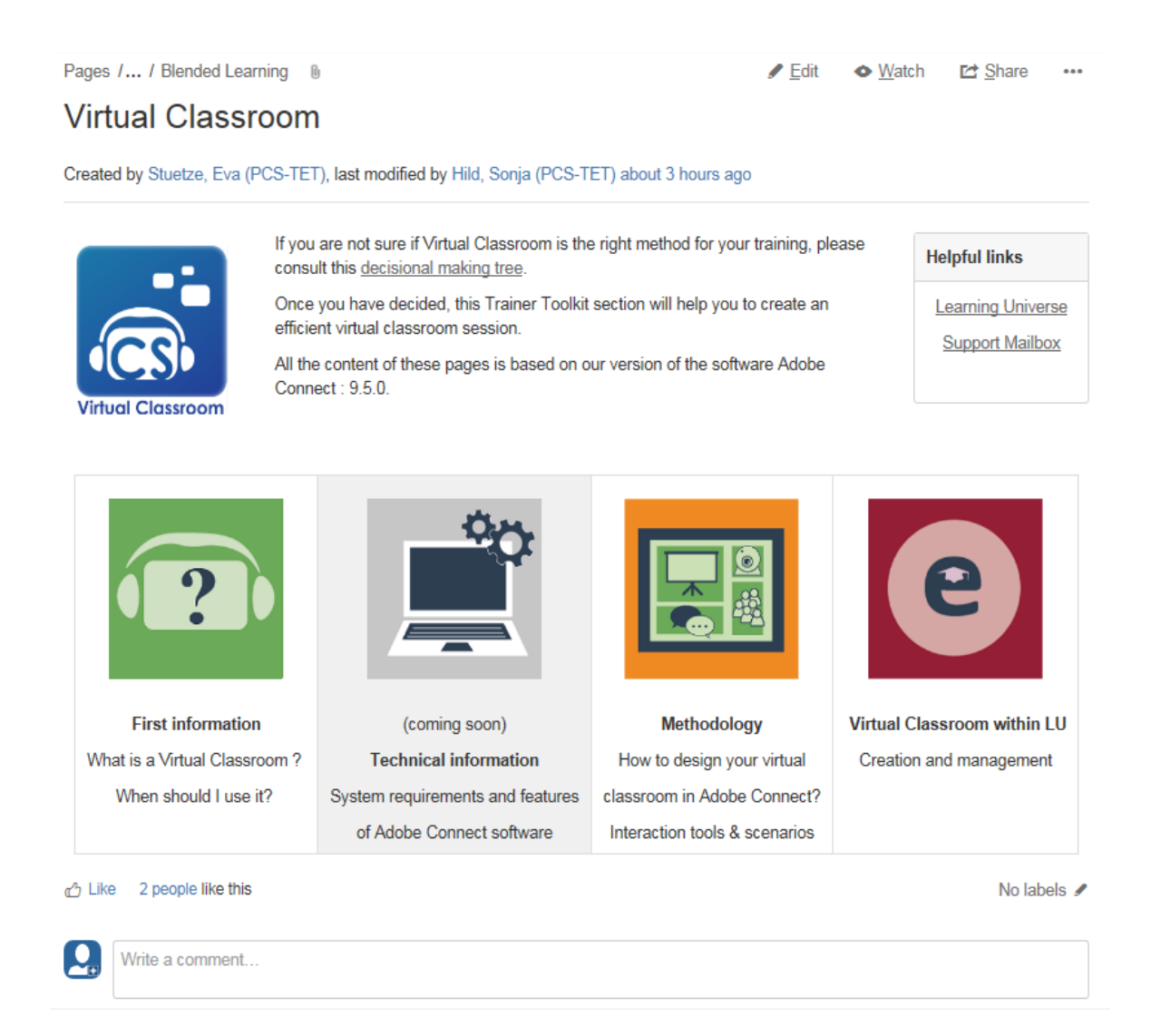

### <span id="page-92-1"></span><span id="page-92-0"></span>Apercu de la page « First information » du wiki

Pages / ... / Virtual Classroom [0]

#### **First information**

Created by Pesquet, Jo-ann (PCS-TET), last modified on Aug 10, 2016

#### What is a virtual classroom?

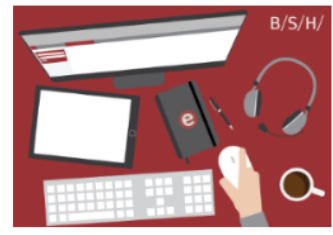

A virtual classroom is a synchronous training session which is a simulation of a face-to-face class within an online learning environment. This environment is defined by several included tools like the whiteboard, the chat, the screen sharing.

 $F$  Fdit

#### Virtual Classroom vs Webinar

Even if both use a web conferencing software or website as medium, the aim is not the same.

Webinar is rather used to communicate an information and exchange with participants about a topic. A virtual classroom is designed like a real training with interactive activities and exercises.

#### What are the benefits of a virtual classroom training?

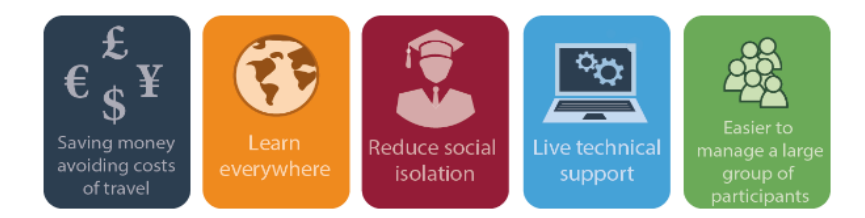

#### Why should I prepare interactive activities for my session?

We know that as a trainer and product specialist, you don't have a lot of time to prepare trainings and virtual classroom sessions. But when you deliver training you want your participants to retain the content of the training, as a trainer it's your main goal.

Also, as a trainer, it is more pleasant to have the possibility to create activities, because of:

- Virtual presence: you will not stay alone in front of your computer, it reduces social isolation for you and your participants,
- Active participants in learning process: it has been proved that people learn better by practicing. By creating interactivities in your sessions, you give your participants the opportunity to be active in the learning process.
- Real exchange: there will be a real exchange with participants, you can notice better what their needs are, if they miss information, if they are totally lost
- Participants concentration: it's really hard for a participant to stay concentrated in front of a presenter who does nothing else than speak for more than 30 minutes.
- Less stress: speaking for one hour about a topic is really long. When you participants are doing an activity it's an opportunity make a break in your presentation and reduce your stress
- . Practice is the key! you can handle the tool : when you create different activities, you get more and more experience with the tool and gain self-confidence
- Useful for the community: by creating various exercise types, you give some examples for other trainers who can watch the recording of your session and then create their own exercises

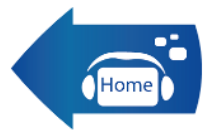

 $\bullet$  Watch  $\mathbb{Z}^*$  Share

 $\overline{a}$ 

# <span id="page-93-1"></span><span id="page-93-0"></span>**Aperçu de la page « Technical information » du wiki**

Pages /... / CS Learning Universe\_neu | 0

 $\angle$  Edit ◆ Watch **Let** Share …

#### 08. Virtual Classroom

Created by Pesquet, Jo-ann (PCS-TET), last modified on Aug 03, 2016

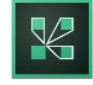

#### What is Adobe connect?

Adobe Connect is a "web conferencing software service offers immersive online meeting experiences for collaboration, virtual classrooms and large scale webinars."

 $\overline{1}$  If you want to see in detail its functionalities, follow this link : Table of functionalities

#### Adobe Connect or Skype for Business/Lync?

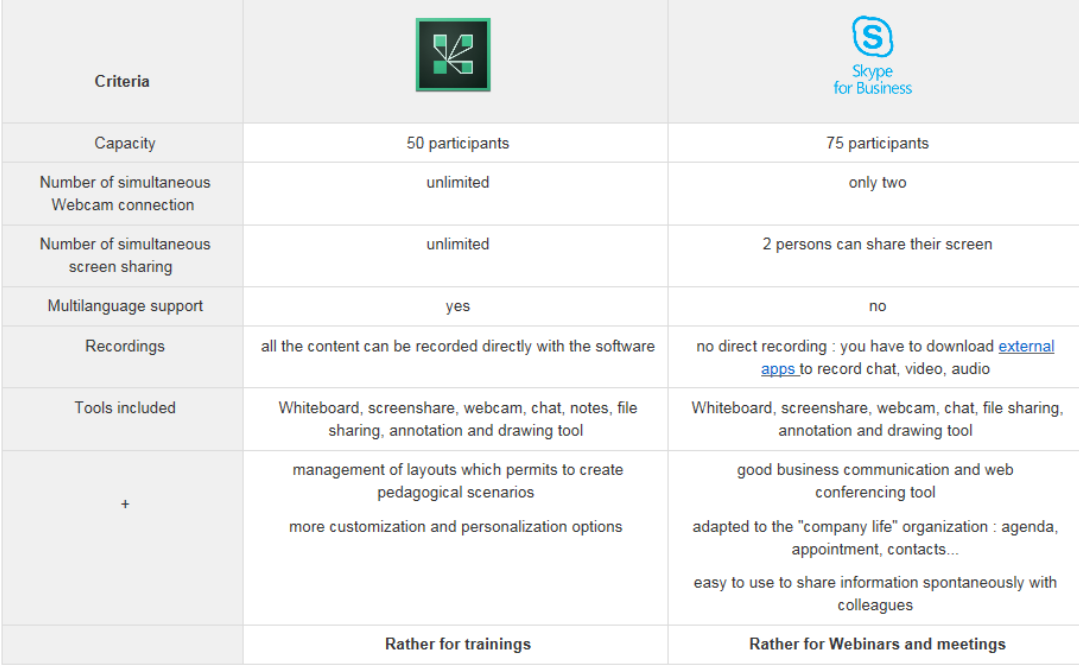

#### Requirements for Adobe Connect

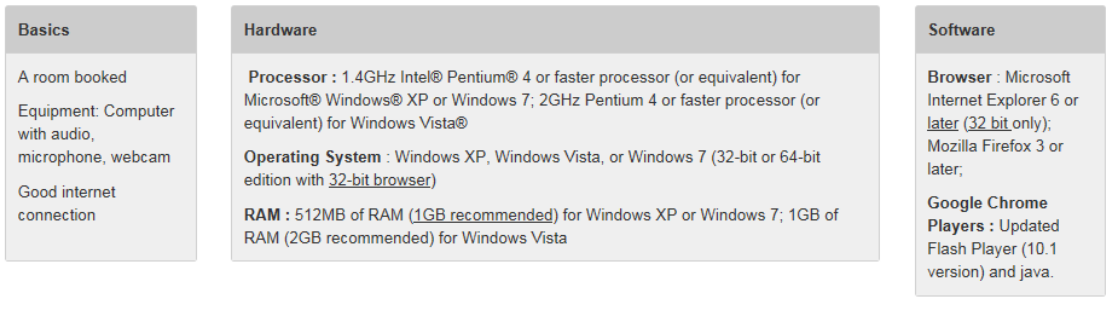

(i) For more information about requirements (if you want to use it with Linux, Mac OS, or mobile phones), please follow this link : Adobe Connect IT Requirements.

tike Be the first to like this

No labels /

 $Q_{\rm n}$ Write a comment..

# <span id="page-95-1"></span><span id="page-95-0"></span>**Aperçu de la page « Methodology » du wiki**

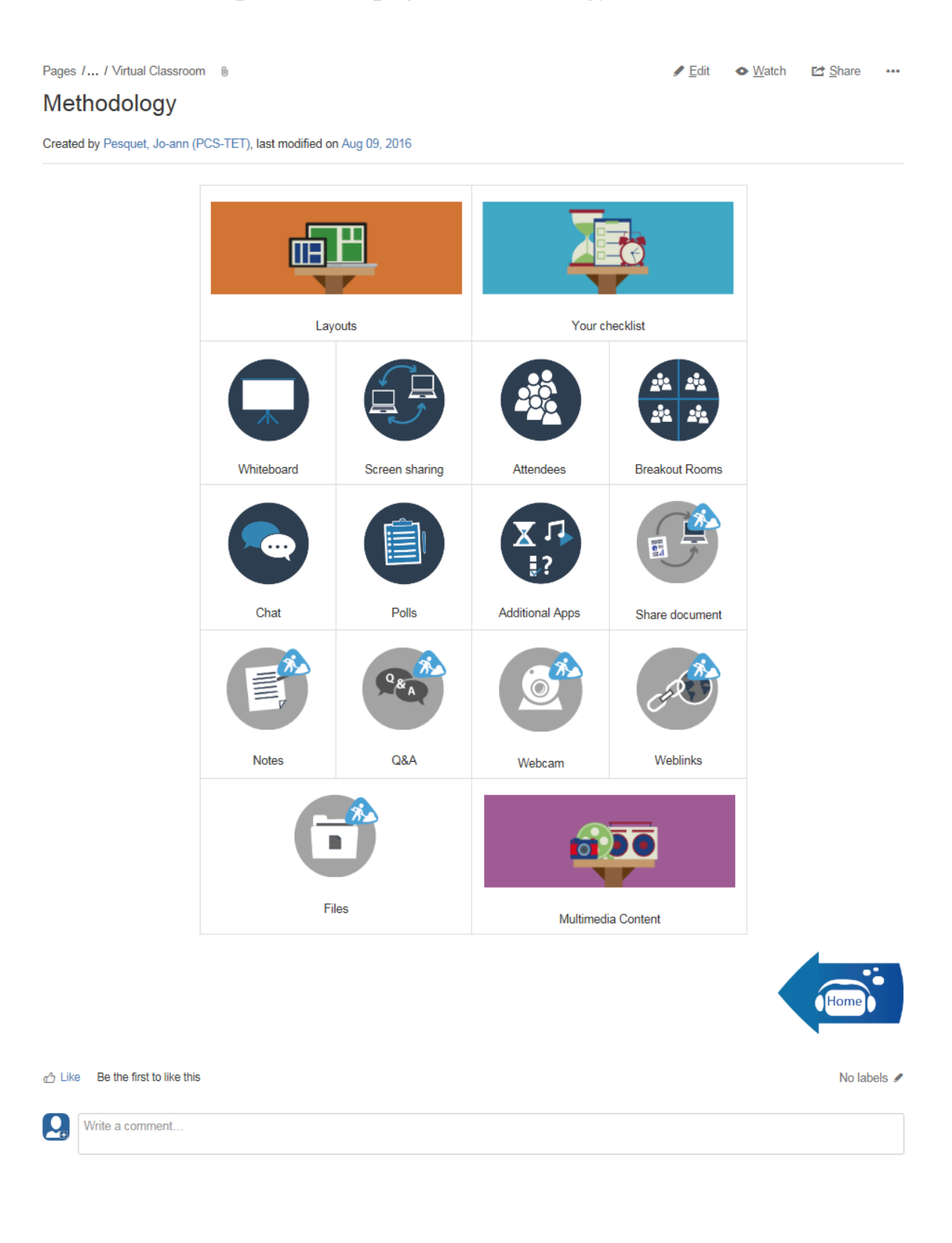

## <span id="page-96-1"></span><span id="page-96-0"></span>**Aperçu de la page « Layouts » du wiki**

Pages /... / Methodology [0]

### Layouts

Created by Pesquet, Jo-ann (PCS-TET), last modified on Aug 16, 2016

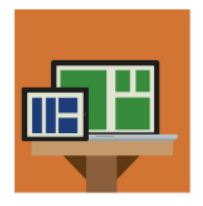

A virtual classroom screen/layout is divided into different parts which are called "pods". Each pod has a functionality. Some of them allow to share visual content, some others to manage attendees...

 $\triangle$  Edit

 $\bullet$  Watch

**Et** Share

 $\sim$ 

In this page you will learn how to manage and configure scenarios of layouts in Adobe Connect.

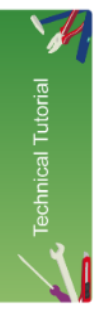

If you want to know how to create a new layout, how to manage your layouts (delete, arrange, duplicate, reset...), please watch this video tutorial:

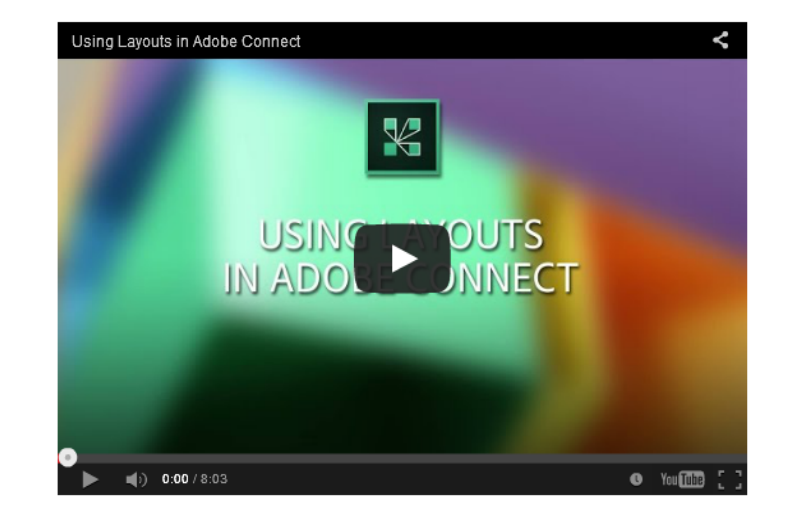

#### Example of a typical session with interactivity

In this part you see an example of layout templates of a typical session in a virtual classroom. Of course, this is only an example, you can create your own templates of layouts. Each presenter has a different training method, choose the one which is more adapted to your context and your methods

Most of the time, your presentation will take around 30 minutes. It would be better for you and your participants to insert interactive activities. It's really hard for participants to stay concentrated in front of a presenter who only speaks during 30 minutes. They will lose their attention and miss some pieces of information. Then, for you, it is a lot of stress to speak alone in front of a computer during this time, without having any feedback from your participants. You can't even see if they are listening to you because it's not a face-to-face training. Moreover, if you do a break during your presentation, you will be more relaxed. You can rest while your participants are making an exercise together, or answering a poll.

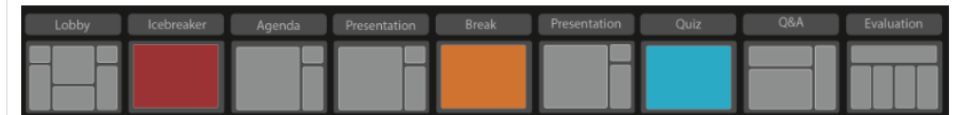

#### $\sim$  Lobby

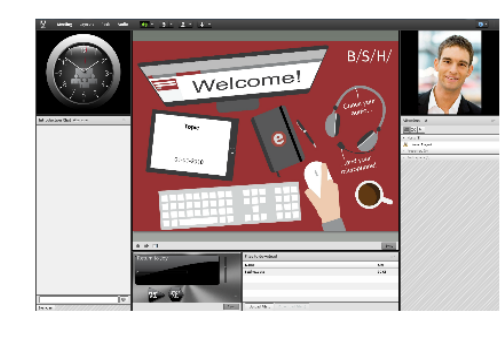

#### "Check your audio and your microphone"

The lobby is the first screen your participants will see when they enter the session. It's a kind of waiting room.

In this lobby, you should have:

a clock or timer

a picture of the presenter

the topic, the date, the name of the presenter, contact details

a welcome chat

an attendees hox

an audio file running

- > Agenda
- > Icebreaker activities
- > Presentation
- $\rightarrow$  Q&A
- 
- > Evaluation

You want to know more about interactivities in virtual classroom? Follow this link.

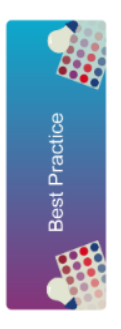

Always use the same computer : when you configure your templates of layout, keep in mind that you will have to use the same PC for your presentation. If the size of the screen is not the same the day of your presentation, all your configuration will move to be adapted to the screen size, but the content is not responsive design.

Name your layouts with meaningful names : Remember that your participants will have an access to the different layouts when they watch the recordings of the session. Also, it will be better for you during the session to navigate between your layouts if their names show directly which content is in it

Give a name to your pods by double clicking on the default name at the top right of the pod. When you upload a PowerPoint presentation in a share pod for example, the name of your file appear as a pod title. It's not visually appealing to have "presentation pptx" as title.

For each pod, you can access to specific settings by clicking on the "pod options" button at the top right comer:

- . Manage the size by clicking on " pod options" > maximize > full screen or click on a border and choose by yourself the size of your pod by expanding the border
- . Display the pod by clicking on "pod options" > hide
- . Hide the title bar : for some pods you have the possibility to hide the title bar to clear space and give a better visibility to the content.
- . Make your layouts user friendly : do not charge too much with a lot of pods.

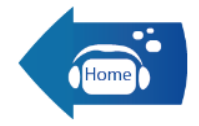

a<sup>n</sup> Like Be the first to like this

Write a comment.

Ω

No labels /

96

### <span id="page-98-1"></span><span id="page-98-0"></span>Aperçu de la page « Your checklist » du wiki

Pages / ... / Methodology (0)

#### **Your checklist**

Created by Pesquet, Jo-ann (PCS-TET), last modified on Aug 09, 2016

#### Checklist for your session

#### Before the session

#### **Session preparation**

Create your PPT presentation:

- Check the content of your presentation and possible grammar mistakes
- · Include interactive activities in your scenario.

#### Create the session in Learning Universe

- · Send an invitation to the participants . If you don't know how to do, follow this link: Virtual
- Classroom for internal employees Book a room

**Create the session in Adobe Connect** 

· Split the PPT presentation into different parts depending on your training structure

#### Just before the session starts

Join the session early (20-30 minutes before it starts)

Put a "do not disturb" panel on the room door

- Check and connect your audio and video
- · select the microphone of your headset ("Jabra" in
- general) select the webcam
- Select your settings preferences in Adobe Connect
- disable webcam preview
- · show your own cursor
- video quality
- · pods settings
- à.

# **During the session**

#### **Beginning**

**Start recording** 

It's important to record your session to allow technicians who couldn't attend the meeting to see it.

Post a welcome message in the chat Encourage your participants to check their audio

#### **Middle**

#### Activate your webcam

. When you have a layout with a webcam pod, you have to click on it to activate the video

#### Repeat questions of the chat in Q&A part Speak slowly and clearly

• take time to ask your participants if what you just said was clear or not

#### End

Leave time for questions Broadcast results of the evaluation pod Stop recording

# After the session

#### Post processing in LU

Edit 
Share ...

Post the content of your presentation (video, PPT...) Post the recording

Change the training status to "completed"

### Estimation of time preparation

This is an estimation of the time needed to prepare a session, of course this time will change depending on the size of the content, the number of presenters, the activities you want to create...And the more you practice, the less time you spend preparing your sessions.

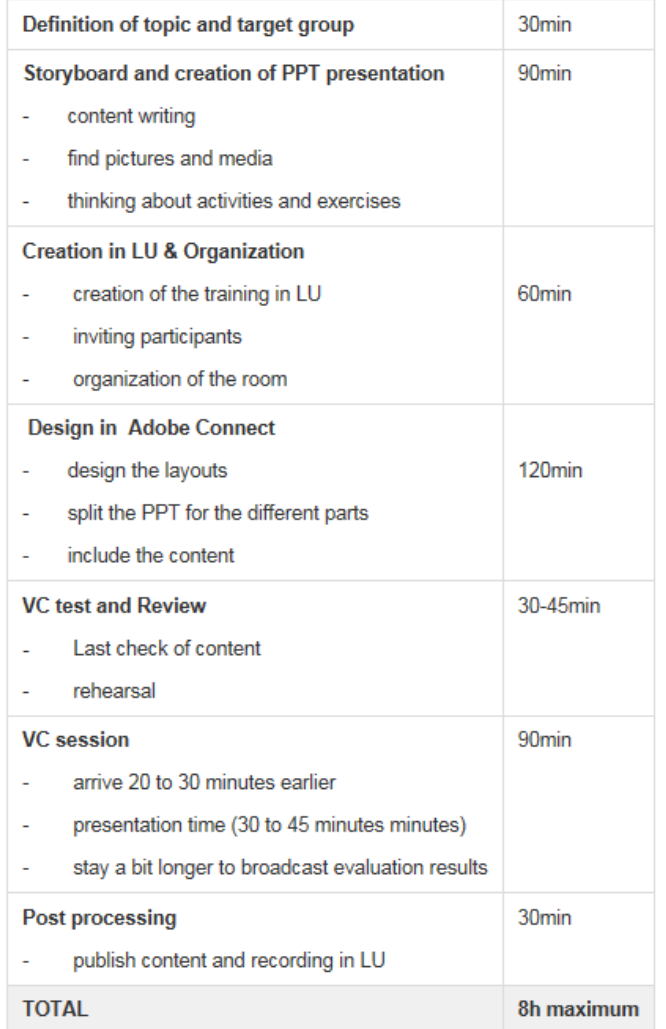

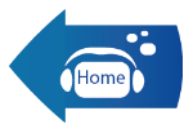

the Tschaplina, Soja (RU/SM-CST) likes this

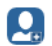

Write a comment...

No labels /

# <span id="page-100-1"></span><span id="page-100-0"></span>**Annexe 17 Aperçu de la page « Whiteboard » du wiki**

Pages /... / Methodology (0)

Cit 
Share ...

### Whiteboard

Created by Pesquet, Jo-ann (PCS-TET), last modified on Aug 17, 2016

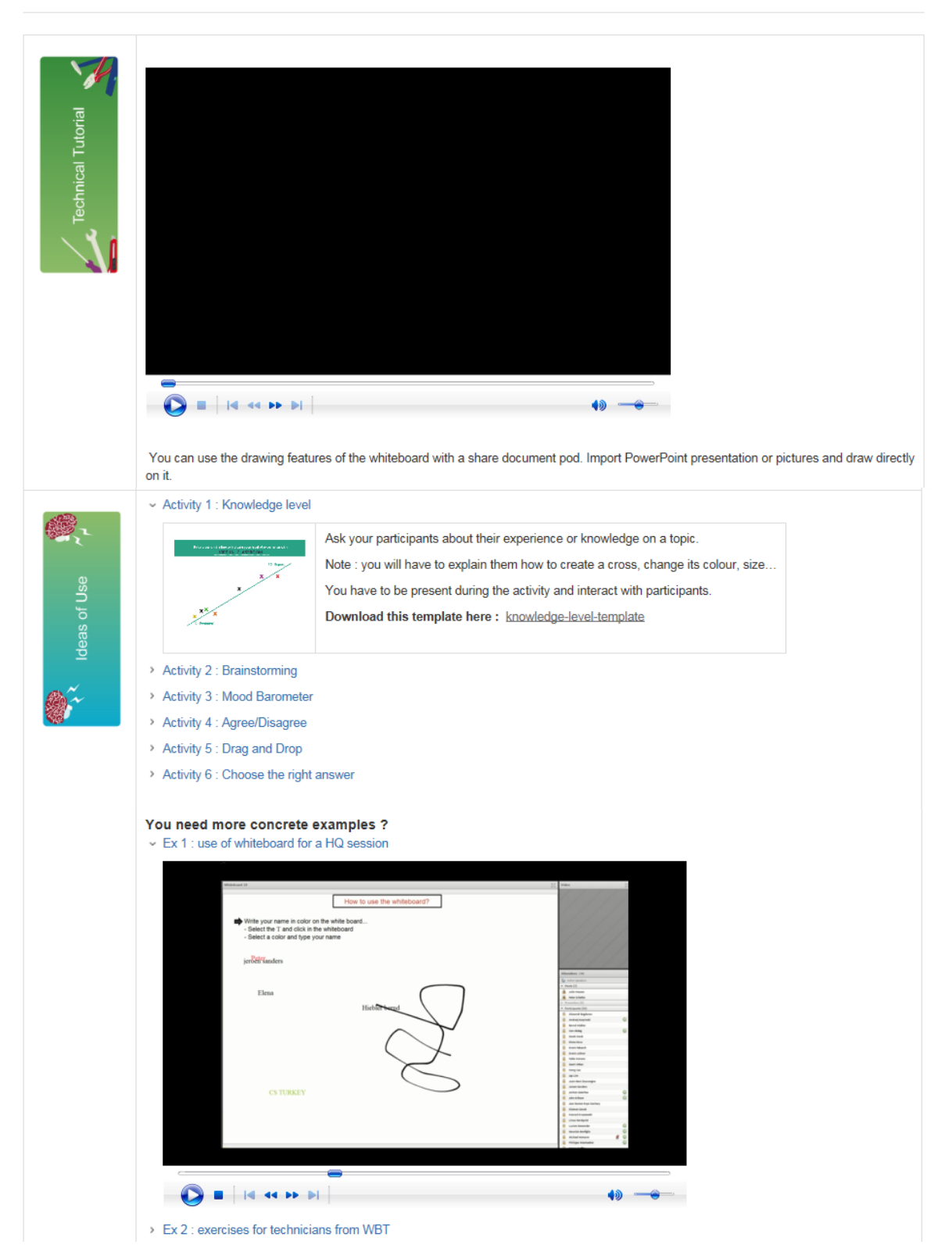

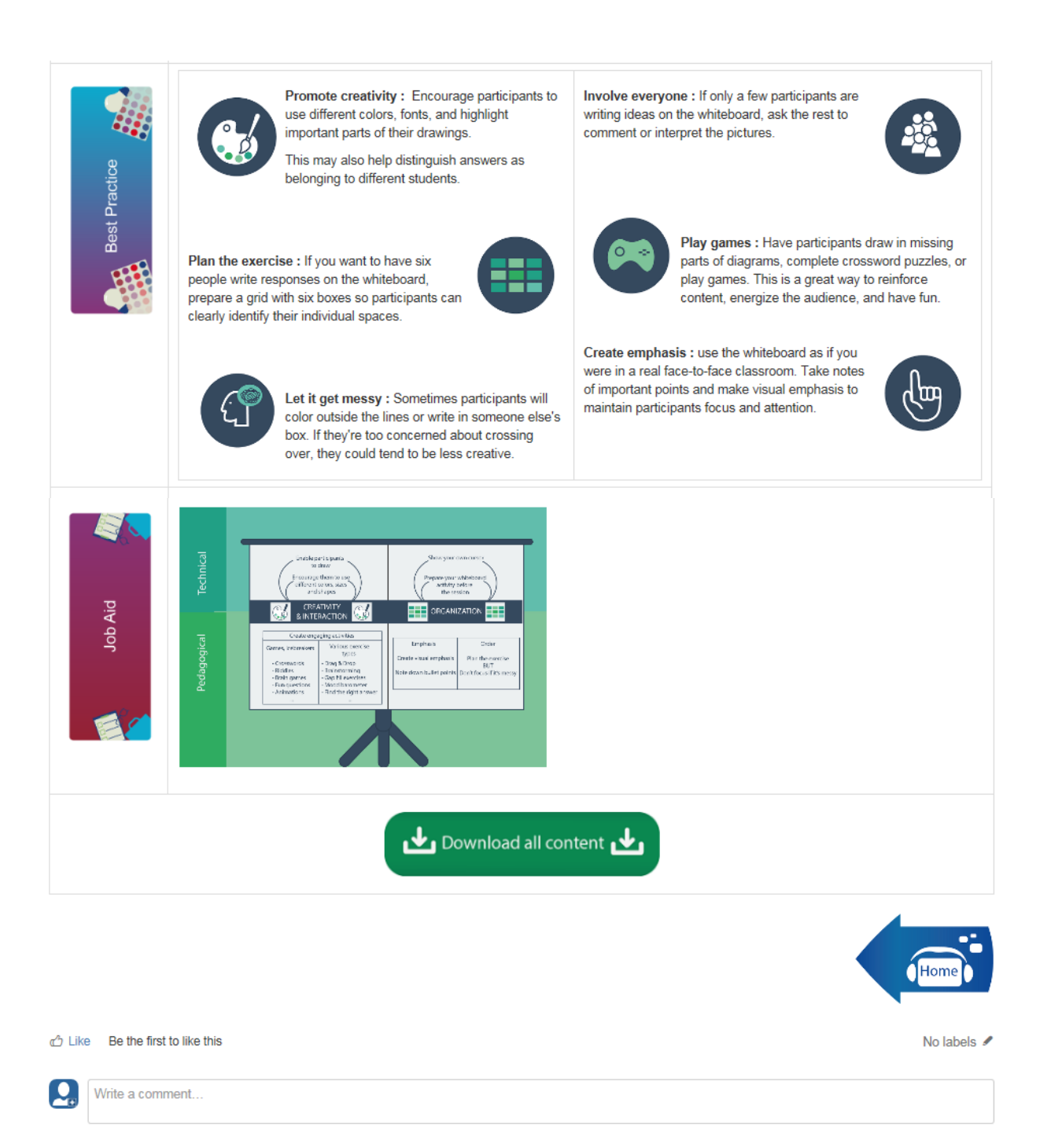

### <span id="page-102-1"></span><span id="page-102-0"></span>**Aperçu de la page «Multimedia Content» du wiki**

Pages /... / Methodology (i)

#### **Multimedia Content**

 $\blacktriangleright$  Edit  $\bullet$  Watch ■ Share …

Created by Pesquet, Jo-ann (PCS-TET), last modified on Aug 24, 2016

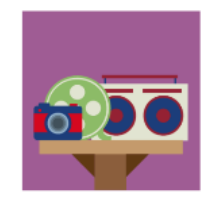

When you create an interactive virtual classroom session, you surely need to include some medias like pictures, videos, PowerPoints or music.

This page will help you to manage them in an efficient way.

#### 1. Power Points

How to create an effective PowerPoint presentation?

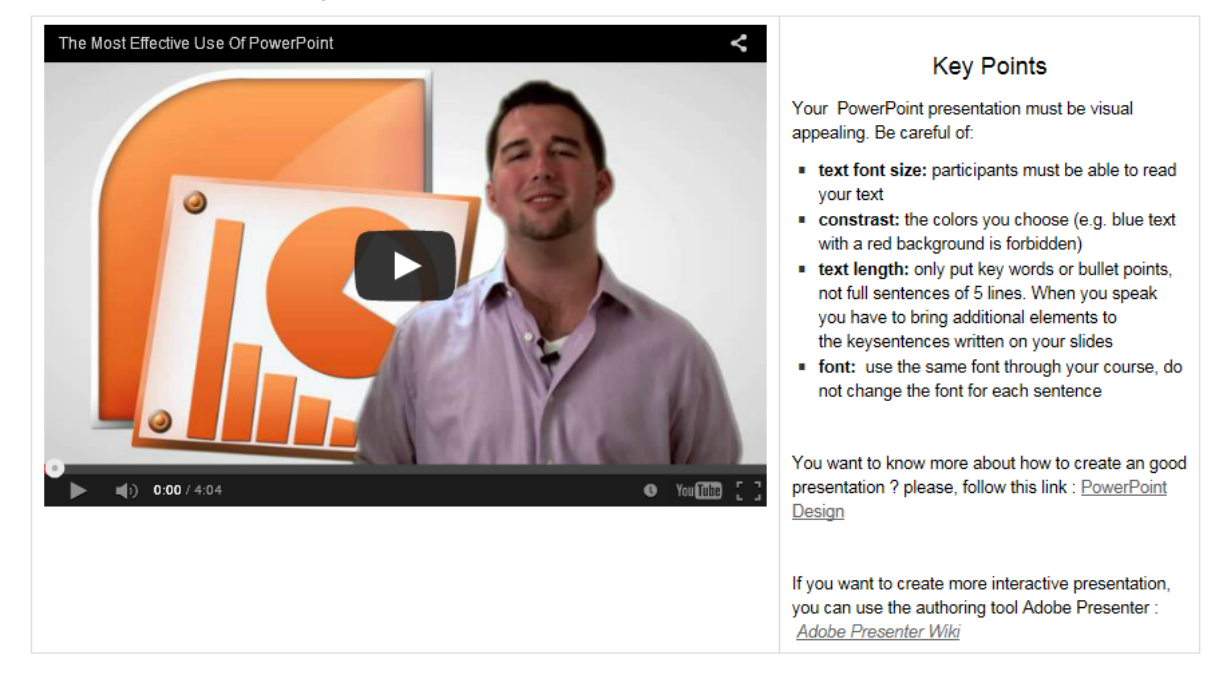

> How to split and insert my presentation in Adobe Connect

#### 2. Pictures

- > How to use pictures in a presentation?
- > Where can I find free-royalties pictures ?

#### 3. Video

- > How to use video in Adobe Connect?
- > Example of live video use in Turkey

#### 4. Music

> How to insert music in Adobe Connect?

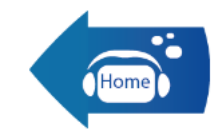

No labels /

the Bethefirst to like this

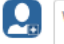

Write a comment...

# <span id="page-104-1"></span><span id="page-104-0"></span>**Aperçu de la page « Virtual classroom within LU » du wiki**

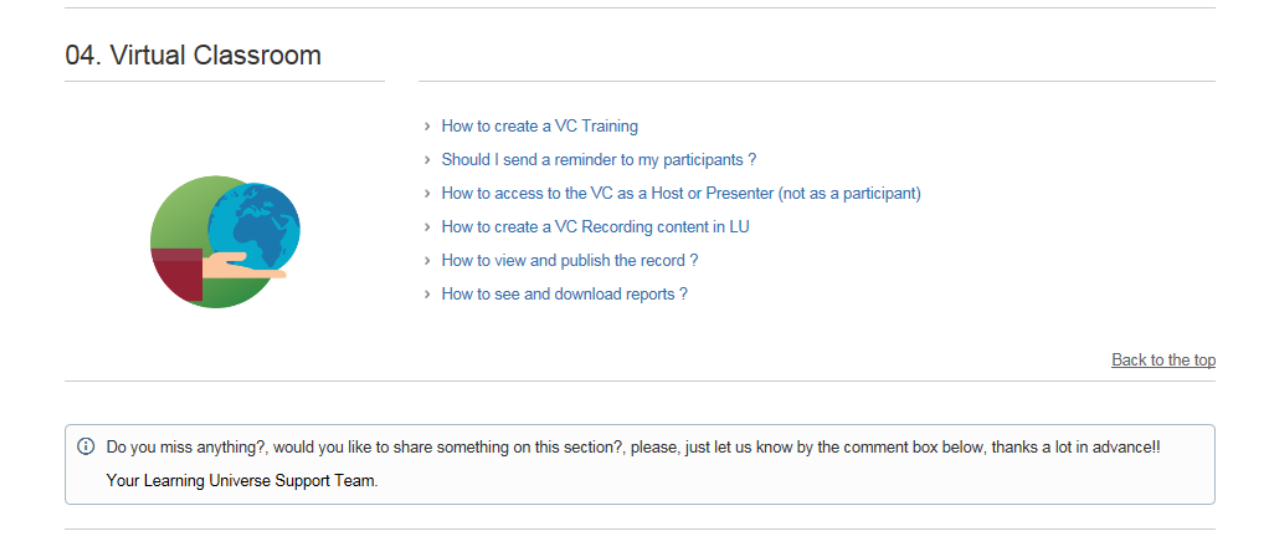

<span id="page-105-0"></span>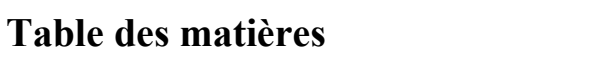

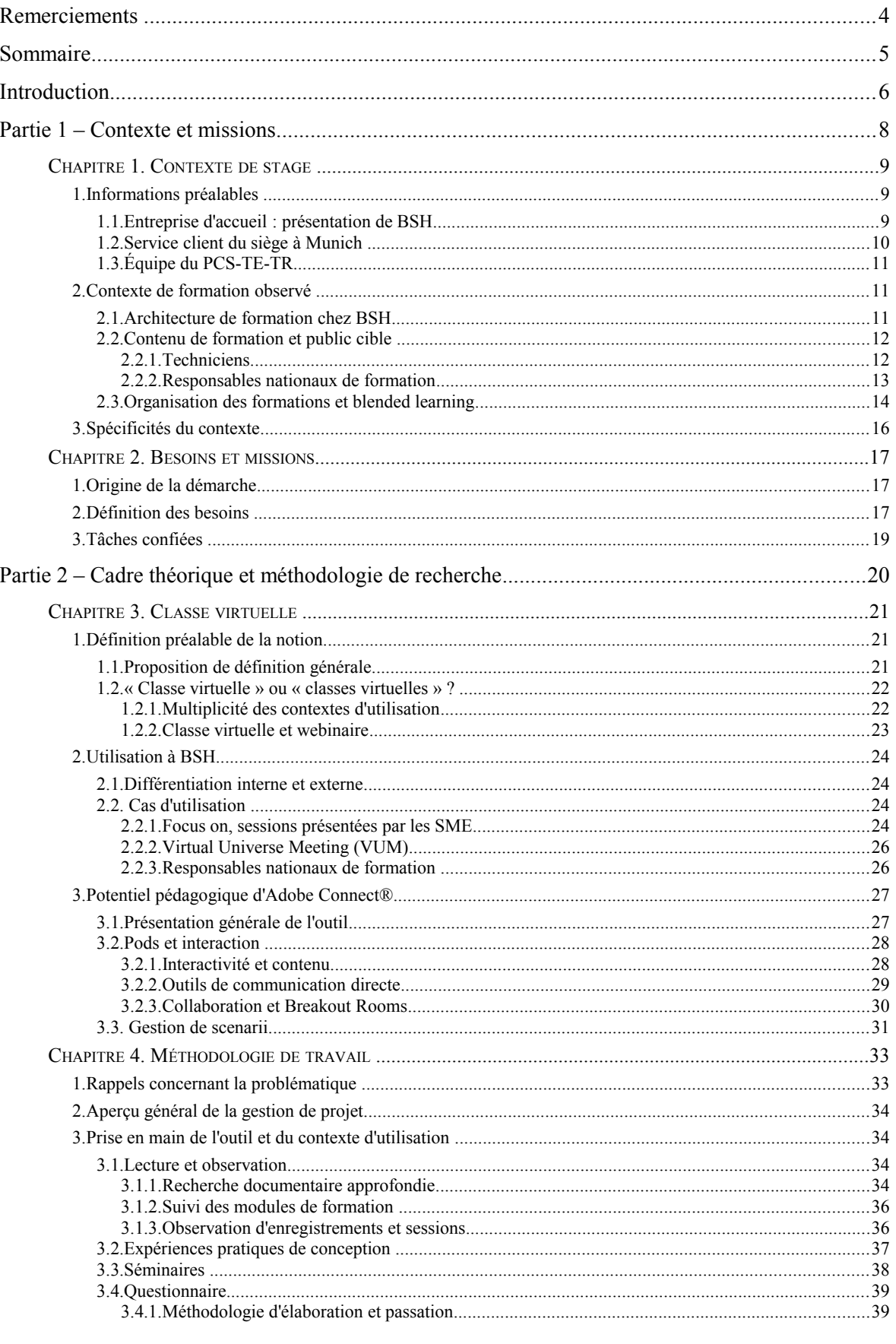

<span id="page-106-0"></span>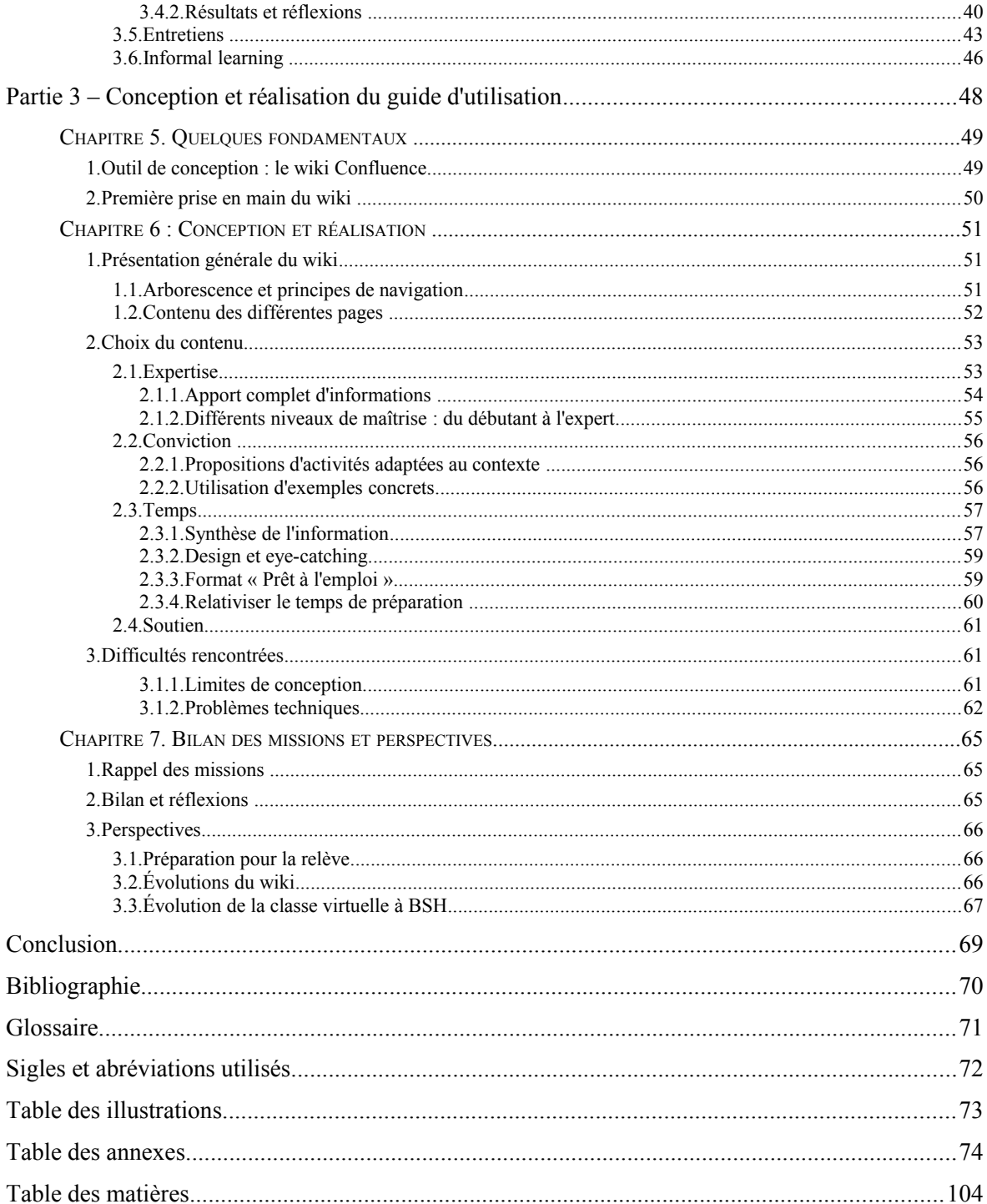

**MOTS-CLÉS** : Interaction, Classe Virtuelle, guide d'utilisation, Formation de formateurs

### **RÉSUMÉ**

Dans le cadre d'un stage professionnel de fin d'études, nous avons intégré l'équipe de formation technique du service client du siège social de l'entreprise Bosch électroménager à Munich. Cette équipe s'occupant de la formation de formateurs de techniciens, elle nous a demander de concevoir un guide d'utilisation du logiciel de classe virtuelle Adobe Connect® à destination de ces formateurs. Ce guide devait être à la fois attrayant et pertinent pour donner envie aux formateurs de l'entreprise d'utiliser la classe virtuelle. Le présent mémoire détaille comment nous avons joué sur différents facteurs pour atteindre l'engagement des formateurs envers cette méthode de formation. Ces facteurs sont la conviction, le temps, le soutien et l'expertise.